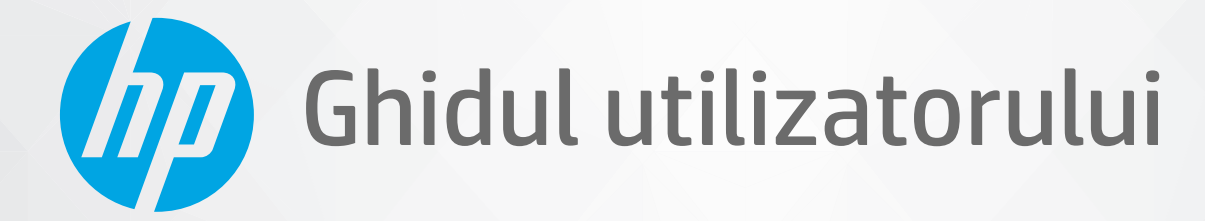

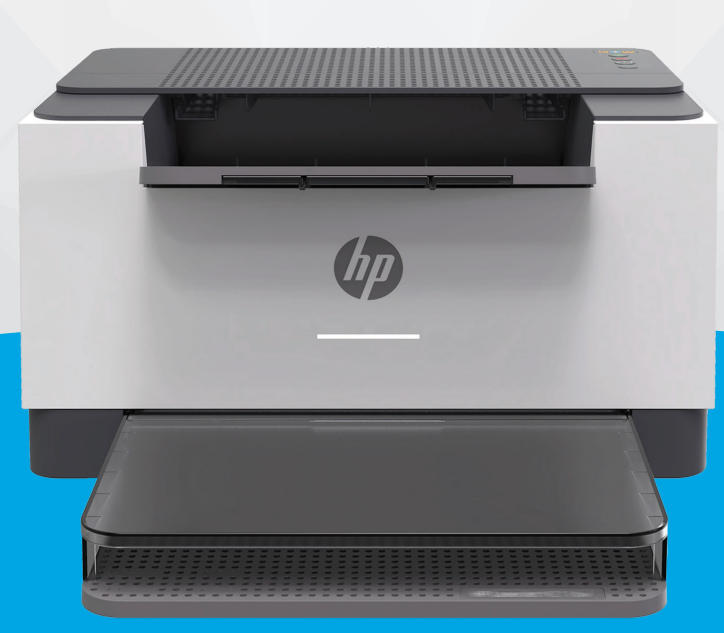

# HP LaserJet M207-M212 series

#### **Notificări ale companiei HP**

INFORMAŢIILE DIN DOCUMENTUL DE FAŢĂ POT FI MODIFICATE FĂRĂ NOTIFICARE PREALABILĂ.

TOATE DREPTURILE REZERVATE. ESTE INTERZISĂ REPRODUCEREA, ADAPTAREA SAU TRADUCEREA ACESTUI MATERIAL FĂRĂ ACORDUL SCRIS ÎN PREALABIL AL COMPANIEI HP, CU EXCEPŢIA CAZURILOR PREVĂZUTE DE LEGILE PRIVIND DREPTURILE DE AUTOR. SINGURELE GARANŢII PENTRU PRODUSELE ŞI SERVICIILE HP SUNT CELE SPECIFICATE ÎN DECLARAŢIILE EXPRESE DE GARANŢIE CARE ÎNSOŢESC RESPECTIVELE PRODUSE ŞI SERVICII. NIMIC DIN DOCUMENTUL DE FAŢĂ NU TREBUIE INTERPRETAT CA REPREZENTÂND O GARANŢIE SUPLIMENTARĂ. COMPANIA HP NU VA FI RĂSPUNZĂTOARE PENTRU ERORILE TEHNICE SAU EDITORIALE ORI PENTRU OMISIUNILE DIN DOCUMENTUL DE FAŢĂ.

© Copyright 2020 HP Development Company, L.P.

Microsoft şi Windows sunt mărci comerciale înregistrate sau mărci comerciale ale Microsoft Corporation în Statele Unite şi/sau în alte ţări/regiuni.

Mac, OS X, macOS şi AirPrint sunt mărci comerciale ale Apple Inc., înregistrate în S.U.A. şi în alte ţări/regiuni.

ENERGY STAR şi simbolul ENERGY STAR sunt mărci comerciale înregistrate deţinute de Agenţia de protecţie a mediului din S.U.A.

Android este o marcă comercială a Google LLC.

iOS este marcă comercială sau marcă comercială înregistrată a Cisco în S.U.A. și în alte tări/regiuni și este utilizată sub licentă.

#### **Informaţii despre siguranţă**

### A

Respectaţi întotdeauna măsurile de siguranţă minime la utilizarea acestui produs, pentru a reduce riscul eventualelor arsuri sau electrocutări.

- Citiţi şi asiguraţi-vă că aţi înţeles toate instrucţiunile din documentaţia care însoţeşte imprimanta.
- Citiţi cu atenţie toate avertismentele şi instrucţiunile de pe produs.
- Deconectaţi acest produs de la reţeaua de curent electric înainte de a-l curăţa.
- Nu instalaţi şi nu utilizaţi acest produs lângă apă sau atunci când sunteţi ud.
- Instalaţi produsul în siguranţă, pe o suprafaţă stabilă.

- Instalaţi produsul într-un loc protejat, unde cablul nu poate fi deteriorat. Cablul trebuie poziţionat astfel încât să nu se păşească peste el sau să constituie o piedică în calea cuiva.

- Dacă produsul nu funcţionează normal, consultaţi [Rezolvarea problemelor,](#page-44-0).

- În interiorul dispozitivului nu există componente care să necesite intervenţii de service din partea utilizatorului. Apelaţi la serviciile personalului calificat.

**CLASS 1 CONSUMER LASER PRODUCT** 

EN 50689:2021

# **Cuprins**

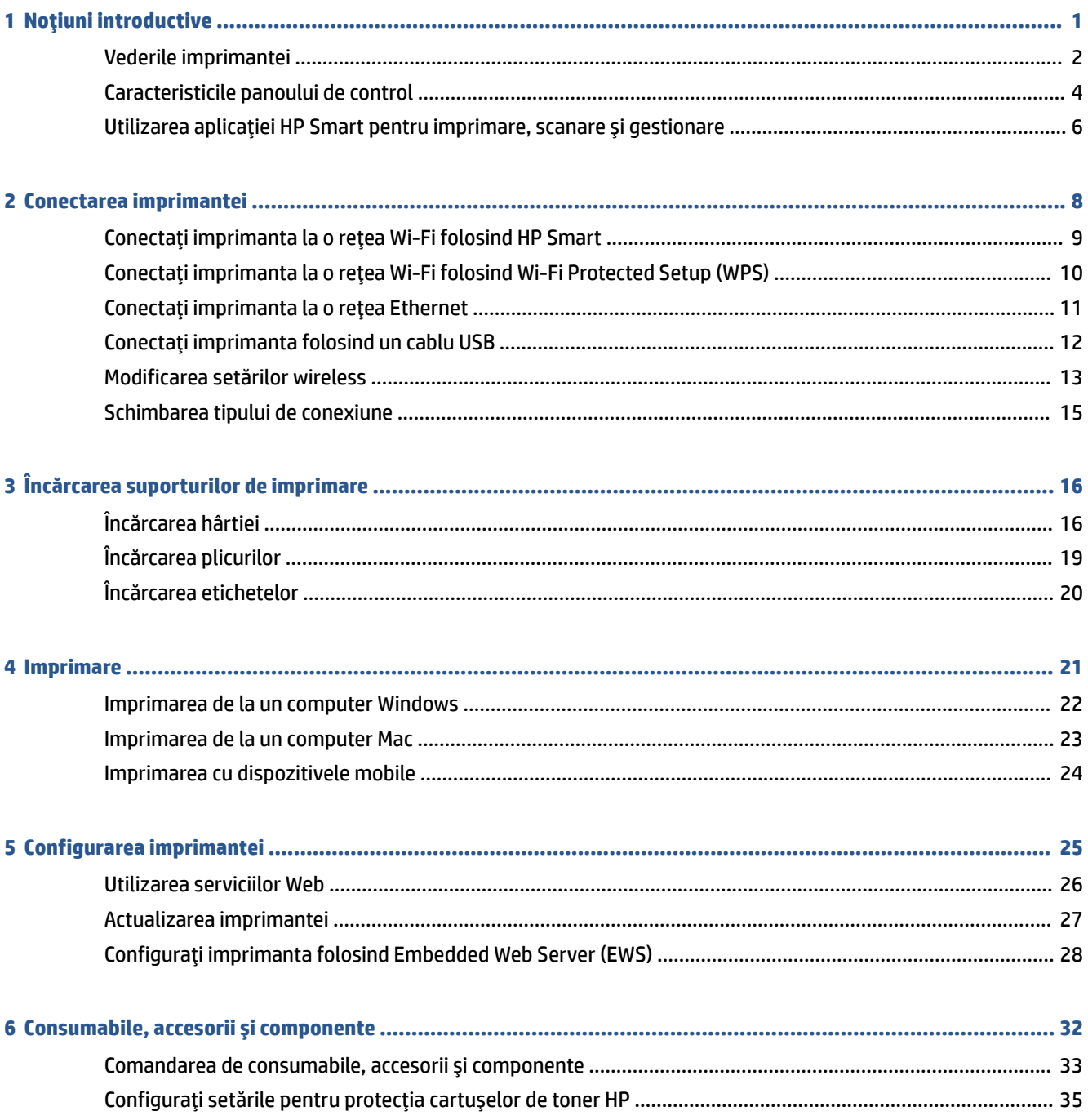

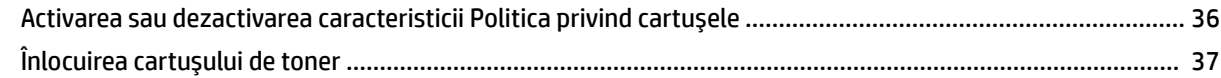

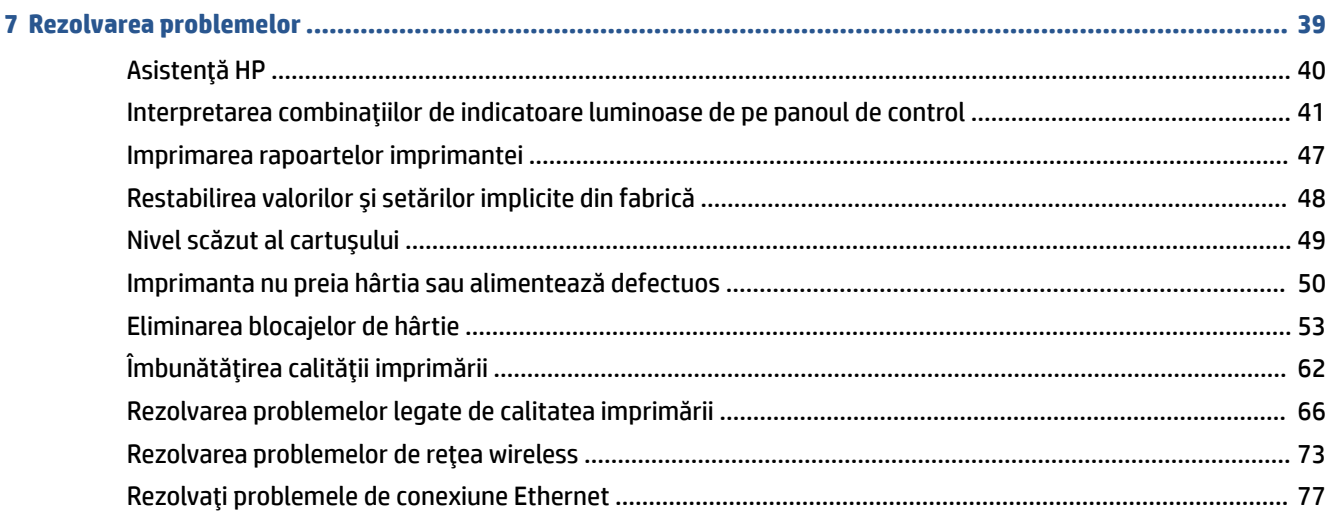

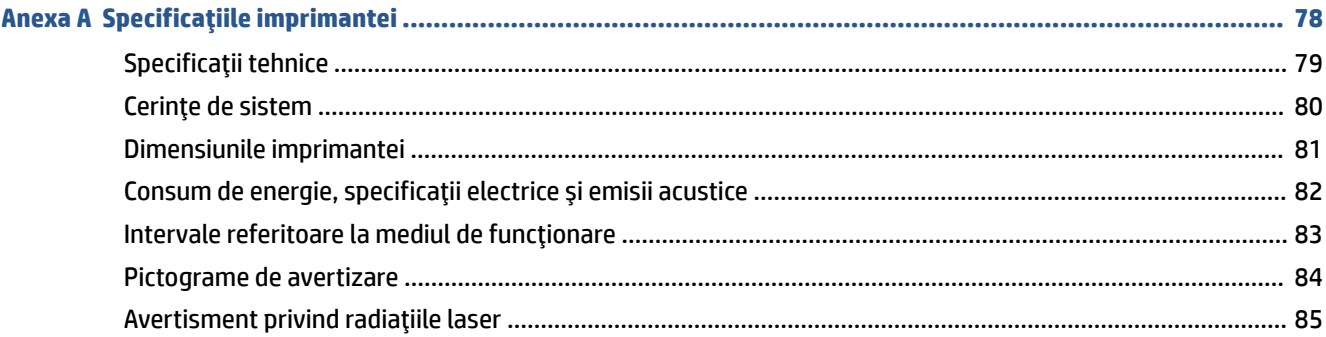

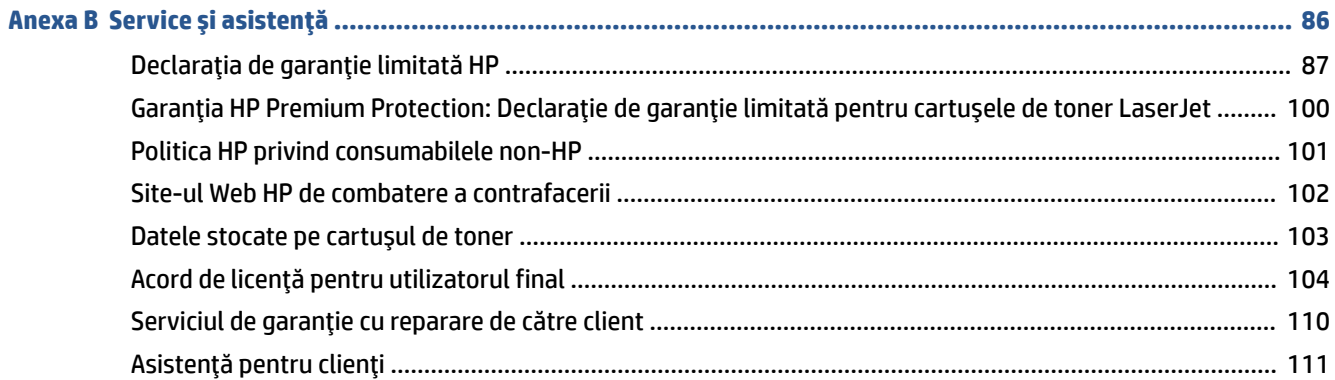

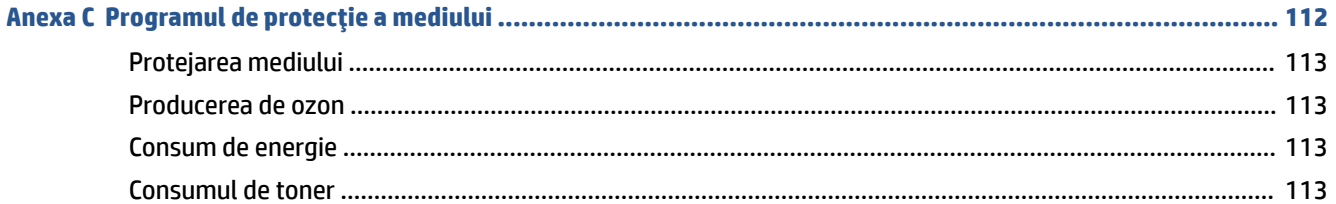

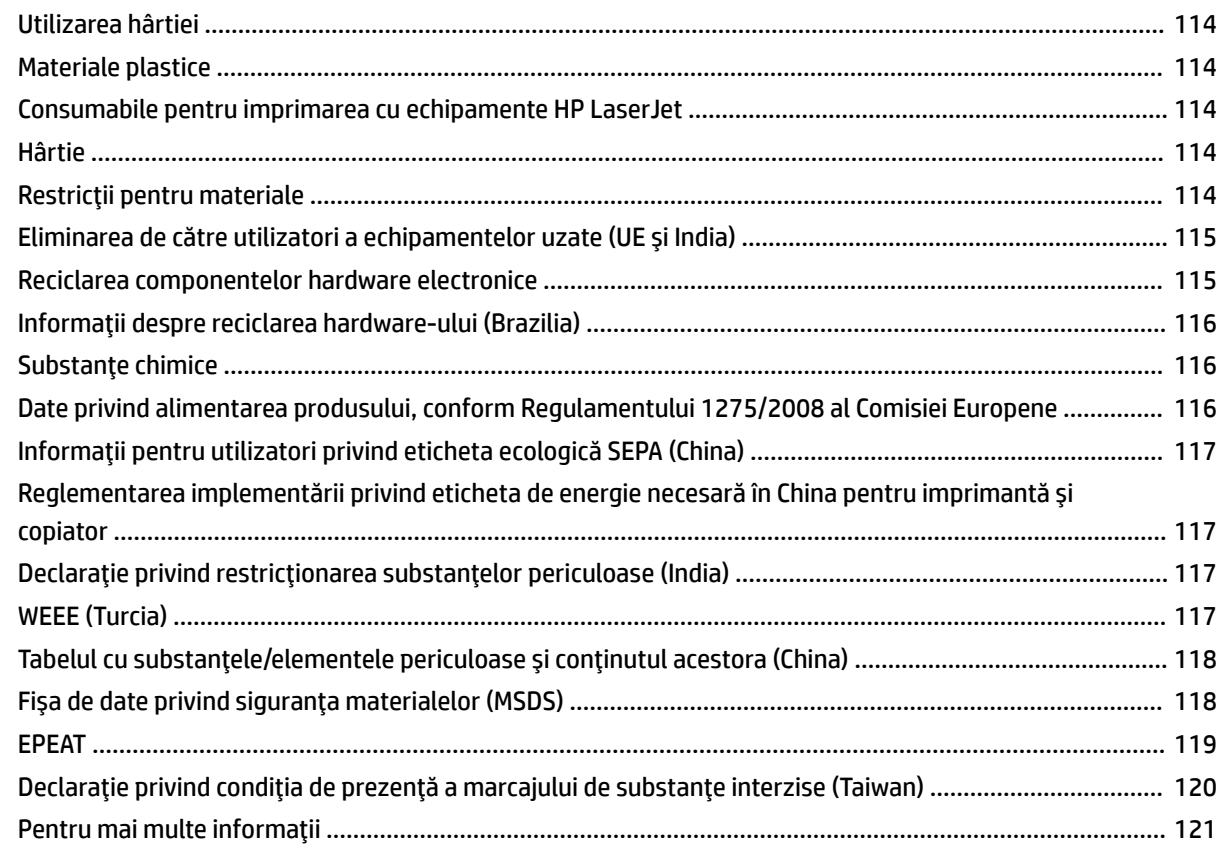

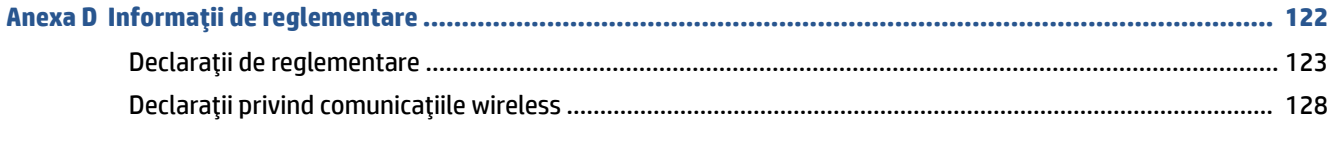

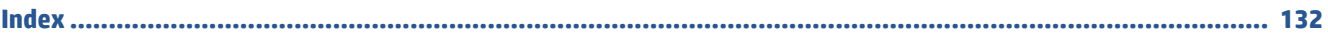

# <span id="page-6-0"></span>**1 Noţiuni introductive**

- Vederile [imprimantei](#page-7-0)
- Caracteristicile [panoului de control](#page-9-0)
- Utilizarea [aplicaţiei HP Smart pentru imprimare, scanare şi](#page-11-0) gestionare

# <span id="page-7-0"></span>**Vederile imprimantei**

- Vedere din faţă a imprimantei
- [Vedere din spate a imprimantei](#page-8-0)

### **Vedere din faţă a imprimantei**

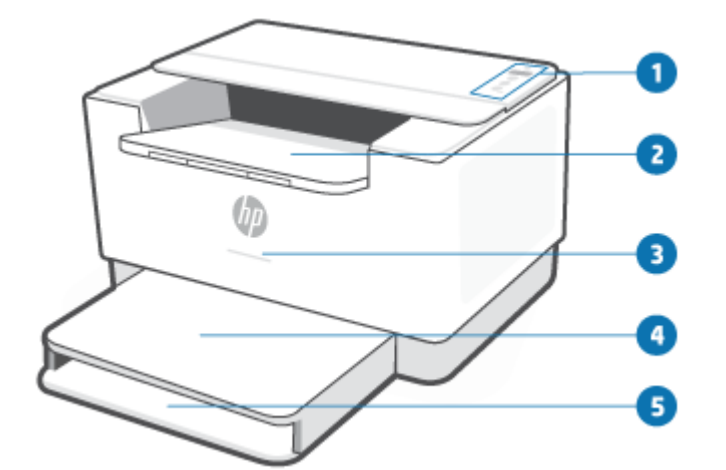

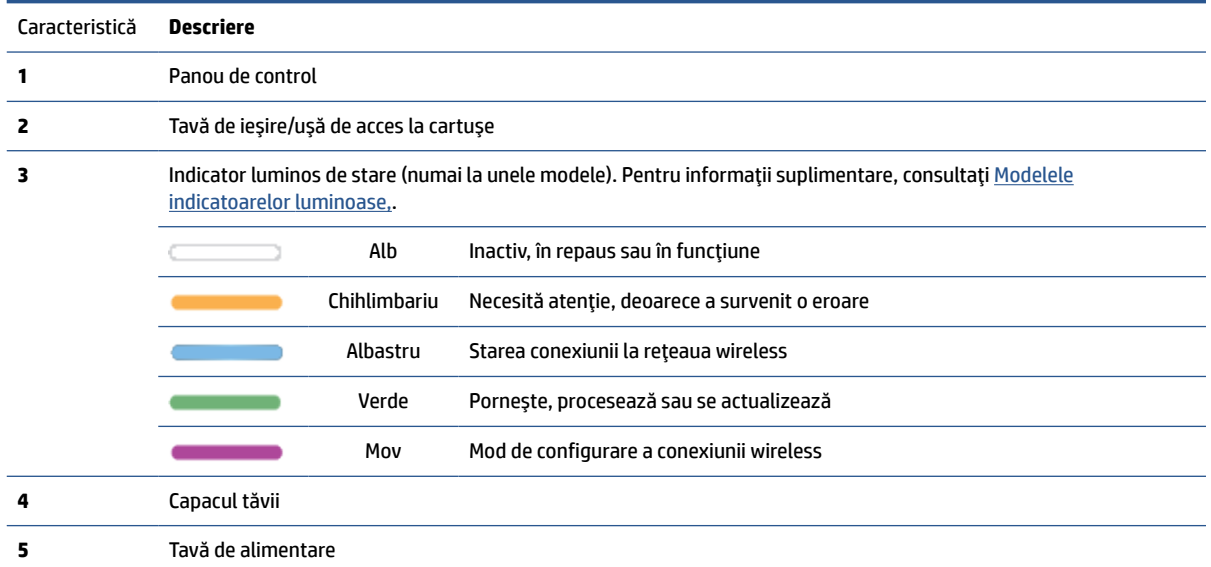

### <span id="page-8-0"></span>**Vedere din spate a imprimantei**

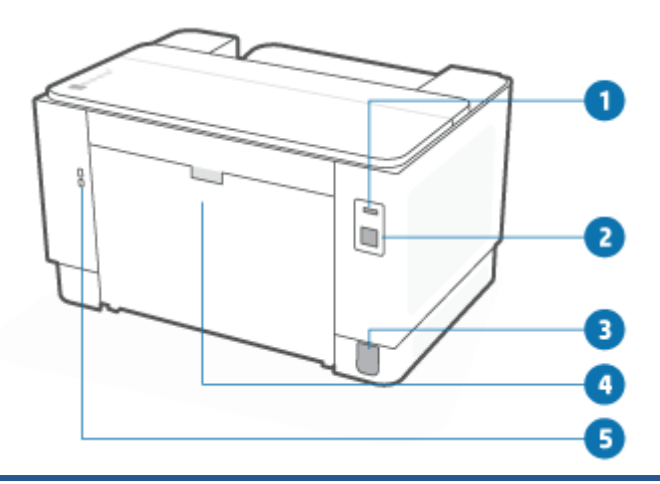

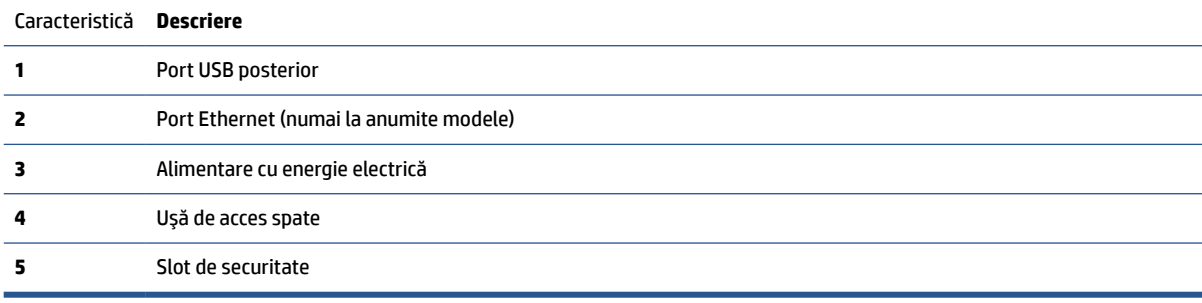

# <span id="page-9-0"></span>**Caracteristicile panoului de control**

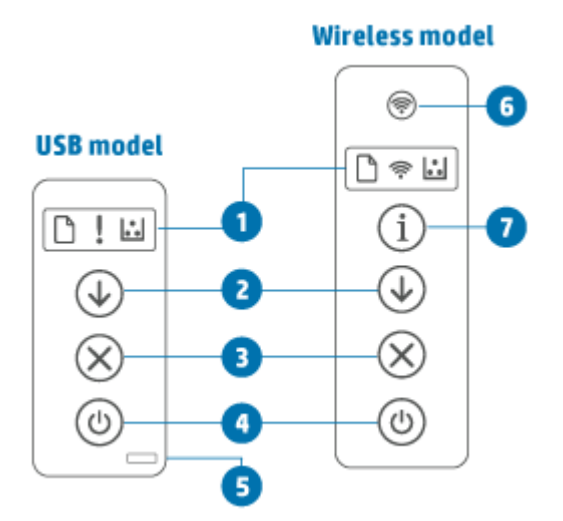

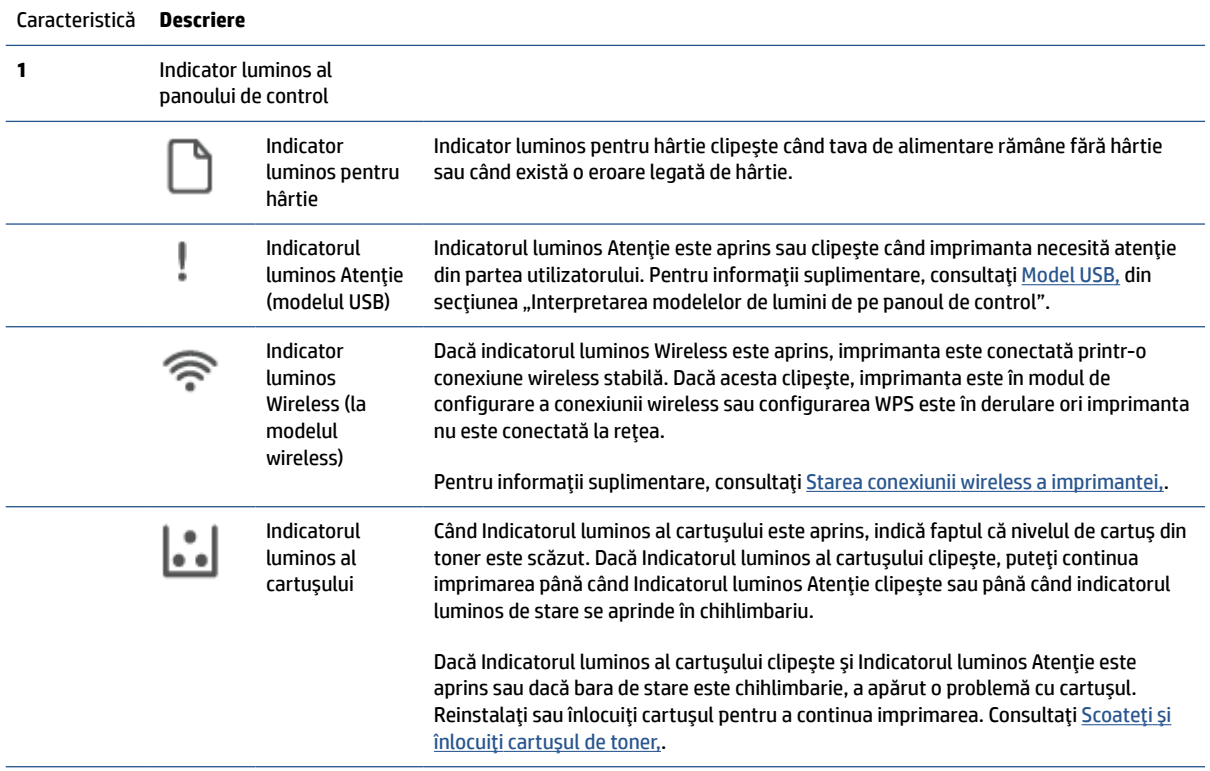

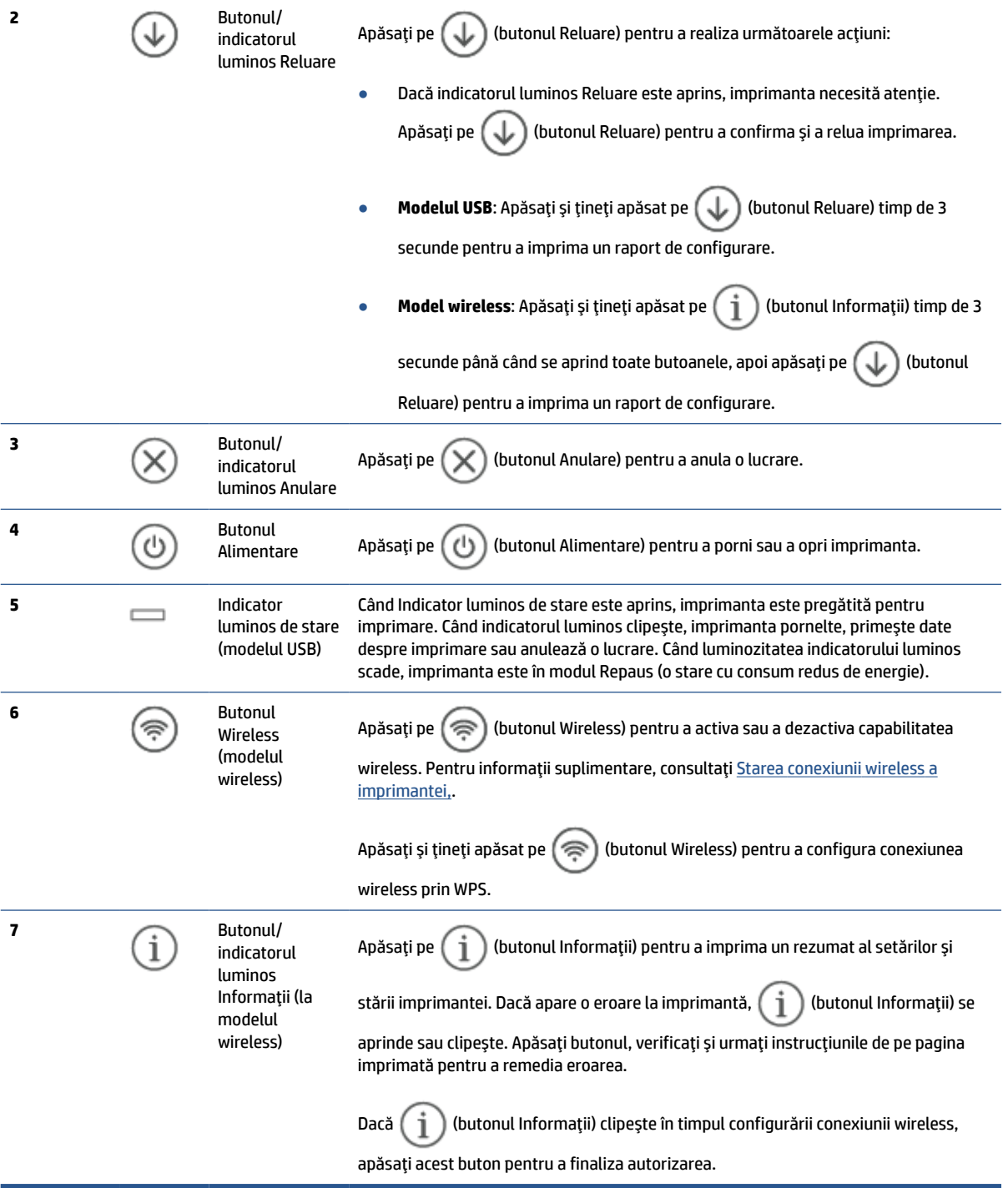

### <span id="page-11-0"></span>**Utilizarea aplicaţiei HP Smart pentru imprimare, scanare şi gestionare**

Aplicaţia HP Smart vă poate ajuta să realizaţi diferite activităţi la imprimantă, între care următoarele:

- configurarea şi conectarea imprimantei;
- imprimarea şi scanarea documentelor şi a fotografiilor;
- trimiterea documentelor prin e-mail şi alte aplicaţii;
- gestionarea setărilor imprimantei, verificarea stării imprimantei, imprimarea rapoartelor şi comandarea consumabilelor.

HP Smart este acceptată pe dispozitive mobile şi computere cu iOS, Android, Windows 10 şi macOS 10.13 şi versiuni ulterioare.

**W NOTĂ:** În prezent, este posibil ca aplicația HP Smart să nu fie disponibilă în toate limbile. Unele caracteristici sunt disponibile doar la anumite imprimante sau modele. HP Smart nu acceptă toate formatele de fişiere. Consultaţi Solicitaţi [mai multe informaţii despre HP Smart,.](#page-12-0)

#### **Pentru a instala HP Smart şi a deschide aplicaţia**

Parcurgeţi paşii de mai jos pentru a instala şi a deschide HP Smart, a conecta imprimanta şi a începe să utilizaţi aplicaţia.

**1.** Accesaţi [123.hp.com](https://123.hp.com) pentru a descărca şi a instala HP Smart pe dispozitivul dvs.

**NOTĂ:**

- **Dispozitive cu iOS, Android, Windows 10 şi macOS:** În plus, puteţi descărca HP Smart din magazinele de aplicaţii corespunzătoare pentru dispozitiv.
- **Windows 7:** Puteţi să descărcaţi software-ul pentru imprimante HP din [123.hp.com](https://123.hp.com) , să instalaţi software-ul și să conectați imprimanta wireless utilizând software-ul.
- **2.** Deschideţi HP Smart după instalare.
	- **iOS/Android:** De pe desktopul dispozitivului mobil sau din meniul aplicaţiei, atingeţi HP Smart.
	- **Windows 10:** De pe desktopul computerului, faceţi clic pe **Start**, apoi selectaţi **HP Smart** din lista de aplicaţii.
	- macOS: Din Launchpad, selectați HP Smart.
- **3.** Conectaţi imprimanta wireless folosind HP Smart. Consultaţi Conectaţi [imprimanta la o reţea Wi-Fi](#page-14-0) [folosind HP Smart,.](#page-14-0)
- **4.** Când vi se solicită, creaţi un cont HP şi înregistraţi imprimanta.

#### <span id="page-12-0"></span>**Solicitaţi mai multe informaţii despre HP Smart**

Pentru a afla cum să vă conectaţi, să imprimaţi şi să scanaţi cu HP Smart, accesaţi site-ul web pentru dispozitivul dvs.:

- **iOS/Android**: [www.hp.com/go/hpsmart-help](https://www.hp.com/go/hpsmart-help/)
- **Windows 10**: [www.hp.com/go/hpsmartwin-help](https://www.hp.com/go/hpsmartwin-help/)
- **macOS**: [www.hp.com/go/hpsmartmac-help](https://www.hp.com/go/hpsmartmac-help/)

# <span id="page-13-0"></span>**2 Conectarea imprimantei**

- Conectaţi [imprimanta la o reţea Wi-Fi](#page-14-0) folosind HP Smart
- Conectaţi imprimanta la o reţea Wi-Fi folosind [Wi-Fi Protected Setup \(WPS\)](#page-15-0)
- Conectaţi [imprimanta la o reţea Ethernet](#page-16-0)
- Conectaţi imprimanta [folosind un cablu USB](#page-17-0)
- [Modificarea](#page-18-0) setărilor wireless
- Schimbarea [tipului de conexiune](#page-20-0)

## <span id="page-14-0"></span>**Conectaţi imprimanta la o reţea Wi-Fifolosind HP Smart**

**<sup>27</sup> NOTĂ:** Această secțiune se aplică numai pentru imprimante wireless.

Instalaţi aplicaţia HP Smart pe computer sau pe dispozitivul mobil şi utilizaţi aplicaţia pentru a configura sau a conecta imprimanta la reţeaua Wi-Fi.

Pentru informații despre HP Smart, inclusiv de unde puteți descărca aplicația, consultați [Utilizarea](#page-11-0) aplicației [HP Smart pentru imprimare, scanare şi](#page-11-0) gestionare,.

**1.** Asiguraţi-vă că dispozitivul mobil sau computerul este conectat la reţeaua Wi-Fi. Pe dispozitivul mobil, activaţi Bluetooth şi serviciile de localizare.

**X** NOTĂ: HP Smart utilizează Bluetooth pentru configurarea imprimantei. Nu acceptă imprimarea prin Bluetooth.

- **2.** În cazul în care conexiunea Wi-Fi a imprimantei a fost dezactivată anterior, activaţi-o. Pentru mai multe informații despre starea conexiunii wireless, consultați [Pentru a activa sau a dezactiva](#page-18-0) capabilitățile [wireless ale imprimantei,.](#page-18-0)
- **3.** Dacă imprimanta nu mai este în modul de configurare a conexiunii wireless, restabiliţi setările pentru rețeaua imprimantei. Consultați Pentru a restabili setările de rețea la valorile implicite,.
- **NOTĂ:** La anumite imprimante sau modele, lumina mov va începe să clipească pe bara Indicator luminos de stare sau indicatorul luminos Wireless se va aprinde intermitent atunci când imprimanta este în modul de configurare a conexiunii wireless.
- **4.** Deschideţi aplicaţia HP Smart pe computer sau dispozitivul mobil. Consultaţi Utilizarea [aplicaţiei HP](#page-11-0)  [Smart pentru imprimare, scanare şi](#page-11-0) gestionare,.
- **5.** Din HP Smart, atingeți sau faceți clic pe  $\leftarrow$ ) (pictograma Plus) sau pe **Add Printer** (Adăugați o

imprimantă), apoi alegeţi opţiunea de a selecta sau adăuga o imprimantă. Dacă vi se solicită, acordaţi permisiuni pentru Bluetooth şi locaţie.

Urmaţi instrucţiunile pentru a adăuga imprimanta la reţea.

**6.** Când vi se solicită, creaţi un cont HP şi înregistraţi imprimanta.

**X** NOTĂ: După conectarea imprimantei, indicatorul luminos Wireless se oprește din clipit și luminează constant (la toate modelele wireless). Consultați Vederile [imprimantei,.](#page-7-0)

### <span id="page-15-0"></span>**Conectaţi imprimanta la o reţea Wi-Fifolosind Wi-Fi Protected Setup (WPS)**

Această metodă de configurare a conexiunii wireless poate fi utilizată dacă routerul are un buton WPS. Dacă routerul nu are acest buton, vă recomandăm să conectați imprimanta folosind aplicația HP Smart. Consultați Conectaţi [imprimanta la o reţea Wi-Fi](#page-14-0) folosind HP Smart,.

- **1.** Asiguraţi-vă că routerul şi imprimanta nu se află la distanţă foarte mare una de cealaltă.
- **2.** Pe panoul de control al imprimantei, apăsați lung  $\textcircled{\textcircled{\textcircled{\textcirc}}}$  (butonul Wireless) timp de minimum 3 secunde pentru a activa modul WPS.

Indicatorul luminos Wireless clipeşte.

**3.** Apăsaţi butonul WPS de pe router.

**NOTĂ:** 

- Apăsați butonul WPS de pe router în decurs de 2 minute.
- După conectarea imprimantei, indicatorul luminos Wireless se opreşte din clipit şi luminează constant (la toate modelele wireless). Consultaţi Vederile [imprimantei,.](#page-7-0)
- **4.** Deschideţi aplicaţia HP Smart pe computer sau dispozitivul mobil. Consultaţi Utilizarea [aplicaţiei HP](#page-11-0)  [Smart pentru imprimare, scanare şi](#page-11-0) gestionare,.
- **5.** Din HP Smart, atingeți sau faceți clic pe  $\leftarrow$ ) (pictograma Plus) sau pe **Add Printer** (Adăugați o imprimantă), apoi alegeţi opţiunea de a selecta sau adăuga o imprimantă.

Urmaţi instrucţiunile pentru a adăuga imprimanta la reţea.

## <span id="page-16-0"></span>**Conectaţi imprimanta la o reţea Ethernet**

Dacă reţeaua Ethernet nu are conexiune la internet, conectaţi imprimanta printr-o conexiune wireless la aplicația HP Smart. Consultați Conectați imprimanta la o rețea Wi-Fi folosind HP Smart,.

- **1.** Asiguraţi-vă că computerul este conectat la router.
- **2.** Conectaţi imprimanta şi routerul folosind un cablu Ethernet. (Cablul Ethernet se comercializează separat.)

### **NOTĂ:**

- Conexiunea Wi-Fi este dezactivată automat când conectați cablul Ethernet.
- Pentru a conecta imprimanta printr-o conexiune wireless, deconectați cablul Ethernet și conectați imprimanta la rețeaua wireless folosind HP Smart. Consultați Conectați imprimanta la o rețea Wi-Fi [folosind HP Smart,.](#page-14-0)
- **3.** Deschideți aplicația HP Smart pe computer sau dispozitivul mobil. Consultați Utilizarea aplicației HP [Smart pentru imprimare, scanare şi](#page-11-0) gestionare,.
- **4.** Din HP Smart, atingeți sau faceți clic pe  $\Box$  (pictograma Plus) sau pe Add Printer (Adăugați o

imprimantă), apoi alegeţi opţiunea de a selecta sau adăuga o imprimantă.

Urmaţi instrucţiunile pentru a adăuga imprimanta la reţea.

## <span id="page-17-0"></span>**Conectaţi imprimanta folosind un cablu USB**

- **1.** Conectaţi imprimanta şi computerul cu un cablu USB.
- **2.** Deschideţi aplicaţia HP Smart pe computer. Consultaţi Utilizarea [aplicaţiei HP Smart pentru imprimare,](#page-11-0) scanare şi [gestionare,](#page-11-0).
- **3.** Din HP Smart, atingeți sau faceți clic pe  $\bigoplus$  (pictograma Plus) sau pe **Add Printer** (Adăugați o imprimantă), apoi alegeţi opţiunea de a selecta sau adăuga o imprimantă. Urmaţi instrucţiunile pentru a adăuga imprimanta.

## <span id="page-18-0"></span>**Modificarea setărilor wireless**

Puteţi configura şi gestiona conexiunea wireless a imprimantei. Acest lucru include imprimarea informaţiilor despre setările de reţea, activarea sau dezactivarea conexiunii wireless şi restabilirea setărilor wireless.

### **Starea conexiunii wireless a imprimantei**

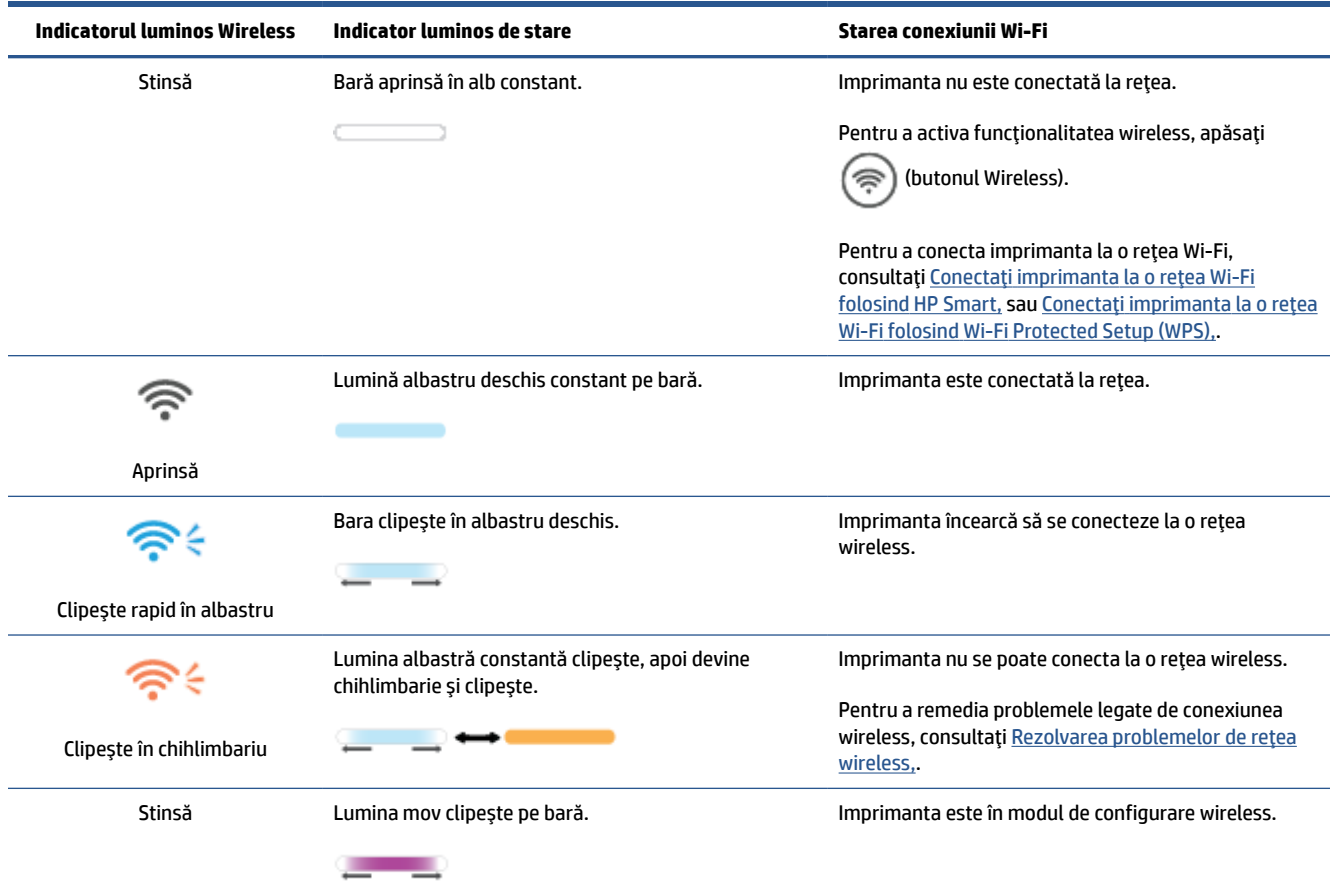

### **Pentru a activa sau a dezactiva capabilităţile wireless ale imprimantei**

Apăsați butonul ( $\implies$ ) (butonul Wireless) pentru a activa sau a dezactiva capabilitățile wireless ale imprimantei.

### **Pentru a restabili setările de reţea la valorile implicite**

- **1.** Apăsați lung  $\begin{pmatrix} i \\ i \end{pmatrix}$  (butonul Informații) timp de 3 secunde, apoi eliberați butonul. Toate butoanele panoului de control se vor aprinde.
- **2.** Apăsați și țineți apăsate  $(\geqslant)$  (butonul Wireless) și  $(\times)$  (butonul Anulare). Imprimanta repornește și,

în funcție de modelul imprimantei, Indicator luminos de stare clipește în mov sau  $(\hat{\mathcal{F}})$  (butonul Wireless) începe să clipească în albastru. Aceasta indică faptul că imprimanta este în modul de

configurare a conexiunii wireless. Acum puteţi configura o conexiune wireless între imprimantă şi dispozitiv.

**NOTĂ:** Utilizați aplicația HP Smart ca să conectați imprimanta printr-o conexiune wireless.

## <span id="page-20-0"></span>**Schimbarea tipului de conexiune**

### **De la conexiunea USB la conexiunea wireless**

#### **Windows 10/macOS**

- **1.** Deconectaţi cablul USB de la imprimantă.
- **2.** Asiguraţi-vă că dispozitivul mobil sau computerul este conectat la reţeaua Wi-Fi. Pe dispozitivul mobil, activaţi Bluetooth şi serviciile de localizare.
- **3.** În cazul în care conexiunea Wi-Fi a imprimantei a fost dezactivată anterior, activaţi-o. Pentru mai multe informații despre starea conexiunii wireless, consultați [Pentru a activa sau a dezactiva](#page-18-0) capabilitățile [wireless ale imprimantei,.](#page-18-0)
- **4.** Dacă imprimanta nu mai este în modul de configurare a conexiunii wireless, restabiliţi setările pentru rețeaua imprimantei. Consultați Pentru a restabili setările de rețea la valorile implicite,.
- **5.** Deschideţi aplicaţia HP Smart pe computer sau dispozitivul mobil. Consultaţi Utilizarea [aplicaţiei HP](#page-11-0)  [Smart pentru imprimare, scanare şi](#page-11-0) gestionare,.
- **6.** Când vi se solicită, creaţi un cont HP şi înregistraţi imprimanta.
- **7.** Urmaţi instrucţiunile de pe ecran pentru a conecta imprimanta la reţeaua Wi-Fi.

#### **Windows 7**

**1.** Deschideţi software-ul imprimantei HP.

Dacă nu aţi instalat software-ul imprimantei HP pe computerul dvs., accesaţi [123.hp.com](https://123.hp.com) pentru a descărca şi a instala software-ul imprimantei.

- **2.** În software imprimantă, faceţi clic pe **Tools** (Instrumente), apoi pe **Device Setup & Software**  (Configurare şi software dispozitiv).
- **3.** Selectaţi **Convert a USB connected device to wireless** (Trecere pe wireless a unui dispozitiv conectat prin USB). Urmați instrucțiunile de pe ecran.

### **De la conexiunea wireless la conexiunea USB**

#### **Windows/macOS**

- **1.** Conectaţi imprimanta şi computerul cu un cablu USB.
- **2.** Deschideți aplicația HP Smart pe computer. Consultați Utilizarea aplicației HP Smart pentru imprimare, scanare şi [gestionare,](#page-11-0).
- **3.** Din HP Smart, atingeți sau faceți clic pe  $\leftarrow$ ) (pictograma Plus) sau pe **Add Printer** (Adăugați o

imprimantă), apoi alegeţi opţiunea de a selecta sau adăuga o imprimantă. Urmaţi instrucţiunile pentru a adăuga imprimanta.

# <span id="page-21-0"></span>**3 Încărcarea suporturilor de imprimare**

- Încărcarea hârtiei
- [Încărcarea plicurilor](#page-24-0)
- [Încărcarea etichetelor](#page-25-0)

# **Încărcarea hârtiei**

Informaţiile următoare descriu cum să încărcaţi hârtie în tava de intrare.

**WE** NOTĂ: Pentru evitarea blocajelor de hârtie:

- Nu adăugaţi şi nu scoateţi niciodată hârtia din tava de intrare în timpul imprimării.
- Înainte de încărcarea tăvii de intrare, scoateţi toată hârtia din tava de intrare şi îndreptaţi topul de hârtie.
- Utilizaţi hârtie care nu este şifonată, îndoită sau deteriorată.
- Folosiţi întotdeauna o singură dimensiune a hârtiei. De exemplu, nu aşezaţi hârtie A5 peste coli de hârtie A4.
- Împingeți întotdeauna ghidajele pentru hârtie ca să vă asigurați că hârtia nu se așază oblic când este preluată de imprimantă.

#### **Pentru a încărca hârtie**

**1.** Scoateţi hârtia din tava de alimentare, dacă există.

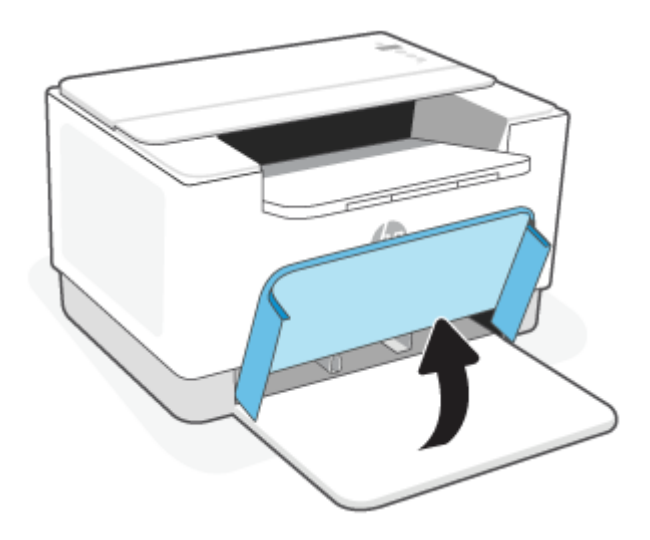

- **SFAT:** Pentru a încărca hârtie în format Legal, ridicaţi capacul imprimantei şi, dacă este necesar, lăsaţi-l deschis. În funcţie de modelul imprimantei, poate fi necesar să coborâţi uşa tăvii.
- **2.** Glisaţi ghidajele pentru hârtie spre marginile tăvii de intrare.

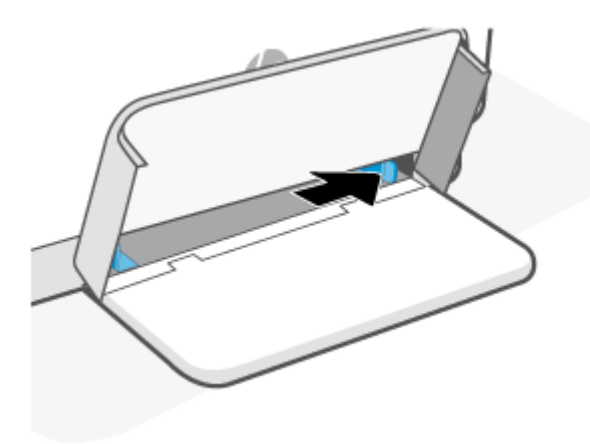

**3.** Introduceţi teancul de hârtie în tava de intrare cu partea superioară înainte şi partea de imprimat cu faţa în sus.

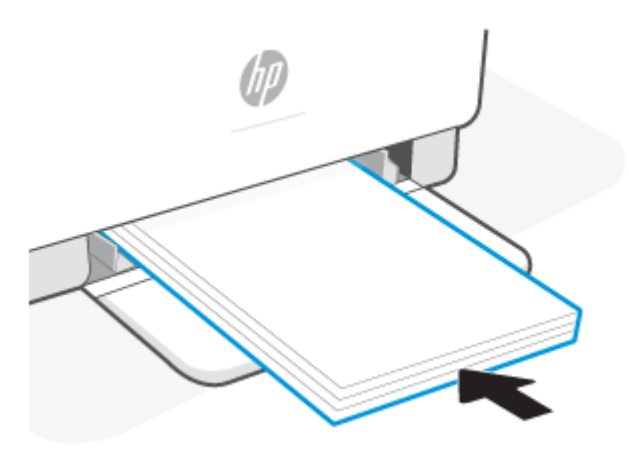

**4.** Glisaţi ghidajele pentru hârtie până când ating marginile suportului de imprimare.

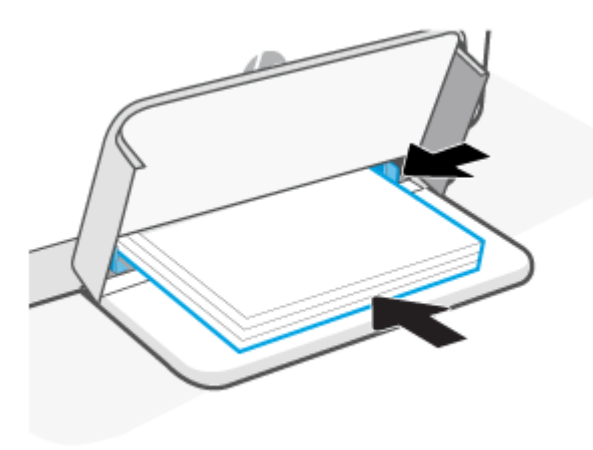

**5.** Coborâţi capacul tăvii şi extindeţi tava de ieşire.

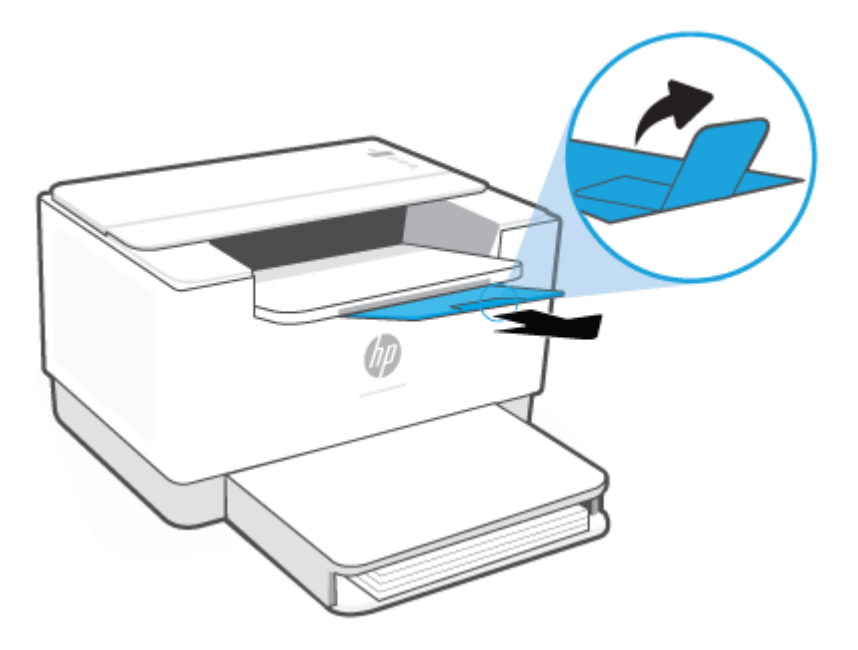

# <span id="page-24-0"></span>**Încărcarea plicurilor**

Informaţiile următoare descriu cum să încărcaţi hârtie în tava de alimentare.

Pentru lista dimensiunilor și capacităților tăvii acceptate, accesați [www.hp.com/support/ljM207](https://www.hp.com/support/ljM207) . Faceți clic pe **Product information** (Informaţii produs), apoi pe Product specifications (Specificaţii produs) pentru imprimanta dvs.

#### **Pentru a încărca plicuri**

- **1.** Scoateţi toată hârtia din tava de intrare.
- **2.** Introduceţi plicul în mijlocul tăvii de intrare, cu capătul scurt, timbrat spre spatele tăvii. Faţa de imprimat trebuie să fie orientată în sus.

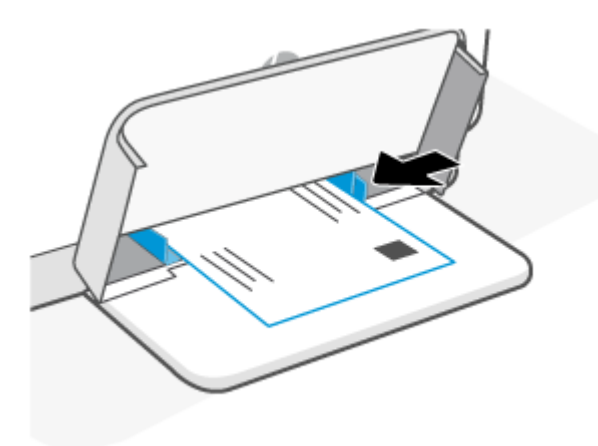

- **3.** Glisaţi ghidajele pentru hârtie până când ating marginile suportului de imprimare.
- **4.** Coborâţi capacul tăvii şi extindeţi tava de ieşire.

# <span id="page-25-0"></span>**Încărcarea etichetelor**

Informaţiile următoare descriu cum să încărcaţi hârtie în tava de alimentare.

Pentru lista dimensiunilor și capacităților tăvii acceptate, accesați [www.hp.com/support/ljM207](https://www.hp.com/support/ljM207) . Faceți clic pe **Product information** (Informaţii produs), apoi pe Product specifications (Specificaţii produs) pentru imprimanta dvs.

#### **Pentru a încărca etichete**

- **1.** Scoateţi toată hârtia din tava de intrare.
- **2.** Introduceţi o coală de etichete în mijlocul tăvii de intrare, cu marginea superioară a acesteia spre spatele tăvii. Faţa de imprimat trebuie să fie orientată în sus.

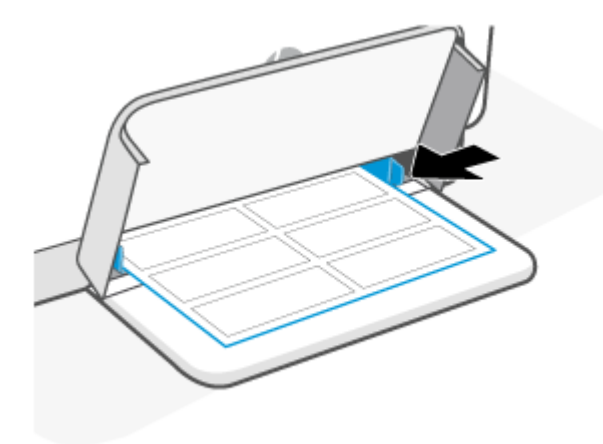

- **3.** Glisaţi ghidajele pentru hârtie până când ating marginile suportului de imprimare.
- **4.** Coborâţi capacul tăvii şi extindeţi tava de ieşire.

# <span id="page-26-0"></span>**4 Imprimare**

- [Imprimarea de la un computer Windows](#page-27-0)
- [Imprimarea de la un computer Mac](#page-28-0)
- [Imprimarea cu dispozitivele](#page-29-0) mobile

**NOTĂ:** În funcţie de imprimantă, Indicator luminos de stare clipeşte sau apare o lumină verde constantă pe bară la iniţializarea, răcirea, realizarea procedurilor de curăţare automată sau oprirea imprimantei.

Pentru a asigura o imprimare productivă, această imprimantă poate intra automat în modul de răcire în anumite condiţii de mediu. Acest proces poate dura câteva minute. Când imprimanta se răceşte, este posibil ca lucrările de imprimare să se întrerupă, dar acestea vor fi reluate când motorul este gata.

### <span id="page-27-0"></span>**Imprimarea de la un computer Windows**

- **1.** Asiguraţi-vă că aţi instalat aplicaţia HP Smart. Consultaţi Utilizarea [aplicaţiei HP Smart pentru](#page-11-0)  [imprimare, scanare şi](#page-11-0) gestionare,.
- **2.** Deschideţi documentul pe care doriţi să îl imprimaţi.
- **3.** În meniul **File** (Fişier) din programul software, selectaţi opţiunea **Imprimare**.
- **4.** Faceţi clic pe butonul care deschide caseta de dialog **Properties** (Proprietăţi).

În funcţie de aplicaţia software utilizată, butonul poate avea denumirea **Properties** (Proprietăţi), **Options** (Opţiuni), **Setup** (Configurare) sau **Preferences** (Preferinţe).

- **5.** Asiguraţi-vă că imprimanta este selectată.
- **6.** Modificaţi orice setări de imprimare şi faceţi clic pe **OK**.
- **7.** Faceţi clic pe butonul **Print** (Imprimare) sau **OK** pentru a imprima lucrarea.

### <span id="page-28-0"></span>**Imprimarea de la un computer Mac**

- **1.** Asiguraţi-vă că aţi instalat aplicaţia HP Smart. Consultaţi Utilizarea [aplicaţiei HP Smart pentru](#page-11-0)  [imprimare, scanare şi](#page-11-0) gestionare,.
- **2.** Pe computer, deschideţi **System Preferences** (Preferinţe sistem) şi selectaţi **Printers and Scanners**  (Imprimante şi scanere).
- **3.** Faceţi clic pe + (butonul/pictograma Adăugare), selectaţi imprimanta din lista de imprimante, apoi faceţi clic pe **Add** (Adăugare).
- **4.** După conectare, deschideţi documentul pe care doriţi să îl imprimaţi şi utilizaţi comanda **Print** (Imprimare).
- **5.** Asiguraţi-vă că este selectată imprimanta dorită.
- **6.** Modificaţi orice setări de imprimare.
- **7.** Faceţi clic pe **Print** (Imprimare) pentru a imprima documentul.

### <span id="page-29-0"></span>**Imprimarea cu dispozitivele mobile**

Puteţi utiliza aplicaţia HP Smart pentru a imprima documente şi fotografii de la dispozitivul mobil, din contul de pe rețelele sociale sau din spațiul de stocare în cloud. Consultați Utilizarea aplicației HP Smart pentru [imprimare, scanare şi](#page-11-0) gestionare,.

De asemenea, puteţi imprima direct de la dispozitivele mobile folosind AirPrint (iOS) sau HP Print Service Plugin (Android):

- **iOS:** Dispozitivele cu iOS 4.2 sau o versiune ulterioară au aplicaţia AirPrint preinstalată.
- **Android:** Descărcaţi HP Print Service Plugin (Android): din Magazinul Google Play sau din magazinul de aplicaţii preferat, apoi activaţi-l pe dispozitivul dvs.

**NOTĂ:** Puteţi imprima utilizând HP Smart sau AirPrint/HP Print Service Plugin când dispozitivul mobil este conectat la aceeaşi reţea ca imprimanta sau la o reţea diferită (folosind Wi-Fi Direct).

### **Imprimarea cu dispozitivul conectat la aceeaşi reţea Wi-Fi**

Puteţi imprima documente şi fotografii de pe dispozitivul mobil când dispozitivul este conectat la aceeaşi reţea Wi-Fi ca imprimanta.

Vizitaţi [www.hp.com/go/mobileprinting](https://www8.hp.com/us/en/printers/mobility/overview.html) pentru mai multe informaţii despre imprimarea mobilă.

**MOTĂ:** Asigurați-vă că dispozitivul mobil și imprimanta sunt conectate la aceeași rețea Wi-Fi. Consultați Conectaţi [imprimanta la o reţea Wi-Fi](#page-14-0) folosind HP Smart,.

### **Imprimarea fără conectarea dispozitivului la aceeaşi reţea Wi-Fi (Wi-Fi Direct)**

Cu Wi-Fi Direct, puteți să conectați direct computerul sau dispozitivul mobil la imprimantă și să imprimați wireless, fără să conectaţi computerul sau dispozitivul mobil la o reţea wireless existentă.

Vizitaţi [www.hp.com/go/wifidirectprinting](https://www.hp.com/go/wifidirectprinting) pentru mai multe informaţii despre Wi-Fi Direct.

 $\mathbb{R}^n$  **NOTĂ:** 

- Asigurați-vă că funcția Wi-Fi Direct pentru imprimantă este pornită. Ca să verificați, deschideți EWS (consultaţi [Pentru a accesa şi a utiliza Embedded Web Server \(EWS\),\)](#page-33-0), faceţi clic pe fila **Networking** (Reţea), apoi selectaţi **Wi-Fi Direct Setup** (Configurare).
- Puteți conecta până la 5 computere și dispozitive mobile la imprimantă folosind conexiunea Wi-Fi Direct.

#### **Pentru a activa sau a dezactiva funcţia Wi-Fi Direct de la panoul de control**:

**1.** Apăsați lung  $\begin{pmatrix} i \\ i \end{pmatrix}$  (butonul Informații) timp de trei secunde, apoi eliberați butonul.

Toate butoanele panoului de control se vor aprinde.

**2.** Apăsați simultan  $\left(\bigcup_{n=1}^{\infty}\right)$  (butonul Reluare) și  $\left(\bigotimes_{n=1}^{\infty}\right)$  (butonul Wireless).

÷ф. **SFAT:** Apăsați (j) (butonul Informații) pentru a imprima un raport pentru verificarea stării și a parolei Wi-Fi Direct.

# <span id="page-30-0"></span>**5 Configurarea imprimantei**

- Utilizarea [serviciilor Web](#page-31-0)
- [Actualizarea](#page-32-0) imprimantei
- Configuraţi imprimanta [folosind Embedded Web Server \(EWS\)](#page-33-0)

### <span id="page-31-0"></span>**Utilizarea serviciilor Web**

Imprimanta oferă soluţii inovatoare bazate pe cloud, cum ar fi Imprimare oriunde, scanare şi salvarea în cloud şi alte servicii (inclusiv aprovizionarea automată cu consumabile). Pentru mai multe informaţii, vizitaţi site-ul web HP Smart ([www.hpsmart.com](https://www.hpsmart.com)).

**MOTĂ:** Pentru a utiliza aceste solutii bazate pe cloud, imprimanta trebuie să fie conectată la internet. Dacă nu se stabileşte altfel, HP poate să modifice sau să anuleze aceste soluţii bazate pe cloud oferite la propria alegere.

### **Configurarea serviciilor Web**

Pentru imprimanta HP LaserJet M207dw, Serviciile Web pot fi configurate numai utilizând aplicația HP Smart sau HP Easy Start (cu conexiune la internet). Nu pot fi configurate utilizând Embedded Web Ser[ver \(EWS](#page-33-0)).

- **1.** Înainte [de a configura](#page-33-0) Serviciile Web, asiguraţi-vă că imprimanta este conectată la internet.
- **2.** Deschideţi pagina de pornire a imprimantei (serverul web încorporat sau EWS). Consultaţi Pentru a [accesa şi a utiliza Embedded Web Server \(EWS\),](#page-33-0).
- **3.** Faceţi clic pe fila **HP Web Services** (Servicii web HP).
- **4.** În **Web Services Settings** (Setări Servicii web), faceţi clic pe **Enable** (Activare) şi urmaţi instrucţiunile de pe ecran pentru a accepta termenii de utilizare.
- **5.** Dacă vi se solicită, alegeţi să permiteţi ca imprimanta să îşi caute şi să îşi instaleze automat actualizări.

**EX** NOT[Ă:](#page-33-0)

- Dacă vi se solicită o parolă, introduceți codul PIN de pe eticheta imprimantei. Consultați De reținut [când accesaţi EWS,](#page-33-0).
- Dacă vi se solicită setări proxy şi dacă reţeaua utilizează setări proxy, urmaţi instrucţiunile de pe ecran pentru a configura un server proxy. Dacă nu aveţi detaliile, contactaţi administratorul de reţea sau persoana care a configurat reţeaua.
- Dacă este disponibilă o actualizare pentru imprimantă, imprimanta o descarcă și o instalează, apoi reporneşte automat. Urmaţi din nou instrucţiunile de mai sus pentru a configura **HP Web Services** (Servicii web HP).
- **6.** Când imprimanta este conectată la serverul HP, imprimă o pagină cu informaţii. Urmaţi instrucţiunile de pe pagina cu informaţii pentru a finaliza configurarea Serviciilor web.

### **Eliminarea [Serviciilor](#page-33-0) Web**

- **1.** Deschideţi pagina de pornire a imprimantei (serverul web încorporat sau EWS). Consultaţi Pentru a [accesa şi a utiliza Embedded Web Server \(EWS\),](#page-33-0).
- **2.** Faceţi clic pe fila **HP Web Services** (Servicii web HP).
- **3.** În **Web Services Settings** (Setări Servicii web), faceţi clic pe **Disable Web Services** (Dezactivare Servicii web).

## <span id="page-32-0"></span>**Actualizarea imprimantei**

HP oferă actualizări periodice pentru imprimantă pentru a îmbunătăţi performanţa imprimantei, a remedia erori şi a vă proteja imprimanta împotriva eventualelor ameninţări de securitate.

Dacă imprimanta este conectată la o reţea Wi-Fi sau Ethernet cu acces la internet, aceasta se va actualiza automat când devin disponibile actualizări noi. Imprimanta caută automat actualizări în mod implicit.

**SFAT:** Puteţi verifica oricând dacă sunt disponibile actualizări pentru imprimantă. Aflaţi mai multe despre căutarea actualizărilor pentru imprimantă.

## <span id="page-33-0"></span>**Configuraţi imprimanta folosind Embedded Web Server (EWS)**

Utilizaţi Embedded Web Server (EWS) pentru a gestiona funcţiile de imprimare de la computer.

- Vizualizarea informațiilor despre starea imprimantei
- Verificaţi informaţiile şi starea consumabilelor de imprimare
- Primirea de înştiinţări despre evenimentele privitoare la imprimante şi la consumabile
- Vedeți și modificați setările pentru rețea și imprimantă

### **Pentru a accesa şi a utiliza Embedded Web Server (EWS)**

Puteți să deschideți EWS utilizând una din următoarele metode:

- Aplicaţia HP Smart
- Software-ul pentru imprimantă HP
- Browserul web folosind adresa IP
- Browserul web folosind conexiunea Wi-Fi Direct

#### **De reţinut când accesaţi EWS**

- Dacă browserul web afișează un mesaj care indică faptul că site-ul web este nesigur, selectați opțiunea de a continua. Accesarea site-ului web nu vă va afecta dispozitivul.
- Dacă vi se solicită, introduceţi numele de utilizator şi parola implicite ale imprimantei.
	- **Nume de utilizator:** admin
	- **Parolă:** Deschideţi uşa de acces la cartuşe şi consultaţi eticheta din interiorul imprimantei.

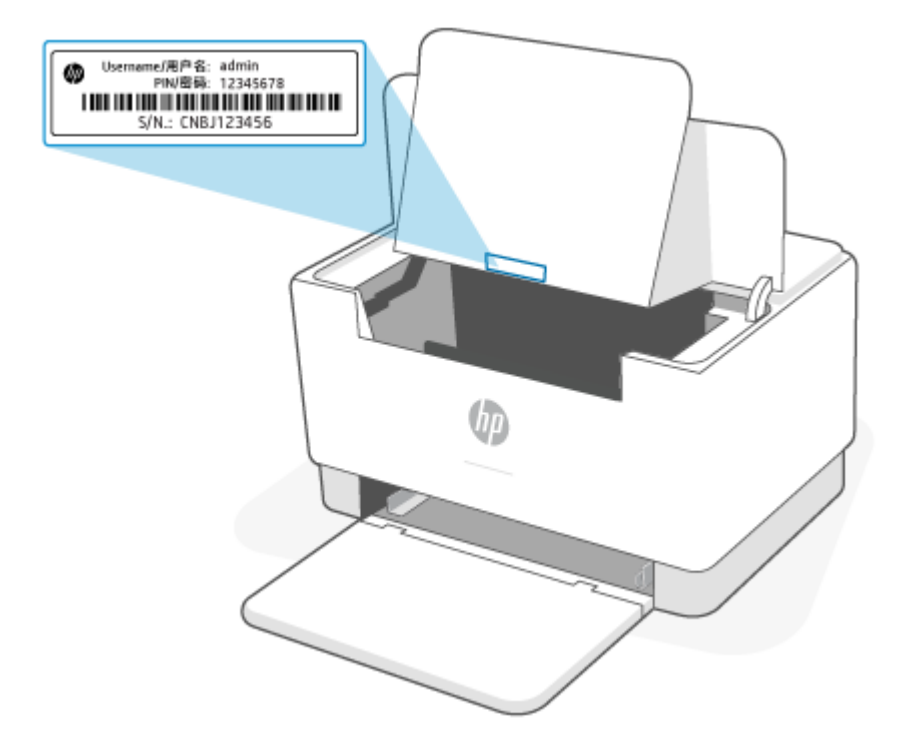

- În funcție de modul de conectare a imprimantei, este posibil ca unele funcții EWS să nu fie disponibile.
- EWS nu poate fi accesat dincolo de firewallul reţelei.

#### **Pentru a deschide EWS utilizând HP Smart (iOS, Android şi Windows 10)**

- **1.** Deschideţi aplicaţia HP Smart pe computer sau dispozitivul mobil. Consultaţi Utilizarea [aplicaţiei HP](#page-11-0)  [Smart pentru imprimare, scanare şi](#page-11-0) gestionare,.
- **2.** Din HP Smart, selectaţi imprimanta, apoi atingeţi sau faceţi clic pe **Advanced Settings** (Setări avansate).

#### **Pentru a deschide EWS utilizând o adresă IP (conexiune Wi-Fi sau Ethernet)**

- **1.** Găsiți adresa IP. Apăsați  $\begin{pmatrix} i \\ i \end{pmatrix}$  (butonul Informații) de pe imprimantă pentru a imprima o pagină cu informaţii.
- **2.** Deschideţi un browser web, introduceţi adresa IP sau numele de gazdă în bara de adrese, apoi atingeţi sau faceţi clic pe **Enter**.

#### **Pentru a deschide EWS utilizând o adresă IP (conexiune Wi-Fi Direct)**

- **1.** Asiguraţi-vă că dispozitivul şi imprimanta sunt conectate utilizând Wi-Fi Direct. Consultaţi [Imprimarea](#page-29-0) fără conectarea dispozitivului la aceeași rețea Wi-Fi (Wi-Fi Direct),.
- **2.** Deschideţi un browser web, introduceţi următoarea adresă IP sau nume de gazdă al imprimantei în bara de adrese, apoi atingeţi sau faceţi clic pe **Enter**.

**Adresă IP:** 192.168.223.1

#### **Pentru a deschide EWS utilizând software-ul imprimantei HP (Windows 7)**

- **1.** De pe desktopul calculatorului, faceţi clic pe **Start**, selectaţi **Toate programele**, faceţi clic pe **HP**, faceţi clic pe folderul pentru imprimantă, selectaţi pictograma cu numele imprimantei şi apoi deschideţi **HP Printer Assistant**.
- **2.** În **HP Printer Assistant**, selectaţi fila **Print** (Imprimare).
- **3.** Selectaţi **Printer Home Page (EWS)** (Pagina de pornire a imprimantei (EWS).

### **Configurarea setărilor de reţea IP**

Utilizaţi secţiunile următoare pentru a configura setările de reţea ale imprimantei.

#### **Vizualizarea sau modificarea setărilor de reţea**

Utilizaţi Embedded Web Server pentru a vizualiza sau a modifica setările configuraţiei IP.

- **1.** Deschideti EWS. Consultati Pentru a accesa și a utiliza Embedded Web Server (EWS),.
- **2.** Faceţi clic pe fila **Reţea** pentru a obţine informaţii despre reţea. Modificaţi setările după cum este necesar.

#### **Redenumirea imprimantei în reţea**

Pentru a redenumi imprimanta într-o reţea, astfel încât aceasta să poată fi identificată în mod unic, utilizaţi Embedded Web Server (EWS).

- **1.** Deschideti EWS. Consultati Pentru a accesa și a utiliza Embedded Web Server (EWS),.
- **2.** Deschideţi fila **Sistem**.
- **3.** Pe pagina **Informaţii dispozitiv**, numele implicit al imprimantei se află în câmpul **Descriere dispozitiv**. Puteţi schimba acest nume pentru a identifica în mod unic această imprimantă.
- **WAOTĂ:** Completarea celorlalte câmpuri de pe această pagină este opțională.
- **4.** Faceţi clic pe butonul **Aplicare** pentru a salva modificările.

#### **Configurarea manuală a parametrilor IPv4 TCP/IP**

Utilizaţi EWS pentru a seta manual o adresă IPv4, o mască de subreţea şi un gateway implicit.

- **1.** Deschideti EWS. Consultati Pentru a accesa și a utiliza Embedded Web Server (EWS),.
- **2.** În fila **Reţea**, faceţi clic pe **Configuraţie IPv4** în panoul de navigare din partea stângă.
- **3.** Din lista verticală **Metodă adresă IP preferată**, selectaţi **Manual** şi apoi editaţi setările de configurare IPv4.
- **4.** Faceţi clic pe butonul **Aplicare**.

### **Atribuirea sau schimbarea parolei sistemului utilizând Embedded Web Server**

Atribuiţi o parolă de administrator pentru accesul la imprimantă şi la HP Embedded Web Server, astfel încât utilizatorii neautorizați să nu poată modifica setările imprimantei.

- **1.** Deschideţi EWS. Consultaţi [Pentru a accesa şi a utiliza Embedded Web Server \(EWS\),](#page-33-0).
- **2.** În fila **Sistem**, faceţi clic pe legătura **Administrare** din panoul de navigare din partea stângă.
- **3.** În zona etichetată **Securitate produs**, introduceţi parola în câmpul **Parolă**.
- **4.** Reintroduceţi parola în câmpul **Confirmare parolă**.
- **5.** Faceţi clic pe butonul **Aplicare**.

**NOTĂ:** Rețineți parola și păstrați-o într-un loc sigur.

### **Schimbarea setărilor de economisire a energiei**

Imprimanta include mai multe funcţii economice pentru conservarea energiei şi consumabilelor.

#### **Stabilirea setării Repaus/Dezactivare automată după inactivitate**

Utilizaţi EWS pentru a seta durata timpului de inactivitate înainte ca imprimanta să intre în modul repaus.

Efectuaţi următoarea procedură, pentru a modifica setarea Repaus/Dezactivare automată după inactivitate:

- 1. Deschideți EWS. Consultați Pentru a accesa și a utiliza Embedded Web Server (EWS),.
- **2.** Faceţi clic pe fila **Sistem**, apoi selectaţi **Setări de energie**.
- **3.** Din lista verticală **Repaus/Dezactivare automată după inactivitate**, selectaţi durata pentru întârziere.
- **4.** Faceţi clic pe butonul **Aplicare**.
#### **Setarea întârzierii Opririi după o perioadă de inactivitate şi configurarea imprimantei pentru a utiliza o putere de maximum 1 watt**

Utilizaţi EWS pentru a seta intervalul de timp după care imprimanta se opreşte.

**W NOTĂ:** După ce imprimanta se oprește, consumul de energie este de 1 watt sau mai puțin.

Efectuaţi următoarea procedură pentru a modifica setarea Oprire după o perioadă de inactivitate:

- **1.** Deschideți EWS. Consultați Pentru a accesa și a utiliza Embedded Web Server (EWS),.
- **2.** Faceţi clic pe fila **Sistem**, apoi selectaţi **Setări de energie**.
- **3.** Din lista verticală **Oprire după inactivitate**, selectaţi durata pentru întârziere.
- **NOTĂ:** Valoarea implicită este de **4 ore**.
- **4.** Faceţi clic pe butonul **Aplicare**.

#### **Stabilirea setării Întârziere oprire**

Utilizaţi EWS pentru a selecta dacă doriţi sau nu ca imprimanta să se oprească cu întârziere după ce este apăsat (d) (butonul Alimentare).

Efectuaţi următoarea procedură pentru a modifica setarea de întârziere a opririi:

- 1. Deschideți EWS. Consultați Pentru a accesa și a utiliza Embedded Web Server (EWS),.
- **2.** Faceţi clic pe fila **Sistem**, apoi selectaţi **Setări de energie**.
- **3.** Selectaţi sau deselectaţi opţiunea **Întârziere când porturile sunt active**.
- **X** NOTĂ: Când este selectată această opțiune, imprimanta nu se oprește decât dacă toate porturile sunt inactive. O legătură activă la reţea va împiedica imprimanta să se oprească.

# **6 Consumabile, accesorii şi componente**

- [Comandarea de consumabile,](#page-38-0) accesorii şi componente
- Configuraţi [setările pentru protecţia cartuşelor de toner HP](#page-40-0)
- [Activarea sau dezactivarea](#page-41-0) caracteristicii Politica privind cartuşele
- Înlocuirea [cartuşului de toner](#page-42-0)

# <span id="page-38-0"></span>**Comandarea de consumabile, accesorii şi componente**

# **Plasarea unei comenzi**

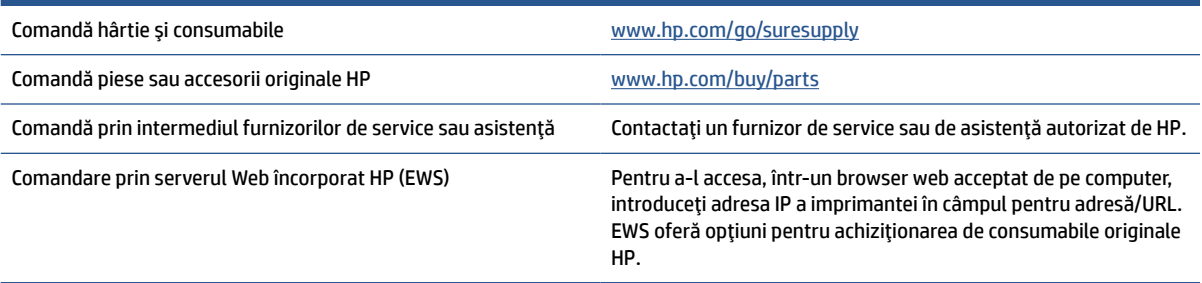

**NOTĂ:** Puteţi plasa comenzi şi din aplicaţia HP Smart. Pentru informaţii despre această aplicaţie, consultaţi Utilizarea aplicației HP Smart pentru imprimare, scanare și gestionare,.

# **Consumabile şi accesorii**

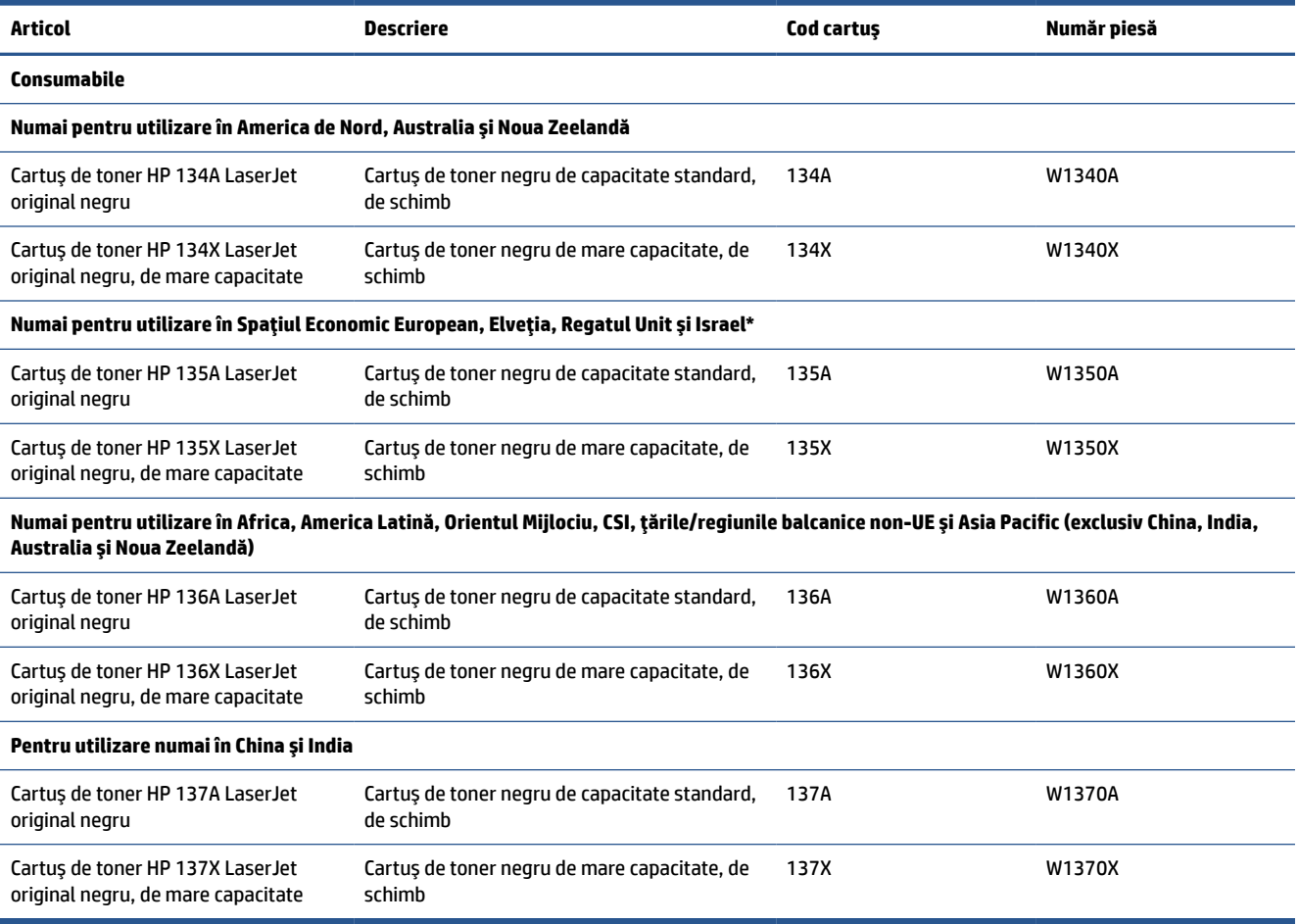

\*Produsul este regionalizat pentru regiunile şi ţările menţionate mai sus. Însă nicio prevedere din acest document nu trebuie să fie considerată drept autorizaţie din partea companiei HP de a importa produse în Spaţiul Economic European, Elveţia şi UK din orice ţară aflată în afara regiunii respective.

# <span id="page-40-0"></span>**Configuraţi setările pentru protecţia cartuşelor de toner HP**

Pentru a controla cartuşele care sunt instalate în imprimantă şi pentru a proteja cartuşele instalate împotriva furtului, utilizaţi politica referitoare la cartuşe şi protecţia cartuşelor HP.

- Politica privind cartușele: Această caracteristică protejează imprimanta împotriva cartușelor de toner contrafăcute, permiţând numai utilizarea de cartuşe HP originale. Utilizarea de cartuşe HP originale asigură cea mai bună calitate de imprimare posibilă. Atunci când cineva instalează un cartuş care nu este un cartuş HP original, panoul de control al imprimantei afişează un mesaj care informează că acel cartuş este neautorizat şi explică modul în care puteţi continua.
- Protecţia cartuşelor: Această caracteristică asociază permanent cartuşele de toner cu o anumită imprimantă sau cu o gamă de imprimante, astfel încât acestea să nu poată fi utilizate la alte imprimante. Protejarea cartuşelor vă protejează investiţia. Când este activată această caracteristică, dacă cineva încearcă să transfere un cartuş protejat de la imprimanta originală într-o imprimantă neautorizat, imprimanta respectivă nu va imprima cu cartuşul protejat. Panoul de control al imprimantei afişează un mesaj care informează că respectivul cartuş este protejat şi explică modul în care puteţi continua.
- **ATENŢIE:** După activarea protecţiei cartuşelor pentru imprimantă, toate cartuşele de toner instalate ulterior în imprimantă sunt protejate automat şi *permanent*. Pentru a evita protejarea unui nou cartuş, dezactivaţi caracteristica *înainte* de a instala noul cartuş.

Dezactivarea caracteristicii nu dezactivează protecţia pentru cartuşele instalate momentan.

Ambele caracteristici sunt dezactivate în mod prestabilit. Urmaţi aceste proceduri pentru a le activa sau dezactiva.

# <span id="page-41-0"></span>**Activarea sau dezactivarea caracteristicii Politica privind cartuşele**

Caracteristica Politica privind cartuşele poate fi activată sau dezactivată utilizând serverul web încorporat (EWS).

**NOTĂ:** Activarea sau dezactivarea acestei caracteristici poate necesita introducerea unei parole de administrator.

- **1.** Deschideţi EWS. Consultaţi [Pentru a accesa şi a utiliza Embedded Web Server \(EWS\),](#page-33-0).
- **2.** Faceţi clic pe fila **System** (Sistem), apoi selectaţi **Supply Settings** (Setări consumabile).
- **3.** Din meniul vertical **Cartridge Policy** (Politica privind cartuşele), selectaţi **Off** (Dezactivată) sau **Authorized HP** (Autorizare HP).
- **4.** Faceţi clic pe butonul **Aplicare**.

# <span id="page-42-0"></span>**Înlocuirea cartuşului de toner**

# **Informaţii privind cartuşele**

Continuaţi să imprimaţi utilizând cartuşul existent până când redistribuirea tonerului nu mai oferă o calitate de imprimare acceptabilă. Pentru a redistribui tonerul, scoateţi cartuşul de toner din imprimantă şi scuturaţi uşor cartuşul înainte şi înapoi pe orizontală. Pentru o reprezentare grafică, consultaţi instrucţiunile de înlocuire a cartuşului. Introduceţi cartuşul de toner la loc în imprimantă, apoi închideţi capacul.

# **Scoateţi şi înlocuiţi cartuşul de toner**

Când un cartuş de imprimare se apropie de sfârşitul duratei de utilizare, puteţi continua imprimarea cu cartuşul actual până când redistribuirea tonerului nu mai oferă o calitate de imprimare acceptabilă.

**1.** Deschideţi uşa de acces la cartuş, apoi scoateţi cartuşul de imprimare vechi.

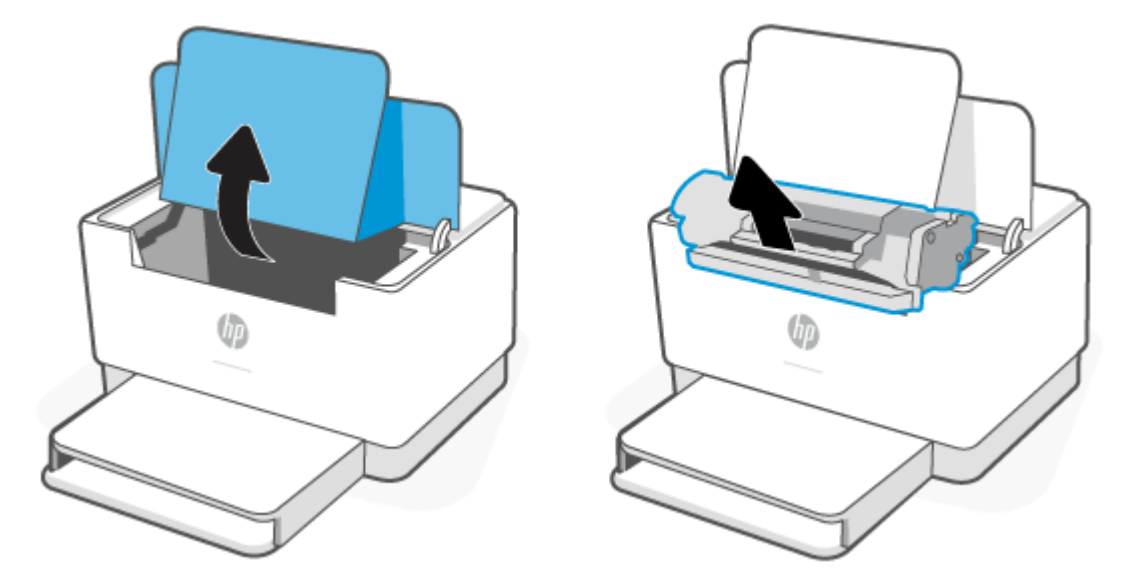

**2.** Scoateţi cartuşul de imprimare nou din ambalaj. Puneţi cartuşul de imprimare uzat în pungă şi în cutie pentru a-l recicla.

**ATENŢIE:** Pentru a preveni deteriorarea cartuşului de imprimare, ţineţi cartuşul de imprimare de ambele capete. Nu atingeţi capacul de protecţie sau suprafaţa rolelor.

**3.** Prindeţi ambele părţi ale cartuşului de imprimare şi balansaţi uşor cartuşul pentru a distribui uniform tonerul în interiorul acestuia.

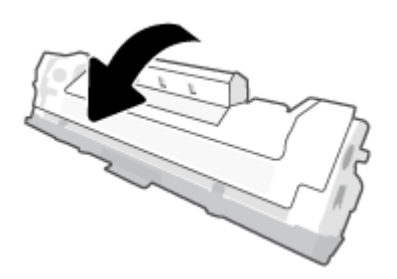

**4.** Scoateţi capacul de pe cartuşul de imprimare.

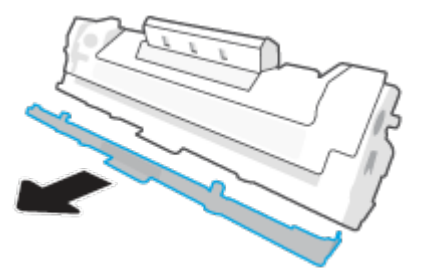

**5.** Introduceţi cartuşul de imprimare în produs, apoi închideţi uşa de acces la cartuş.

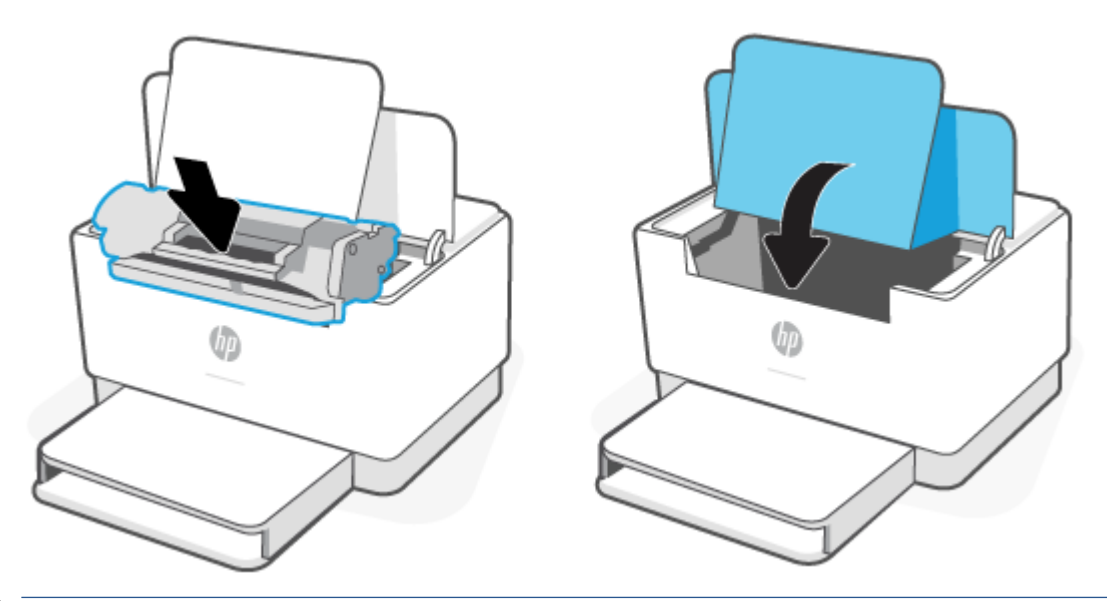

**ATENŢIE:** Dacă v-aţi murdărit cu toner pe haine, ştergeţi-le cu o cârpă uscată şi spălaţi hainele cu apă rece. *Apa fierbinte impregnează tonerul în ţesătură*.

# **7 Rezolvarea problemelor**

- [Asistenţă HP](#page-45-0)
- [Interpretarea combinaţiilor de indicatoare](#page-46-0) luminoase de pe panoul de control
- [Imprimarea rapoartelor imprimantei](#page-52-0)
- [Restabilirea](#page-53-0) valorilor şi setărilor implicite din fabrică
- [Nivel scăzut al cartuşului](#page-54-0)
- Imprimanta nu preia [hârtia sau alimentează defectuos](#page-55-0)
- [Eliminarea blocajelor de hârtie](#page-58-0)
- [Îmbunătăţirea](#page-67-0) calităţii imprimării
- [Rezolvarea problemelor legate de calitatea](#page-71-0) imprimării
- [Rezolvarea problemelor de reţea wireless](#page-78-0)
- [Rezolvaţi problemele de conexiune Ethernet](#page-82-0)

# <span id="page-45-0"></span>**Asistenţă HP**

Pentru cele mai recente actualizări pentru produs și informații despre asistență, vizitați site-ul web de asistenţă pentru produs la [www.hp.com/support/ljM207](https://www.hp.com/support/ljM207) . Asistenţa online HP furnizează o varietate de opţiuni utile în legătură cu imprimanta:

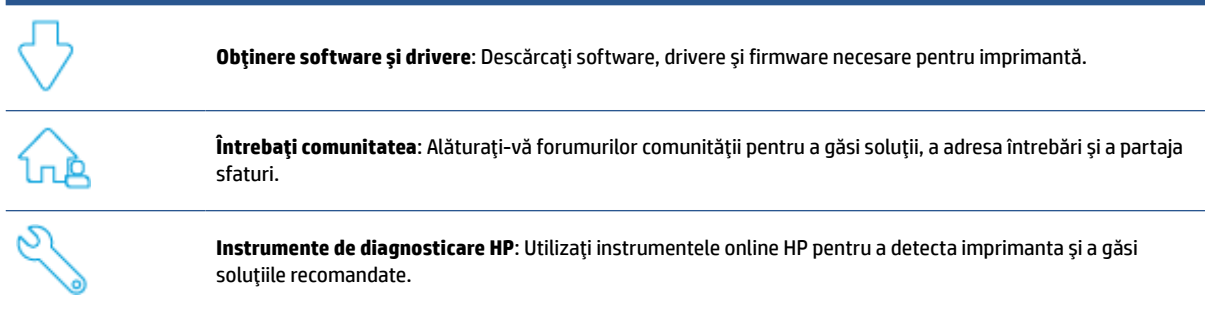

# **Contactaţi HP**

Dacă aveţi nevoie de ajutor de la un reprezentant al serviciului de asistenţă tehnică HP pentru a rezolva o problemă, vizitați [www.support.hp.com](https://www.support.hp.com). Următoarele opțiuni de contact sunt disponibile gratuit pentru clienții care au produse în garanție (asistența oferită de un agent HP pentru clienții care nu mai beneficiază de garanție poate necesita plata unei taxe):

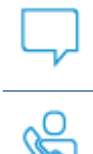

Discutaţi pe chat cu un agent de asistenţă HP sau cu un agent virtual HP online.

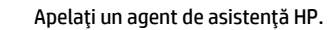

Când contactaţi asistenţa HP, fiţi pregătit să furnizaţi următoarele informaţii:

- Numele produsului (situat pe imprimantă)
- Numărul produsului (se găseşte pe o etichetă în interiorul imprimantei)
- Numărul de serie (se găseşte pe o etichetă în interiorul imprimantei)

#### **Înregistraţi imprimanta**

Rezervându-vă doar câteva minute pentru înregistrare, vă puteţi bucura de service mai rapid, asistenţă mai eficientă şi mesaje de alertă despre asistenţa pentru produs. Dacă nu aţi înregistrat imprimanta în timp ce instalaţi software-ul, o puteţi înregistra acum la [www.register.hp.com](https://www.register.hp.com)

### **Opţiuni suplimentare de garanţie**

Sunt disponibile şi planuri de service extinse pentru imprimantă, la costuri suplimentare. Accesaţi [www.hp.com/support/ljM207](https://www.hp.com/support/ljM207) , selectaţi ţara/regiunea şi limba, apoi exploraţi opţiunile de abonamente pentru servicii disponibile pentru imprimanta dumneavoastră.

# <span id="page-46-0"></span>**Interpretarea combinaţiilor de indicatoare luminoase de pe panoul de control**

- Model USB
- [Model wireless](#page-48-0)

### **Model USB**

#### **Indicatorluminos de stare de pe imprimantă clipeşte**

Imprimanta procesează o lucrare sau se iniţializează, reporneşte, se răceşte ori efectuează curăţarea. Nu este necesară nicio acţiune.

**NOTIFICARE:** Dacă Indicator luminos de stare clipeşte rapid, opriţi, apoi reporniţi imprimanta. Dacă problema persistă, [Contactaţi HP,](#page-45-0).

#### **Indicatorul luminos Atenţie este aprins**

Indicatorul luminos Atenţie este aprins, Indicator luminos pentru hârtie clipeşte.

Dacă (Indicator luminos pentru hârtie) clipește, este posibil ca imprimanta să fi rămas fără

hârtie (consultați [Încărcarea hârtiei,\)](#page-21-0) sau ca hârtia să se fi blocat (consultați [Eliminarea blocajelor de](#page-58-0)

[hârtie,](#page-58-0)). Dacă trimiteți o lucrare cu alimentare manuală, încărcați hârtia și apăsați (butonul Reluare) pentru a continua.

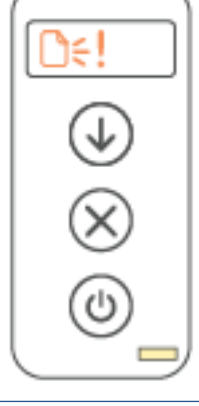

Indicatorul luminos Atenţie este aprins, Indicatorul luminos al cartuşului clipeşte.

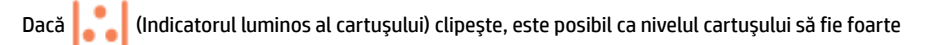

scăzut sau să fi apărut o eroare la cartuş (de exemplu, incompatibil, neautorizat, protejat). Înlocuiţi cartuşul de toner.

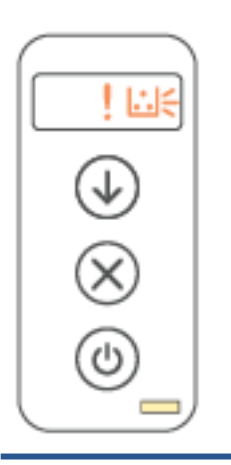

**NOTĂ:** Nu va apărea nicio stare de Atenţie dacă imprimanta este configurată să continue imprimarea când cartuşul de toner are un nivel foarte scăzut.

#### <span id="page-48-0"></span>**Indicatorul luminos Atenţie clipeşte**

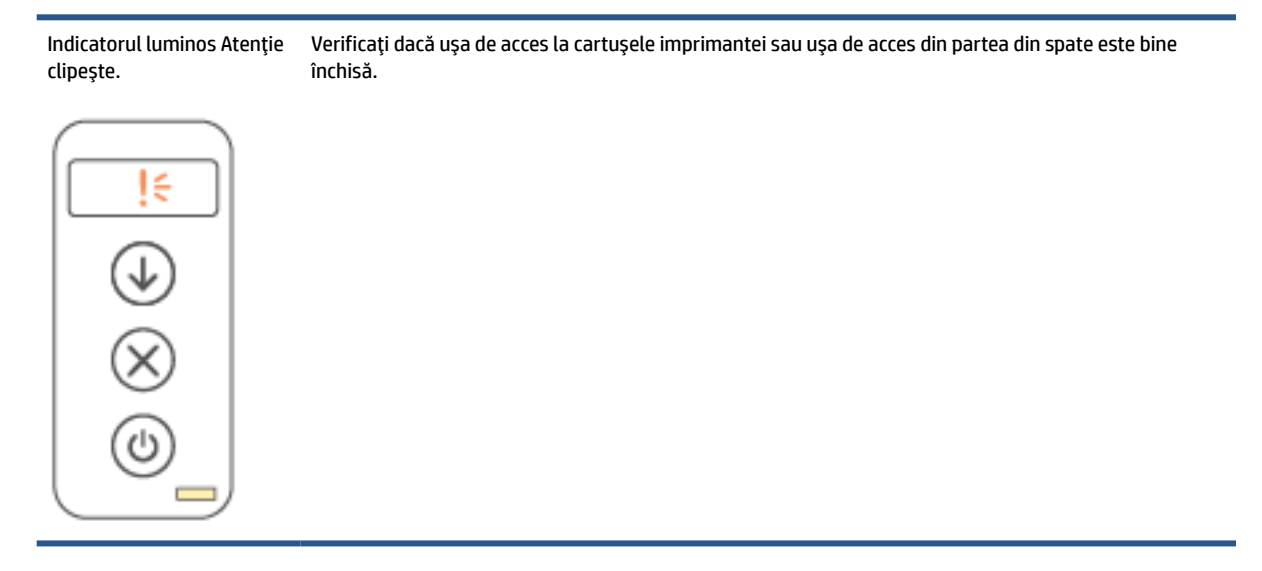

#### **Indicatorul luminos Atenţie este stins**

Indicatorul luminos Atenţie este stins, Indicatorul luminos al cartuşului este aprins.

Dacă **(Indicatorul luminos al cartușului) este aprins, nivelul din cartușul imprimantei este scăzut.** 

Consultaţi [Nivel scăzut al cartuşului,.](#page-54-0)

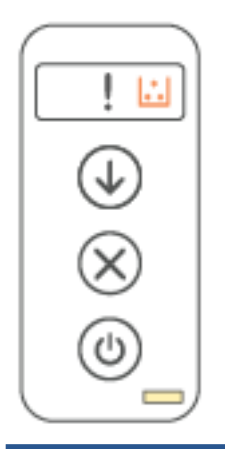

# **Model wireless**

- Prezentare generală
- [Modelele indicatoarelor](#page-49-0) luminoase

#### **Prezentare generală**

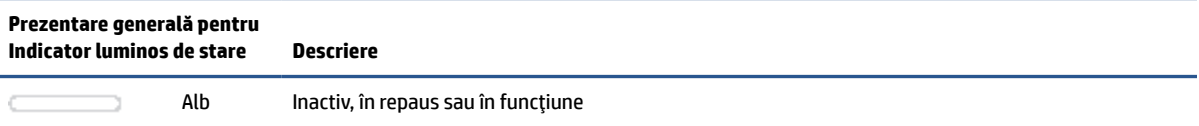

#### <span id="page-49-0"></span>**(Continuare)**

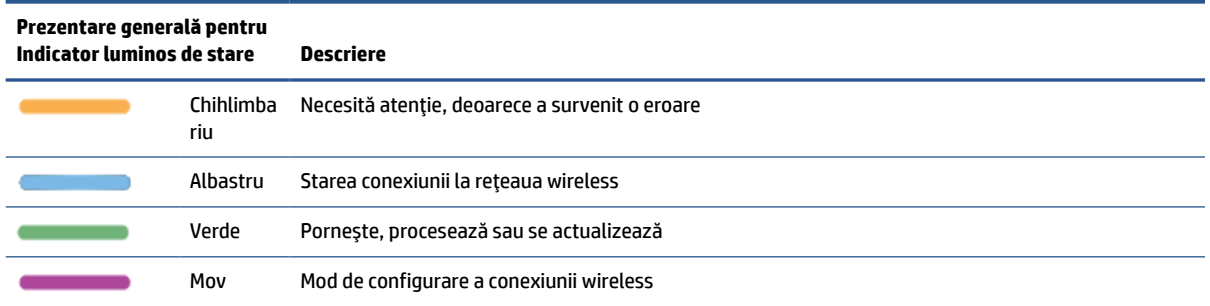

### **Modelele indicatoarelor luminoase**

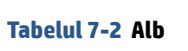

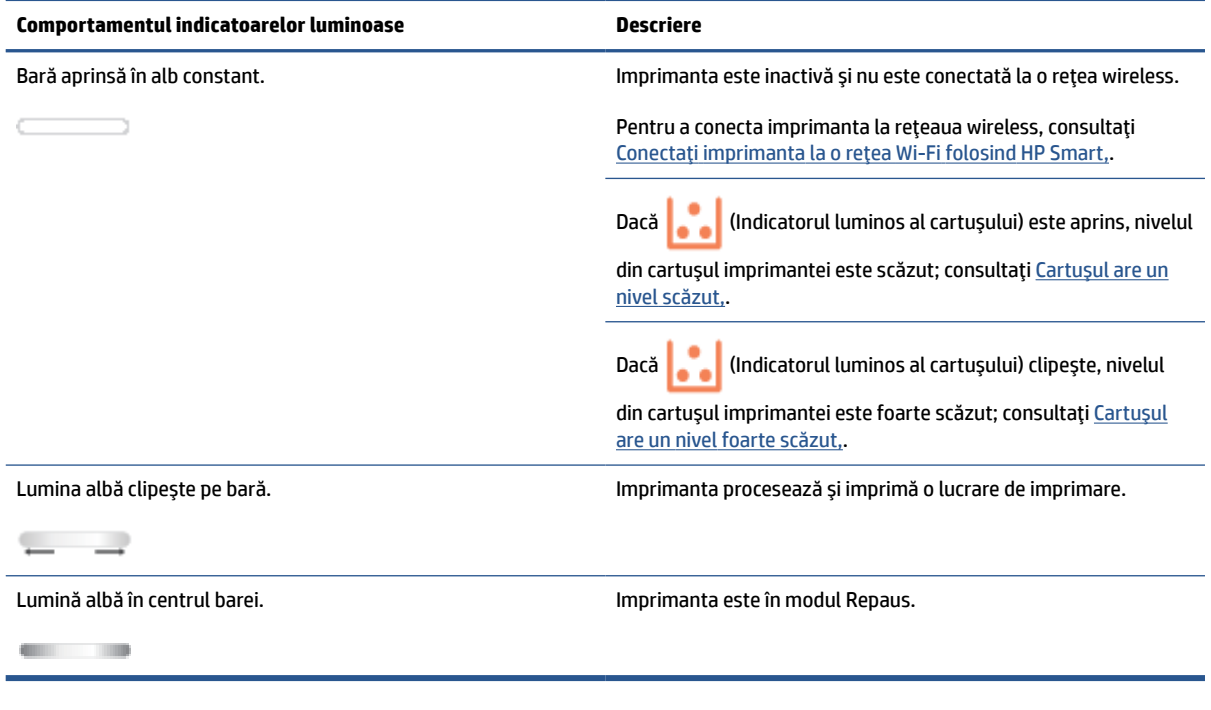

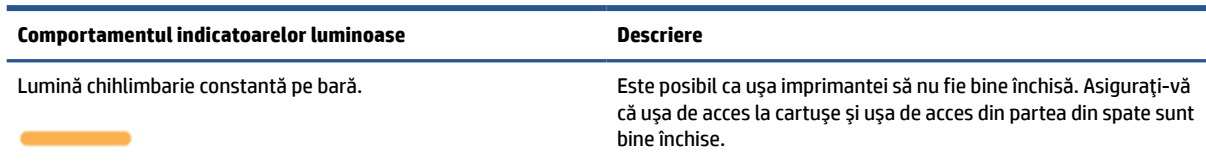

**Tabelul 7-3 Chihlimbariu**

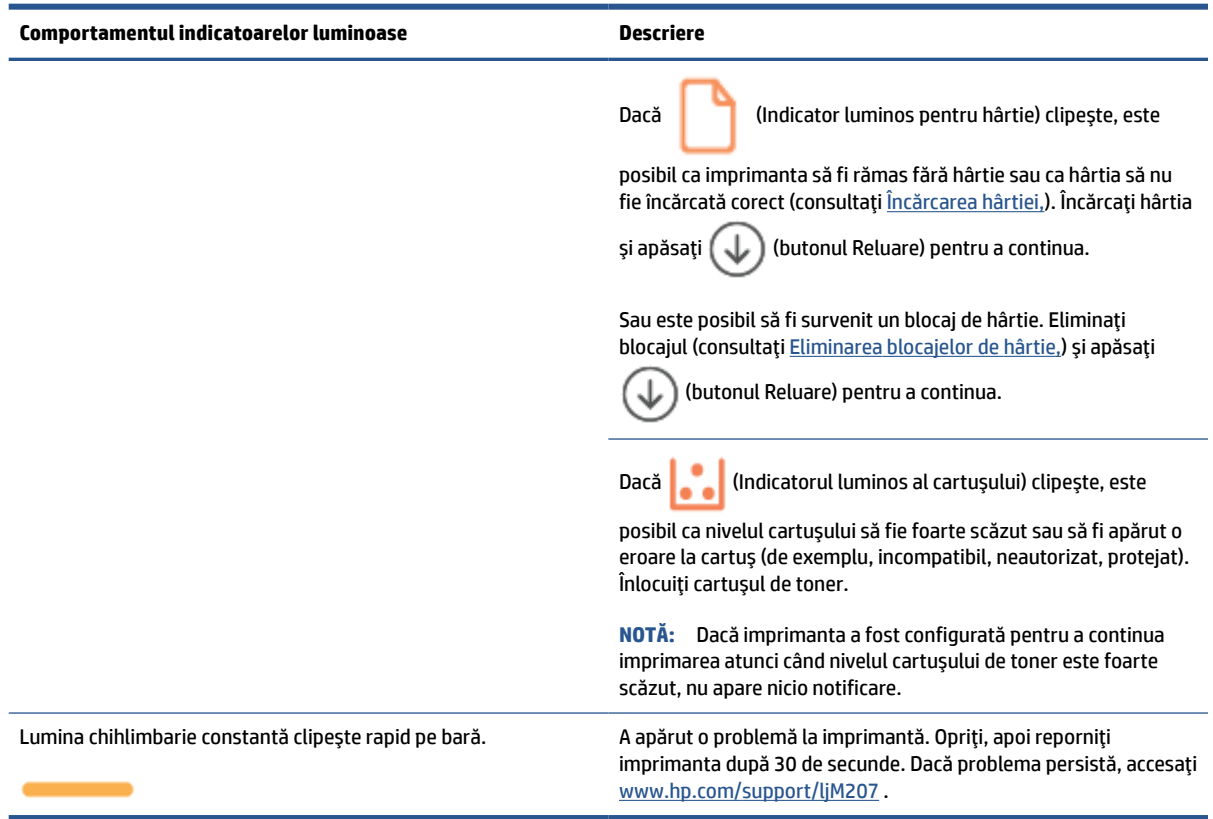

#### **Tabelul 7-4 Albastru**

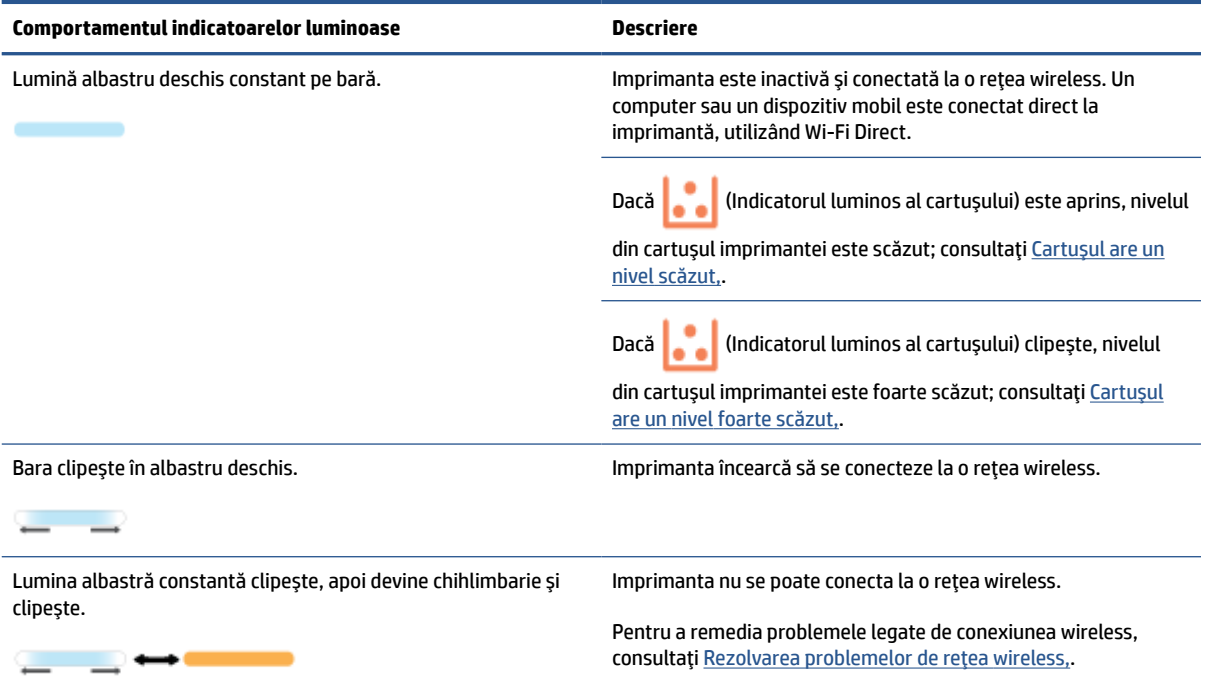

#### **Tabelul 7-5 Verde**

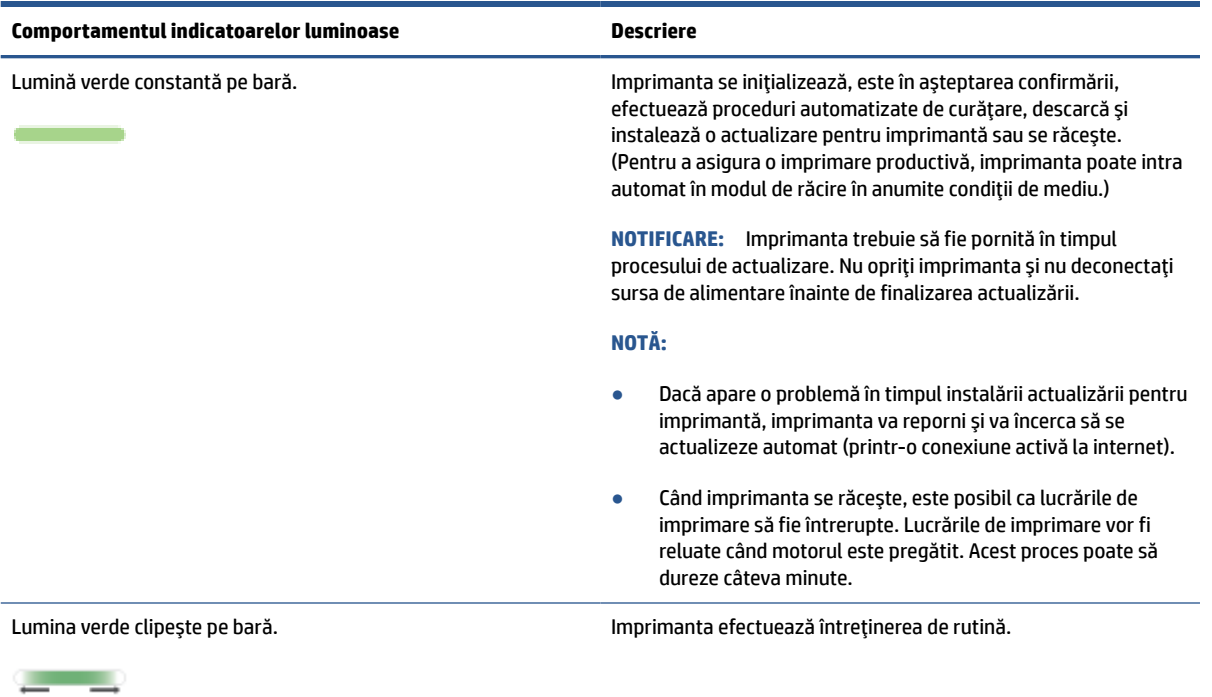

#### **Tabelul 7-6 Mov**

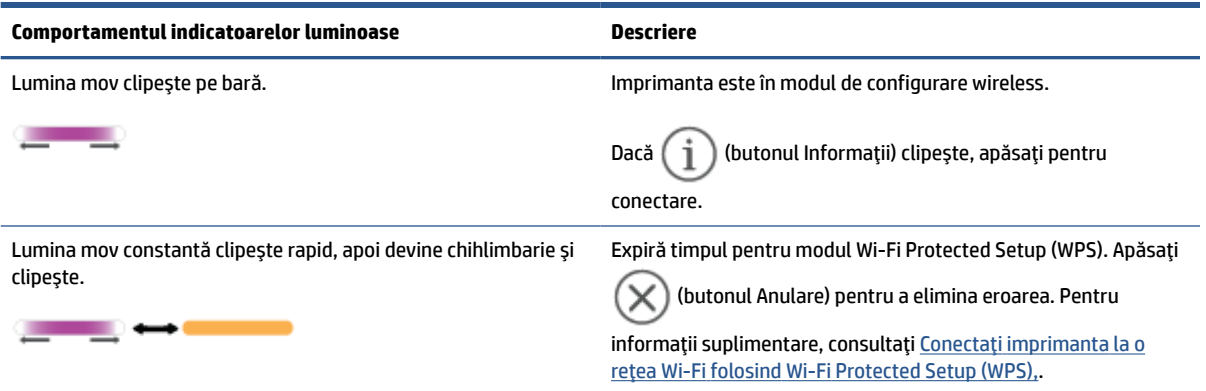

# <span id="page-52-0"></span>**Imprimarea rapoartelor imprimantei**

**ET NOTĂ:** Această secțiune se aplică numai pentru imprimante wireless.

În cazul modelului USB, ţineţi apăsat (butonul Reluare) timp de 3 secunde pentru a imprima un raport de configurare.

**Raport imprimantă Mod de imprimare Descriere** Raport cu  $\overline{\text{informatii}}$  Apăsați $\left(\begin{array}{c} \mathbf{i} \\ \mathbf{j} \end{array}\right)$  (butonul Informații). Raportul cu informaţii despre imprimantă prezintă un rezumat al informaţiilor despre imprimantă şi al stării actuale a acesteia. Raport de configurare Apăsați lung  $(i)$  (butonul Informații) timp de 3 secunde, până când se aprind toate butoanele. Apăsaţi (butonul Reluare) pentru a imprima un raport de configurare. Raportul de configurare prezintă jurnalul de utilizare a imprimantei (paginile imprimate, imaginile scanate), jurnale de evenimente, setări pentru copiere/energie, starea reţelei şi altele. Raport privind testarea reţelei wireless Apăsați lung  $\begin{pmatrix} 1 \\ 1 \end{pmatrix}$  (butonul Informații) timp de 3 secunde, până când se aprind toate butoanele. Apăsaţi simultan  $\begin{pmatrix} 1 \end{pmatrix}$  (butonul Informații) și  $\begin{pmatrix} 1 \end{pmatrix}$  (butonul Reluare). Sau deschideţi EWS. Consultaţi [Pentru a accesa şi a](#page-33-0)  [utiliza Embedded Web Server \(EWS\),](#page-33-0), faceţi clic pe fila **Networking** (Reţea) şi pe **Wireless Configuration** (Configuraţie wireless), apoi faceţi clic pe **Print Test Report** (Imprimare raport de test). Raportul de testare a reţelei wireless afişează rezultatele diagnosticării privind starea reţelei wireless, puterea semnalului wireless, reţelele detectate şi altele. Pagina cu informatii despre Serviciile web Deschideţi EWS. Consultaţi [Pentru a accesa şi a utiliza](#page-33-0) [Embedded Web Server \(EWS\),](#page-33-0), faceţi clic pe fila **HP Web Services** (Servicii web HP), pe **Web Services Settings** (Setări servicii web), apoi faceți clic pe Print Information **Sheet** (Imprimare fişă cu informaţii). Dacă nu aţi activat caracteristica **Web Services** (Servicii web), faceţi clic pe **Enable** (Activare) pentru opţiunea Print Information Sheet (Imprimare fişă cu informații). În funcţie de starea Serviciilor web, Rapoartele privind Serviciile web oferă diferite instrucțiuni pentru a vă ajuta să activați Serviciile web, să le configurați, să remediați problemele cu conexiunea şi altele. Pagina de test pentru ajustarea alinierii Deschideţi EWS. Consultaţi [Pentru a accesa şi a utiliza](#page-33-0) [Embedded Web Server \(EWS\),](#page-33-0), faceţi clic pe fila **System**  (Sistem) şi pe **Service** (Servicii) şi urmaţi instrucţiunile de pe ecran din secţiunea **Ajustarea alinierii** pentru a poziţiona imaginea în locul dorit pe coala de hârtie. Imprimanta imprimă o pagină de aliniere.

# <span id="page-53-0"></span>**Restabilirea valorilor şi setărilorimplicite din fabrică**

Dacă dezactivaţi unele funcţii sau modificaţi unele setări şi doriţi să reveniţi la cele iniţiale, puteţi restaura imprimanta la setările iniţiale din fabrică sau de reţea.

- 1. Deschideți EWS. Consultați Pentru a accesa și a utiliza Embedded Web Server (EWS),.
- **2.** Din fila **Sistem**, faceţi clic pe **Service**.
- **3.** În zona **Restabilire setări implicite**, faceţi clic pe butonul **Restabilire setări implicite**.

Imprimanta reporneşte automat.

# <span id="page-54-0"></span>**Nivel scăzut al cartuşului**

### **Cartuşul are un nivel scăzut**

Durata de viaţă rămasă efectivă a cartuşului poate fi diferită. Încercaţi să aveţi un consumabil de schimb disponibil, pe care să-l puteţi instala când calitatea imprimării nu mai este acceptabilă. Cartuşul nu trebuie înlocuit în acest moment.

Continuaţi să imprimaţi utilizând cartuşul existent până când redistribuirea tonerului nu mai oferă o calitate de imprimare acceptabilă. Pentru a redistribui tonerul, scoateţi cartuşul de toner din imprimantă şi scuturaţi uşor cartuşul înainte şi înapoi pe orizontală. Pentru o reprezentare grafică, consultaţi instrucţiunile de înlocuire a cartuşului. Introduceţi cartuşul de toner la loc în imprimantă, apoi închideţi capacul.

### **Cartuşul are un nivel foarte scăzut**

Durata de viaţă rămasă efectivă a cartuşului poate fi diferită. Încercaţi să aveţi un consumabil de schimb disponibil, pe care să-l puteţi instala când calitatea imprimării nu mai este acceptabilă. Cartuşul nu trebuie înlocuit în acest moment decât în cazul în care calitatea de imprimare nu mai este acceptabilă.

După ce un cartuș de toner HP a atins nivelul Foarte scăzut, ia sfârșit și garanția HP de protecție premium pentru cartuşul de toner respectiv.

### **Schimbarea setărilor de "Nivel foarte scăzut"**

Puteţi schimba modul în care imprimanta reacţionează când consumabilele ating nivelul Foarte scăzut. Nu trebuie să restabiliţi aceste setări la instalarea unui nou cartuş de toner.

- 1. Deschideți EWS. Consultați Pentru a accesa și a utiliza Embedded Web Server (EWS),.
- **2.** Selectaţi fila **Sistem**, apoi selectaţi **Setări consumabile**.
- **3.** Selectaţi una dintre următoarele opţiuni din lista verticală **Very Low Setting (Black Cartridge)** (Setare de nivel foarte scăzut (cartuş negru)).
	- Selectaţi opţiunea **Oprire** pentru ca imprimanta să se oprească din imprimat până când înlocuiţi cartuşul.
	- Selectaţi opţiunea **Continuare** pentru a seta imprimanta să vă avertizeze când nivelul cartuşului este foarte scăzut, dar să continue imprimarea.

### **Comandarea de consumabile**

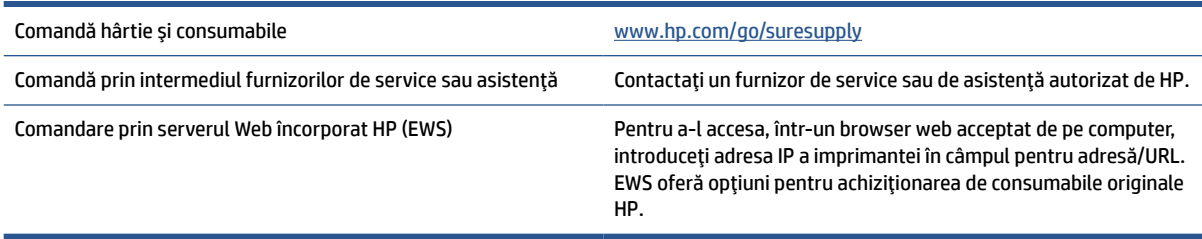

# <span id="page-55-0"></span>**Imprimanta nu preia hârtia sau alimentează defectuos**

### **Introducere**

Următoarele soluţii pot ajuta la rezolvarea problemelor în cazul în care imprimanta nu preia hârtie din tava de intrare sau dacă preia mai multe coli de hârtie în acelaşi timp. Oricare dintre următoarele situaţii poate duce la blocaje de hârtie.

- Produsul nu preia hârtia
- Curățați rola de preluare
- Produsul preia [mai multe coli de hârtie](#page-57-0)

#### **Produsul nu preia hârtia**

Dacă produsul nu preia hârtia din tava de intrare, încercaţi aceste soluţii.

- **1.** Deschideţi produsul şi scoateţi colile de hârtie blocate.
- **2.** Încărcaţi tava cu dimensiunea corectă de hârtie pentru operaţia dvs.
- **3.** Asiguraţi-vă că dimensiunea şi tipul hârtiei sunt setate corect.
- **4.** Asiguraţi-vă că ghidajele pentru hârtie sunt ajustate corect pentru dimensiunea hârtiei. Reglaţi ghidajele la marcajul de aliniere corespunzător din tavă.
- **5.** Curăţaţi rola de preluare.
- **NOTĂ:** Dacă problema persistă, accesaţi site-ul de asistenţă pentru această imprimantă la [www.hp.com/](https://www.hp.com/support/ljM207) [support/ljM207](https://www.hp.com/support/ljM207) pentru a afla mai multe despre rezolvarea problemelor cu hârtia.

### **Curăţaţi rola de preluare**

- **1.** Opriţi imprimanta.
- **2.** Deconectaţi cablul de alimentare din spatele imprimantei.
- **3.** Scoateţi topul de hârtie din tava de alimentare.
- **4.** Întoarceţi imprimanta pe o parte, aşa cum vedeţi în imagine.

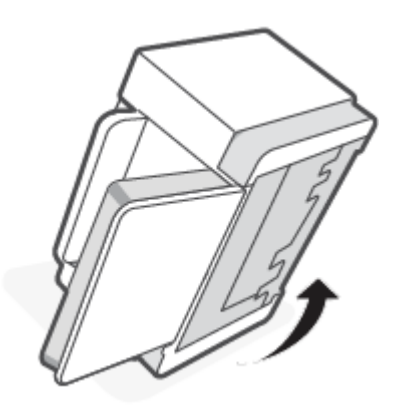

**5.** Eliberaţi şi ţineţi de elementul de blocare albastru, apoi scoateţi panoul.

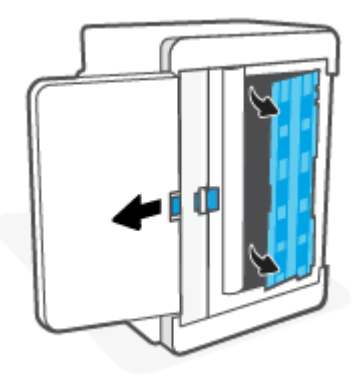

**6.** Umeziţi o lavetă moale, fără scame, cu alcool sau apă, apoi ştergeţi fiecare rolă.

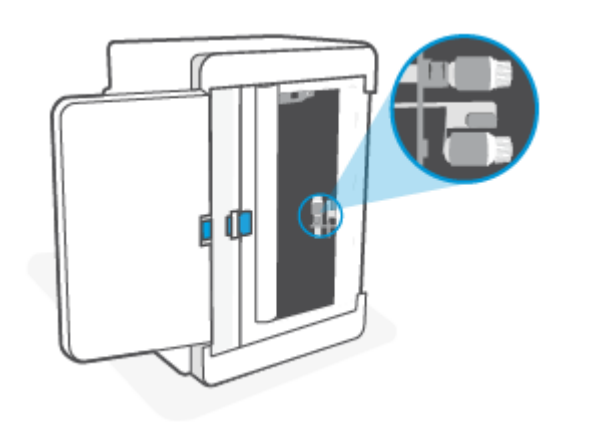

Ë **NOTĂ:** Aplicaţi o presiune moderată asupra fiecărei role ca să vă asiguraţi că este bine curăţată.

- **7.** Aşteptaţi aproximativ 10 minute pentru ca rola de preluare să se usuce complet.
- **8.** Ţinând de elementul de blocare albastru, aliniaţi şi introduceţi panoul aşa cum vedeţi în imagine. Eliberaţi elementul de blocare albastru pentru a fixa panoul în poziţie.

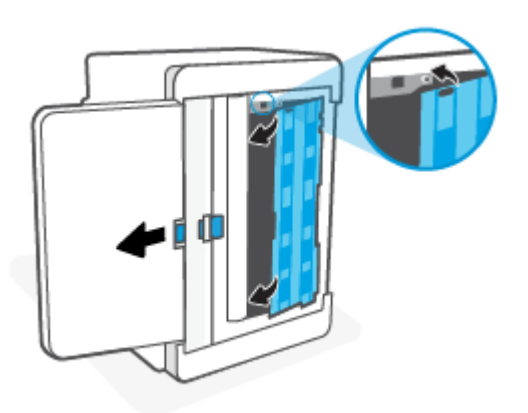

<span id="page-57-0"></span>**9.** Întoarceţi imprimanta în poziţia verticală iniţială.

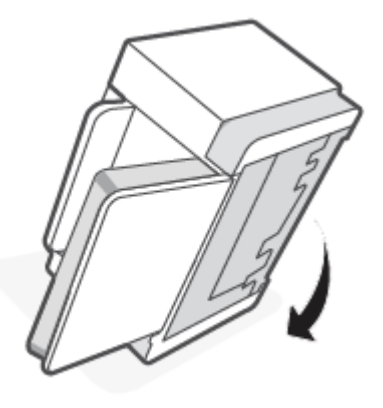

- **10.** Reintroduceți teancul de hârtie în tava de alimentare.
- 11. Conectati la loc cablul de alimentare în spatele imprimantei, apoi porniti imprimanta.

### **Produsul preia mai multe coli de hârtie**

Dacă produsul preia mai multe coli de hârtie din tava de intrare, încercaţi aceste soluţii.

- **1.** Scoateţi teancul de hârtie din tava de alimentare, rotiţi-l la 180 de grade şi întoarceţi-l. Puneţi teancul de hârtie înapoi în tava de alimentare.
- **2.** Utilizaţi numai hârtie care respectă specificaţiile HP pentru acest produs.
- **3.** Utilizaţi hârtie care nu este şifonată, îndoită sau deteriorată. Dacă este necesar, utilizaţi hârtie din alt pachet.
- **4.** Asiguraţi-vă că tava de intrare nu este umplută excesiv. Dacă este, scoateţi întregul teanc de hârtie din tavă, îndreptaţi-l, apoi puneţi la loc în tava de intrare o parte din hârtie.
- **5.** Asiguraţi-vă că ghidajele pentru hârtie sunt ajustate corect pentru dimensiunea hârtiei. Reglaţi ghidajele la marcajul de aliniere corespunzător din tavă.
- **6.** Asiguraţi-vă că mediul de imprimare respectă specificaţiile recomandate.

# <span id="page-58-0"></span>**Eliminarea blocajelor de hârtie**

# **Introducere**

Următoarele informaţii includ instrucţiuni pentru îndepărtarea blocajelor de hârtie din imprimantă.

- Locaţii blocaje
- [Blocaje de hârtie frecvente sau repetate?](#page-59-0)
- [Eliminarea blocajelor din tava de alimentare](#page-60-0)
- Eliminați blocajele de la baza imprimantei
- [Eliminarea blocajelor din zona cartuşelor de imprimare](#page-64-0)
- [Eliminarea blocajelor din zonele de ieşire](#page-66-0)
- **[Eliminarea blocajelor din duplexorul posterior](#page-66-0)**

# **Locaţii blocaje**

Blocajele pot surveni în următoarele locaţii ale produsului:

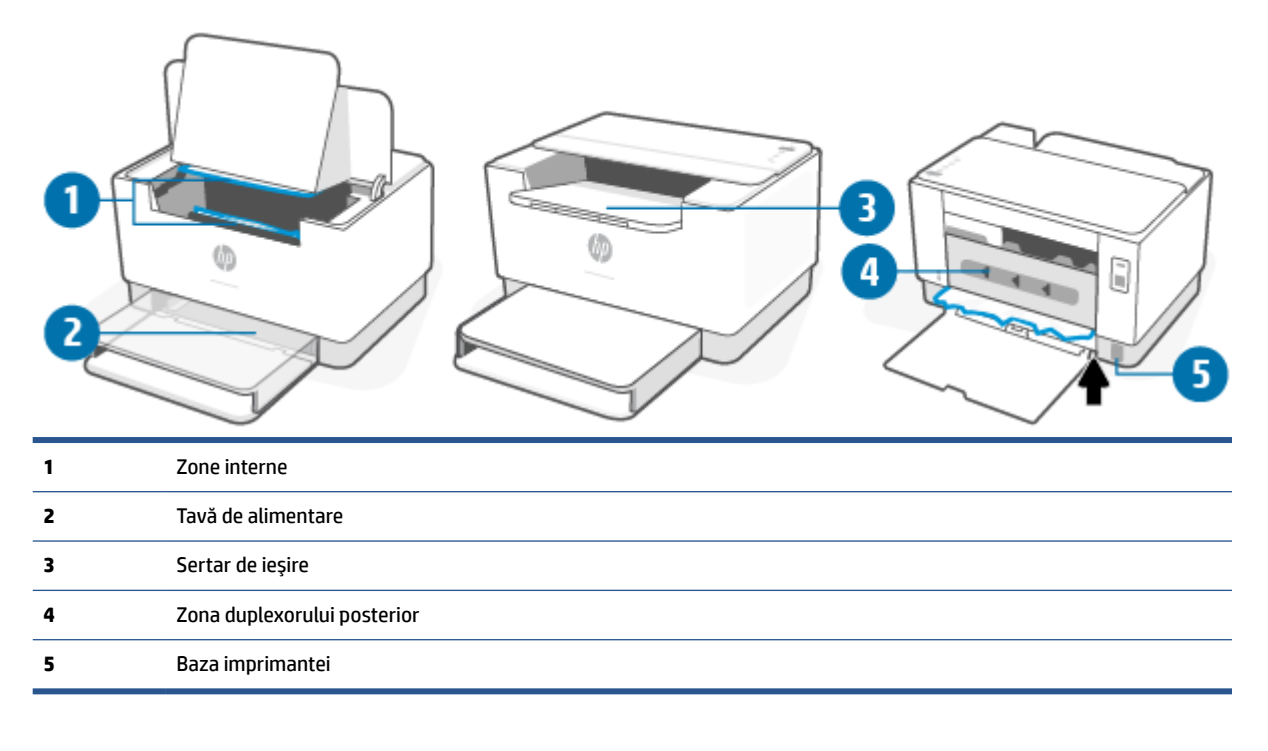

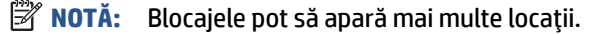

# <span id="page-59-0"></span>**Blocaje de hârtie frecvente sau repetate?**

Urmaţi aceşti paşi pentru a rezolva problemele cu blocajele frecvente de hârtie. Dacă primul pas nu rezolvă problema, continuați cu următorul pas până când ați rezolvat problema.

- **1.** Dacă hârtia s-a blocat în imprimantă, eliminaţi blocajul şi imprimaţi o pagină de test pentru a testa imprimanta.
- **2.** Asiguraţi-vă că tava este configurată pentru dimensiunea şi tipul de hârtie corecte.
	- **a.** Deschideți EWS. Consultați Pentru a accesa și a utiliza Embedded Web Server (EWS),.
	- **b.** Faceţi clic pe fila **System** (Sistem) apoi faceţi clic pe pagina **Paper Setup** (Configurare hârtie).
	- **c.** Selectaţi tipul hârtiei care se află în tavă.
- **3.** Opriţi imprimanta, aşteptaţi 30 de secunde, apoi reporniţi-o.
- **4.** Imprimarea unei [pagini de curăţare,](#page-69-0) pentru a elimina excesul de toner din imprimantă.
- **5.** Imprimaţi o pagină de test pentru a testa imprimanta.

Dacă niciunul dintre aceşti paşi nu rezolvă problema, este posibil să fie necesară repararea imprimantei. Contactaţi serviciul de asistenţă.

# <span id="page-60-0"></span>**Eliminarea blocajelor din tava de alimentare**

**ATENŢIE:** Nu utilizaţi obiecte ascuţite, cum ar fi o pensetă sau un cleşte cu vârf ascuţit, pentru a elimina blocajele de hârtie. Garanţia nu va acoperi deteriorările produse prin utilizarea obiectelor ascuţite.

La îndepărtarea suportului de imprimare blocat, trageţi-l drept afară din produs. Dacă trageţi strâmb suportul de imprimare, riscaţi să deterioraţi produsul.

**WOTĂ:** În funcție de locul unde se află amplasat blocajul, este posibil ca unii din următorii pași să nu fie necesari.

**1.** Deschideţi uşa de acces la cartuş, apoi scoateţi cartuşul de imprimare.

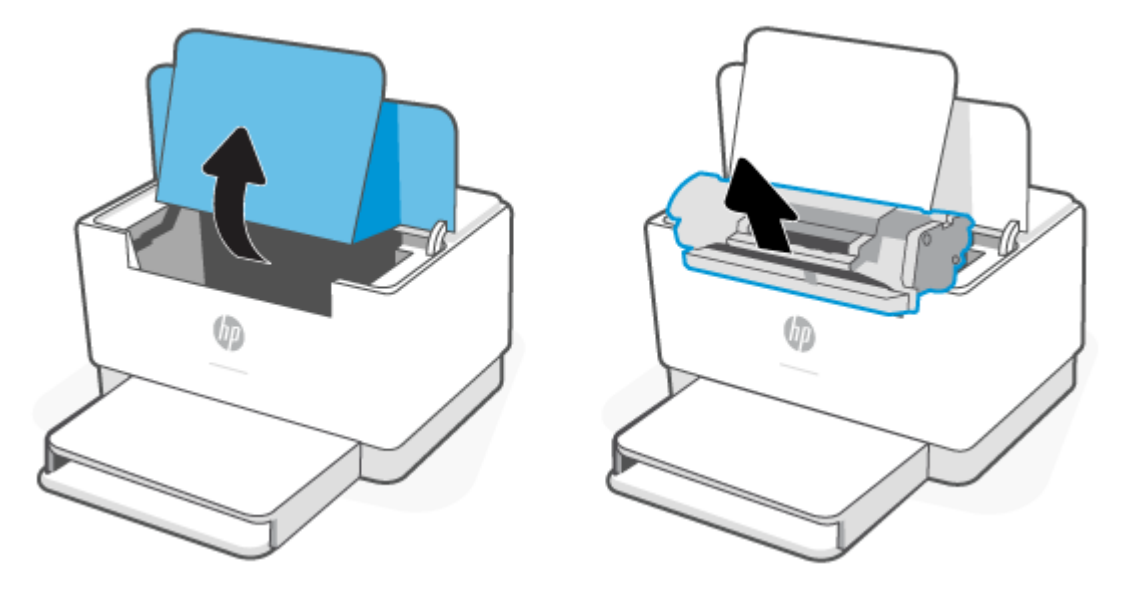

**2.** Scoateţi teancul de suporturi de imprimare din tava de alimentare.

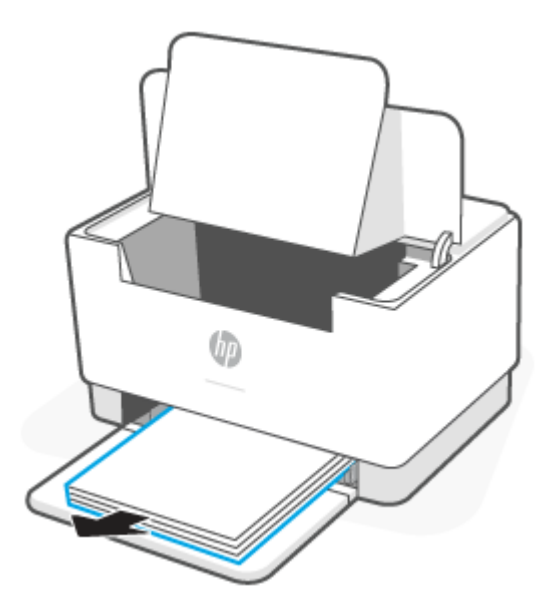

<span id="page-61-0"></span>**3.** Cu ambele mâini, apucaţi partea suportului de imprimare blocat care este cea mai vizibilă (inclusiv mijlocul) şi trageţi suportul afară din imprimantă.

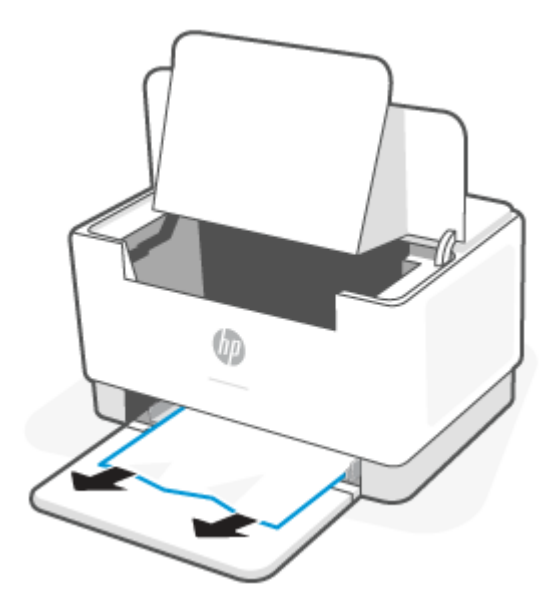

**4.** Reinstalaţi cartuşul de imprimare, apoi închideţi uşa de acces la cartuş.

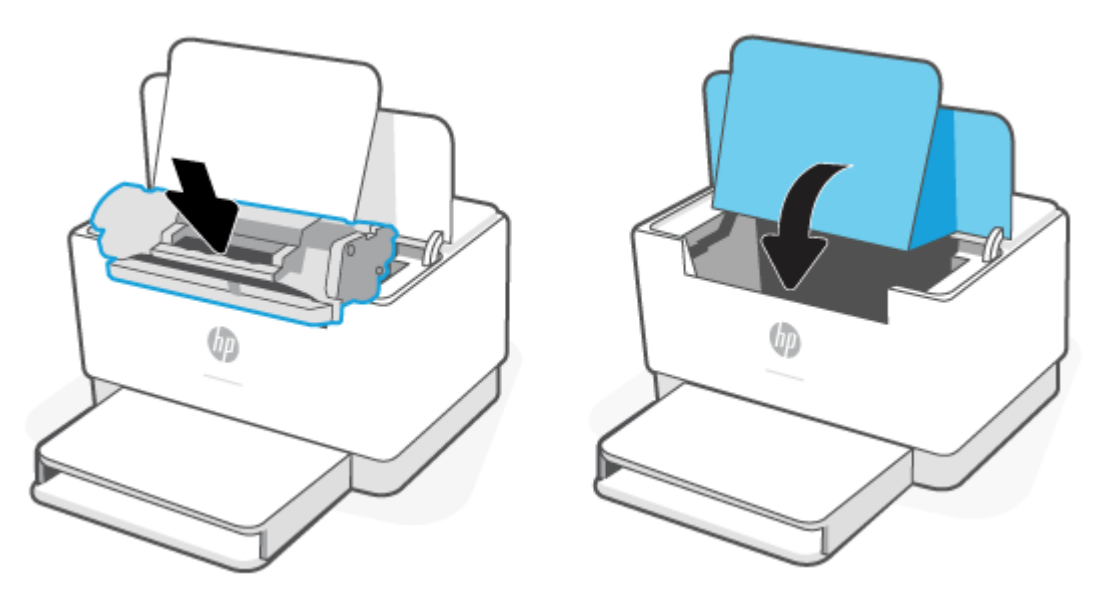

### **Eliminaţi blocajele de la baza imprimantei**

**1.** Întoarceţi imprimanta pe o parte, aşa cum vedeţi în imagine.

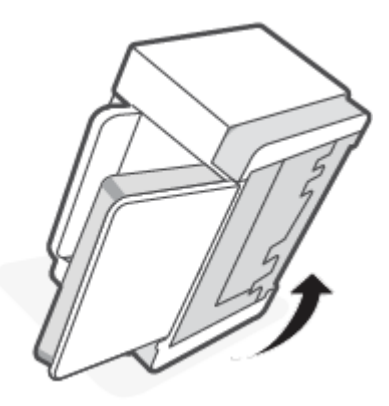

**2.** Eliberaţi şi ţineţi de elementul de blocare albastru, apoi scoateţi panoul.

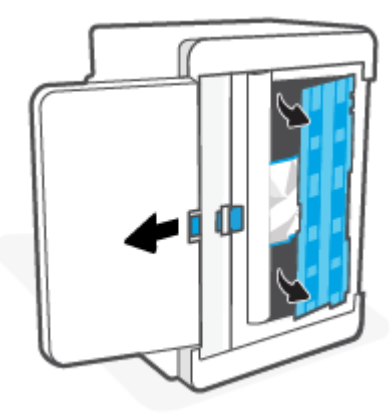

**3.** Scoateţi suporturile blocate.

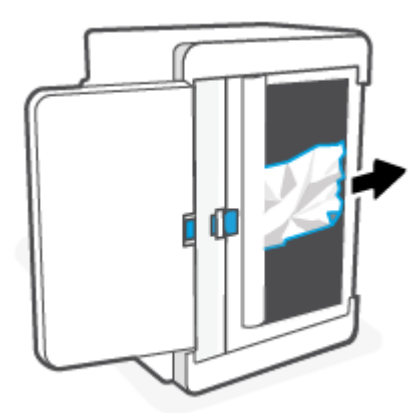

**4.** Ţinând de elementul de blocare albastru, aliniaţi şi introduceţi panoul aşa cum vedeţi în imagine. Eliberaţi elementul de blocare albastru pentru a fixa panoul în poziţie.

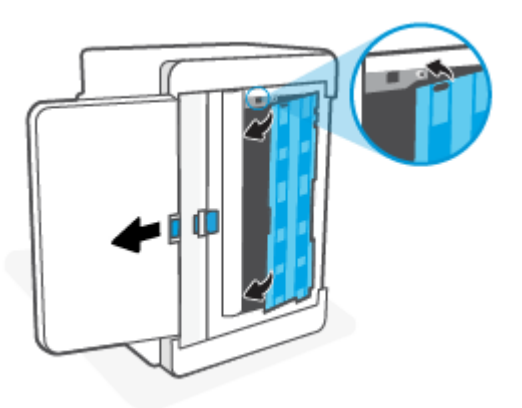

**5.** Întoarceţi imprimanta în poziţia verticală iniţială.

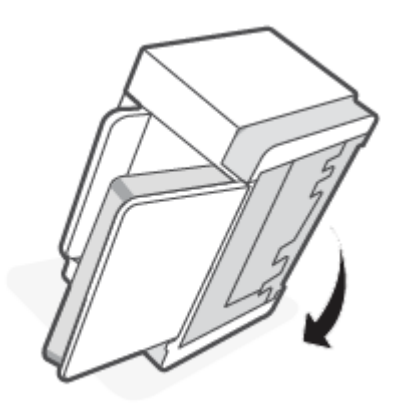

# <span id="page-64-0"></span>**Eliminarea blocajelor din zona cartuşelor de imprimare**

**1.** Deschideţi uşa de acces la cartuş, apoi scoateţi cartuşul de imprimare.

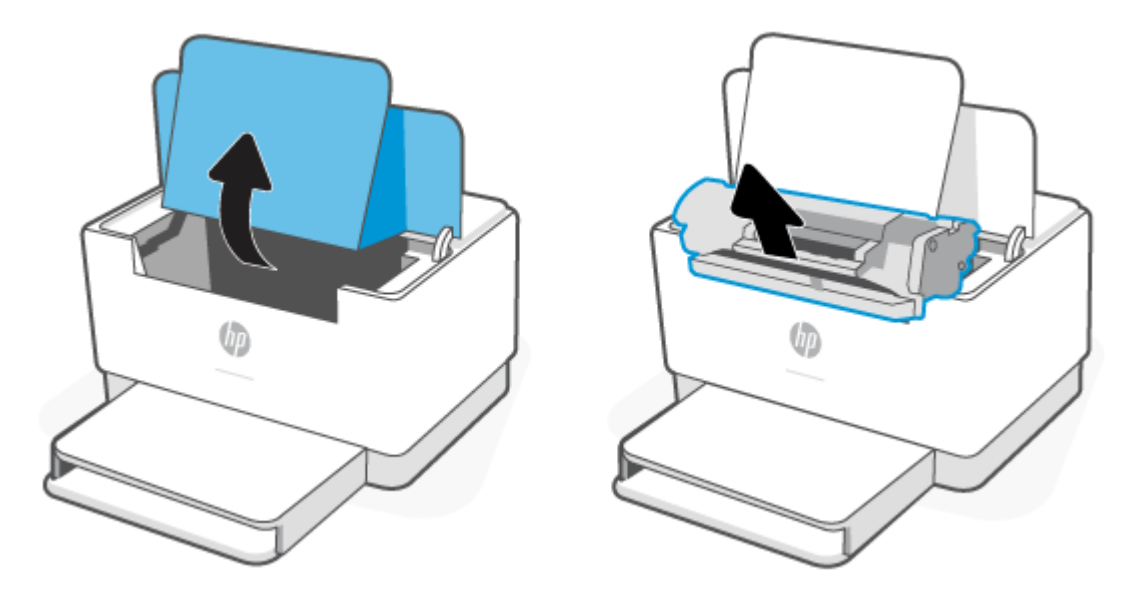

**2.** Dacă puteţi vedea hârtia blocată, apucaţi-o cu grijă şi trageţi-o uşor afară din imprimantă.

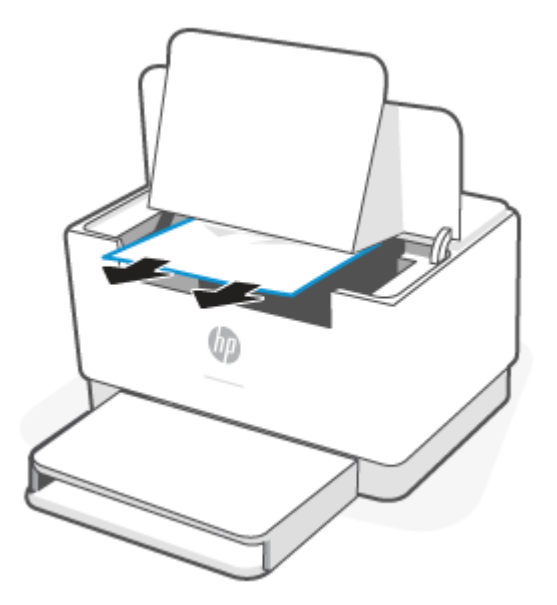

**3.** Reinstalaţi cartuşul de imprimare, apoi închideţi uşa de acces la cartuş.

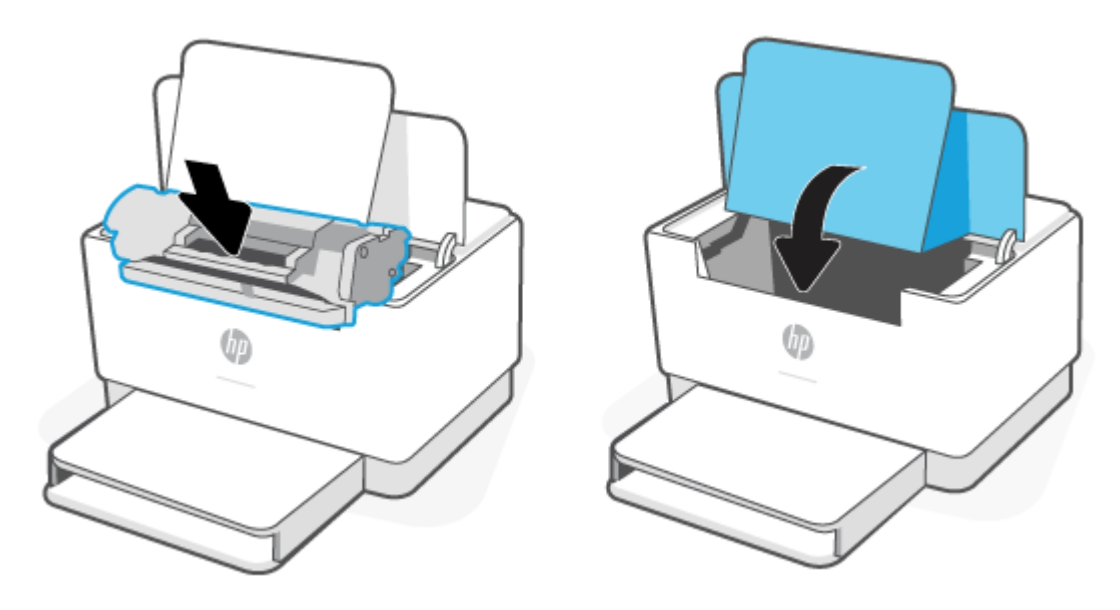

# <span id="page-66-0"></span>**Eliminarea blocajelor din zonele de ieşire**

**ATENŢIE:** Nu utilizaţi obiecte ascuţite, cum ar fi o pensetă sau un cleşte cu vârf ascuţit, pentru a elimina blocajele de hârtie. Garanţia nu acoperă deteriorările produse prin utilizarea obiectelor ascuţite.

Când apare un blocaj,  $\|\cdot\|$  (Indicator luminos pentru hârtie) clipește și (Indicatorul luminos Atenție)

clipeşte sau pe bară apare o lumină chihlimbarie constantă (în funcţie de imprimantă).

Îndepărtaţi orice hârtie blocată vizibilă din zona tăvii de ieşire. Pentru a evita ruperea, folosiţi ambele mâini pentru a scoate hârtia blocată.

### **Eliminarea blocajelor din duplexorul posterior**

Utilizaţi următoarea procedură pentru a verifica dacă există hârtie blocată în toate locaţiile posibile din duplexorul posterior.

- **1.** Deschideţi uşa de acces din spate.
- **2.** Dacă puteţi vedea hârtia blocată, apucaţi-o cu grijă şi trageţi-o uşor afară din imprimantă.

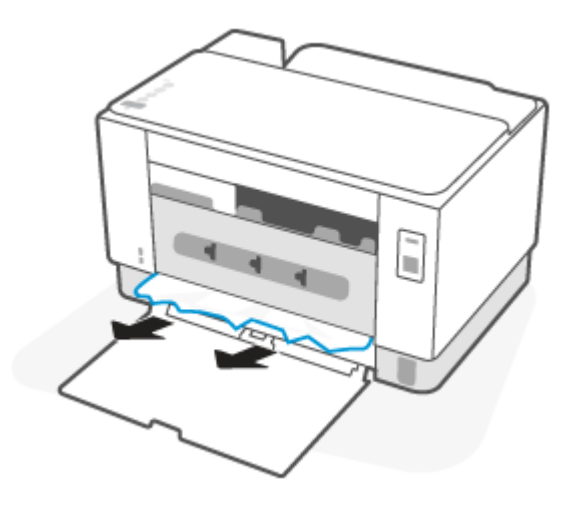

**3.** Închideți ușa de acces din spate.

# <span id="page-67-0"></span>**Îmbunătăţirea calităţii imprimării**

- **Introducere**
- Imprimarea din alt program software
- Verificarea setării pentru tipul de hârtie pentru operația de imprimare
- Verificarea stării cartusului de toner
- [Curăţarea cartuşului](#page-69-0)
- Imprimarea unei pagini de curățare
- [Inspectarea vizuală a cartuşului de toner](#page-69-0)
- Verificarea hârtiei și a mediului de imprimare
- [Ajustare densitate de imprimare](#page-70-0)

#### **Introducere**

Următoarele informaţii furnizează paşii de depanare pentru rezolvarea problemelor de calitate a imprimării, inclusiv a următoarelor probleme:

- Pete
- Imprimare neclară
- Imprimare întunecată
- Imprimare deschisă la culoare
- Dungi
- Lipsa tonerului
- Puncte de toner împrăştiate
- Toner revărsat
- Imagini înclinate

Pentru a rezolva problemele de calitate a imprimării, încercaţi următoarele soluţii în ordinea prezentată.

Pentru informații despre remedierea anumitor defecte de imagine, consultați Rezolvarea problemelor legate [de calitatea](#page-71-0) imprimării,.

### **Imprimarea din alt program software**

Încercaţi să imprimaţi dintr-un alt program software. Dacă pagina se imprimă corect, problema este legată de programul software din care aţi imprimat.

Dacă pagina nu se imprimă corect, încercaţi să actualizaţi imprimanta şi să imprimaţi din nou. Consultaţi Actualizarea [imprimantei,.](#page-32-0)

### <span id="page-68-0"></span>**Verificarea setării pentru tipul de hârtie pentru operaţia de imprimare**

Verificați setarea pentru tipul de hârtie când imprimați dintr-un program software și paginile imprimate prezintă pete, imprimare neclară sau întunecată, hârtie ondulată, puncte împrăştiate de toner, toner nefixat sau zone mici de pe care lipseşte tonerul.

#### **Verificarea setăriitipului de hârtie pe imprimantă**

Verificaţi dacă tava este încărcată cu tipul corect de hârtie.

#### **Verificarea setăriitipului de hârtie (Windows)**

- **1.** Din programul software, selectaţi opţiunea **Imprimare**.
- **2.** Selectaţi imprimanta, apoi faceţi clic pe butonul **Proprietăţi** sau **Preferinţe**.
- **3.** Verificaţi setările hârtiei.

#### **Verificarea setăriitipului de hârtie (OS X)**

- **1.** Faceţi clic pe meniul **File (Fişier)**, apoi faceţi clic pe opţiunea **Print(Imprimare)**.
- **2.** În meniul **Imprimantă**, selectaţi imprimanta.
- **3.** În mod prestabilit, driverul de imprimare afişează meniul **Exemplare şi pagini**. Deschideţi lista derulantă a meniurilor, apoi faceţi clic pe meniul **Finisare**.
- **4.** Selectaţi un tip din lista derulantă **Tip suport**.

#### **Verificarea stării cartuşului de toner**

Urmați aceșți pași pentru a verifica durața de viața rămașă a cartușelor de toner și, dacă este cazul, starea altor componente de întreţinere înlocuibile.

#### **Pasul unu: Găsiţi informaţii despre consumabile**

- **Modelul USB:** Pe panoul de control al imprimantei, apăsați lung (Jeutonul Reluare) timp de 3 secunde pentru a imprima un raport de configurare.
- **Model wireless**: Pe panoul de control al imprimantei, apăsați ( j ) (butonul Informații) pentru a imprima un raport cu informaţii.

#### **Pasul doi: Verificaţi starea consumabilelor**

**1.** Deschideţi EWS (consultaţi [Pentru a accesa şi a utiliza Embedded Web Server \(EWS\),\)](#page-33-0) pentru a vedea raportul privind starea consumabilelor pentru cartuşele de toner şi, dacă este cazul, starea altor componente care necesită întreţinere şi care pot fi înlocuite.

Când se utilizează un cartuş de toner care a ajuns la sfârşitul duratei de viaţă estimate, pot surveni probleme de calitate a imprimării. Raportul de configurare indică când nivelul unui consumabil este foarte scăzut.

După ce un cartuş de toner HP a atins nivelul Foarte scăzut, ia sfârşit şi garanţia HP de protecţie premium pentru cartuşul de toner respectiv.

<span id="page-69-0"></span>Cartuşul de toner nu trebuie înlocuit în acest moment, decât în cazul în care calitatea de imprimare nu mai este acceptabilă. Încercaţi să aveţi un consumabil de schimb disponibil, pe care să îl puteţi instala când calitatea imprimării nu mai este acceptabilă.

Dacă decideţi să înlocuiţi un cartuş de toner sau alte componente de întreţinere, raportul de configurare listează numerele de reper ale produselor HP originale.

**2.** Verificaţi dacă utilizaţi un cartuş original HP.

Pe un cartuş de toner HP original sunt inscripționate "HP" sau sigla HP. Pentru mai multe informații despre identificarea cartuşelor HP, accesați [www.hp.com/go/learnaboutsupplies](https://www.hp.com/go/learnaboutsupplies)

#### **Curăţarea cartuşului**

În timpul procesului de imprimare, cartușele se pot contamina cu praf de hârtie și pot cauza probleme de calitate a imprimării, precum probleme de fundal, benzi verticale întunecate sau benzi orizontale repetitive.

Urmați acești pași pentru a ameliora problemele de calitate a imprimării menționate mai sus:

- **1.** Deschideţi EWS. Consultaţi [Pentru a accesa şi a utiliza Embedded Web Server \(EWS\),](#page-33-0).
- **2.** Faceți clic pe fila **Sistem** și apoi faceți clic pe pagina **Service**.
- **3.** În zona **Cartridge Cleaning Mode** (Mod de curățare cartuș), faceți clic pe **Start** pentru a începe procesul de curățare.

#### **Imprimarea unei pagini de curăţare**

În timpul procesului de imprimare, este posibil ca în interiorul imprimantei să se acumuleze hârtie, particule de toner şi de praf care pot cauza probleme de calitate a imprimării, precum stropi sau pete de toner, scurgeri, linii întrerupte sau urme repetitive.

Utilizați procedura următoare pentru a imprima o pagină de curățare.

- **1.** Deschideți EWS. Consultați Pentru a accesa și a utiliza Embedded Web Server (EWS),.
- **2.** Din fila **Sistem**, faceţi clic pe **Service**.
- **3.** În zona **Mod de curățare**, faceți clic pe **Start** pentru a începe procesul de curățare.

#### **Inspectarea vizuală a cartuşului de toner**

Urmaţi aceşti paşi pentru a inspecta cartuşul de toner.

- **1.** Scoateţi cartuşele de toner din imprimantă şi verificaţi dacă banda protectoare a fost scoasă.
- **2.** Verificaţi cipul de memorie pentru deteriorări.
- **3.** Dacă observaţi semne de deteriorare a cartuşului de toner, înlocuiţi-l.
- **4.** Reinstalaţi cartuşul de toner şi imprimaţi câteva pagini pentru a vedea dacă s-a rezolvat problema.

#### **Verificarea hârtiei şi a mediului de imprimare**

#### **Pasul unu: Utilizarea hârtiei care respectă specificaţiile HP**

Unele probleme de calitate a imprimării apar în urma utilizării hârtiei care nu îndeplineşte specificaţiile HP.

- <span id="page-70-0"></span>Utilizați întotdeauna tipul și greutatea de hârtie acceptate de această imprimantă.
- Utilizați hârtie care este de bună calitate și nu are tăieturi, zgârieturi, rupturi, pete, particule desprinse, praf, cute, goluri, capse şi margini ondulate sau îndoite.
- Utilizaţi hârtie care nu a mai fost imprimată anterior.
- Utilizați hârtie fără materiale metalice și luciu.
- Utilizaţi hârtie destinată imprimantelor laser. Nu utilizaţi hârtie destinată exclusiv imprimantelor cu jet de cerneală.
- Utilizaţi hârtie care nu este prea aspră. Utilizarea hârtiei mai netede duce în general la o mai bună calitate a imprimării.

#### **Pasul doi: Verificarea condiţiilor de mediu**

Mediul poate afecta în mod direct calitatea imprimării şi este o cauză comună pentru problemele de calitate a imprimării şi de alimentare cu hârtie. Încercaţi următoarele soluţii:

- Mutați imprimanta departe de locuri expuse curentului, precum ferestre și uși deschise sau orificiile de ventilare ale aparatelor de aer condiţionat.
- Asiguraţi-vă că imprimanta nu este expusă la temperaturi sau condiţii de umiditate ce nu respectă specificatiile imprimantei.
- Nu asezați imprimanta într-un spațiu închis, precum un dulap.
- Așezați imprimanta pe o suprafață solidă și plană.
- Îndepărtaţi orice ar putea bloca orificiile de ventilaţie de pe imprimantă. Imprimanta necesită un flux corespunzător de aer pe toate laturile, inclusiv în partea de sus.
- Protejaţi imprimanta de reziduuri din aer, praf, abur sau alte elemente care pot lăsa impurităţi în interiorul imprimantei.

#### **Ajustare densitate de imprimare**

Parcurgeţi următorii paşi pentru a ajusta densitatea de imprimare.

- 1. Deschideți EWS. Consultați Pentru a accesa și a utiliza Embedded Web Server (EWS),.
- **2.** Faceţi clic pe fila **Sistem**, apoi selectaţi **Configurare sistem** din panoul de navigare din stânga.
- **3.** Selectaţi setările de densitate corecte.
- **4.** Faceţi clic pe **Aplicare**, pentru a salva modificările.

# <span id="page-71-0"></span>**Rezolvarea problemelor legate de calitatea imprimării**

- **Introducere**
- Depanarea problemelor legate de calitatea imprimării

#### **Introducere**

Următoarele informaţii furnizează paşii de depanare pentru rezolvarea defectelor de imagine, inclusiv a următoarelor defecte:

- Imprimare deschisă la culoare
- Fundal gri sau imprimare întunecată
- Pagini goale
- Pagini negre
- Benzi deschise sau închise
- Dungi deschise sau închise
- Lipsa tonerului
- Imagini înclinate
- Culori care nu se aliniază
- Hârtie ondulată

### **Depanarea problemelor legate de calitatea imprimării**

#### **Tabelul 7-7 Referinţă rapidă tabel cu defecte de imagine**

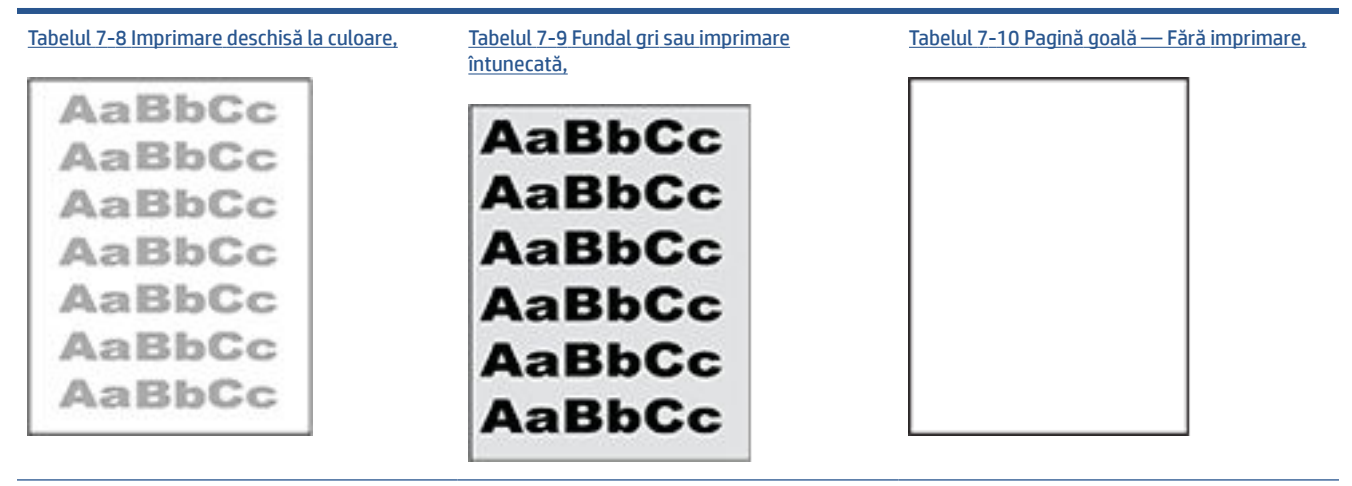
### **Tabelul 7-7 Referinţă rapidă tabel cu defecte de imagine (Continuare)**

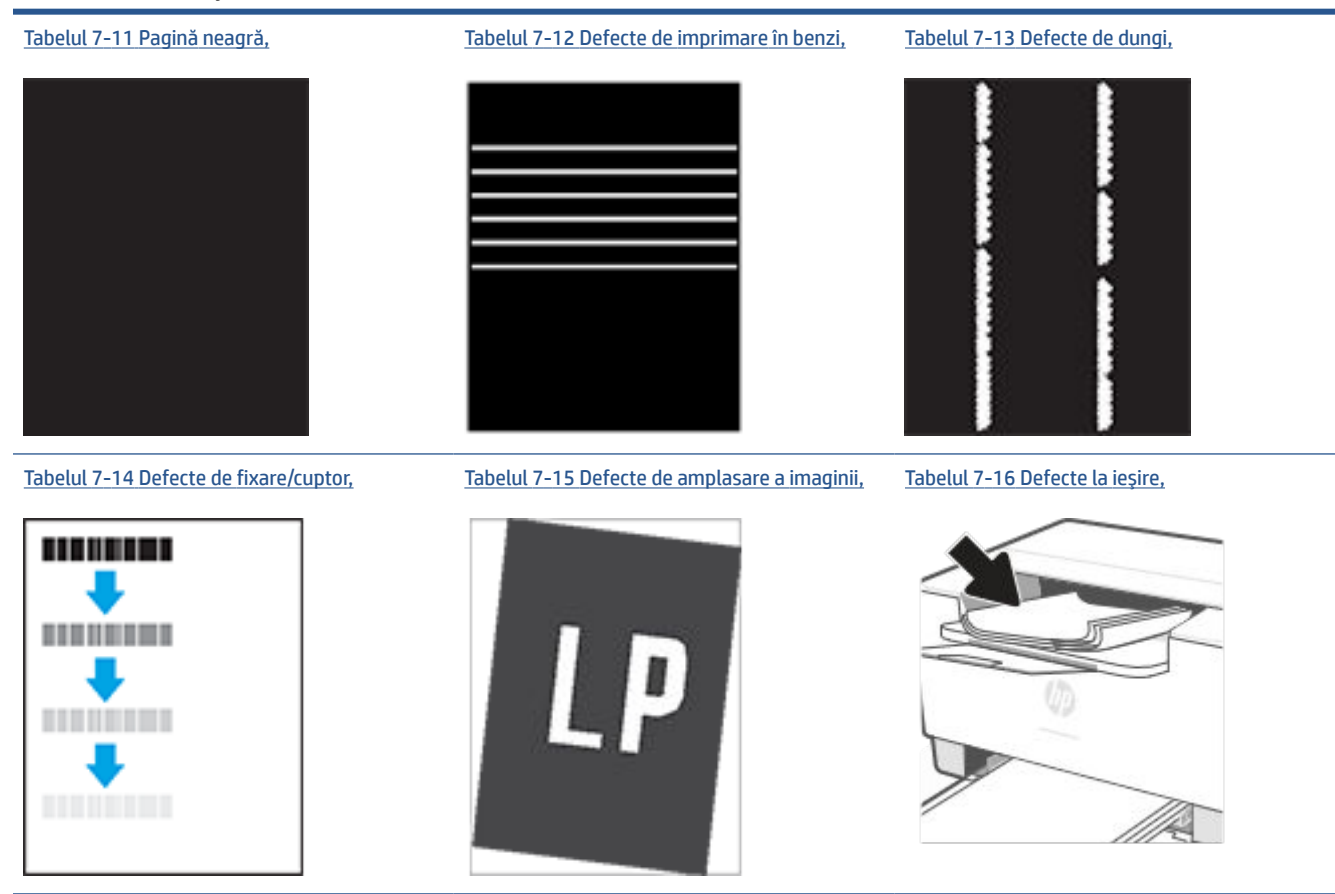

Indiferent de cauză, defectele de imagine pot fi deseori rezolvate utilizând aceiași pași. Utilizați următorii pași ca punct de pornire pentru rezolvarea defectelor de imagine.

- **1.** Imprimaţi din nou documentul. Defectele de calitate a imprimării pot apărea sporadic sau pot dispărea definitiv la imprimarea continuă.
- **2.** Verificaţi starea cartuşului. În cazul în care un cartuş atinge nivelul **Foarte scăzut** (a depăşit durata de viață estimată), înlocuiți-l.
- **3.** Asiguraţi-vă că setările driverului şi ale modului de imprimare pentru tavă corespund cu suporturile de imprimare încărcate în tavă. Încercați să utilizați alt top de suporturi de imprimare sau altă tavă. Încercați să utilizați alt mod de imprimare.
- **4.** Asiguraţi-vă că imprimanta este în intervalul acceptat de temperatură/umiditate de operare.
- **5.** Asigurați-vă că tipul, dimensiunea și greutatea hârtiei sunt acceptate de imprimantă. Consultați pagina de asistență pentru imprimantă la www.hp.com/support/liM207 pentru o listă a dimensiunilor și tipurilor de hârtie compatibile cu imprimanta.

**MOTĂ:** Termenul "absorbție" se referă la o parte din procesul de imprimare în care tonerul este aplicat pe hârtie.

Următoarele exemple prezintă hârtia de dimensiune letter care a trecut prin imprimantă cu marginea scurtă înainte.

### **Tabelul 7-8 Imprimare deschisă la culoare**

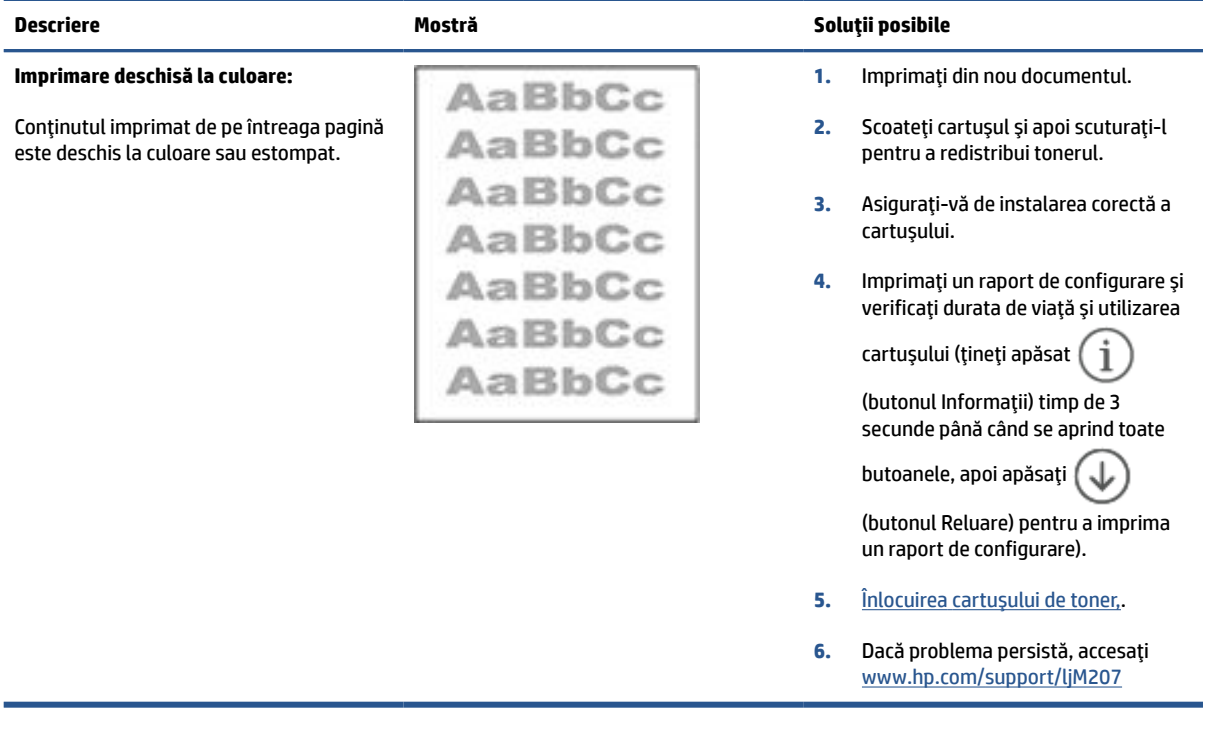

### **Tabelul 7-9 Fundal gri sau imprimare întunecată**

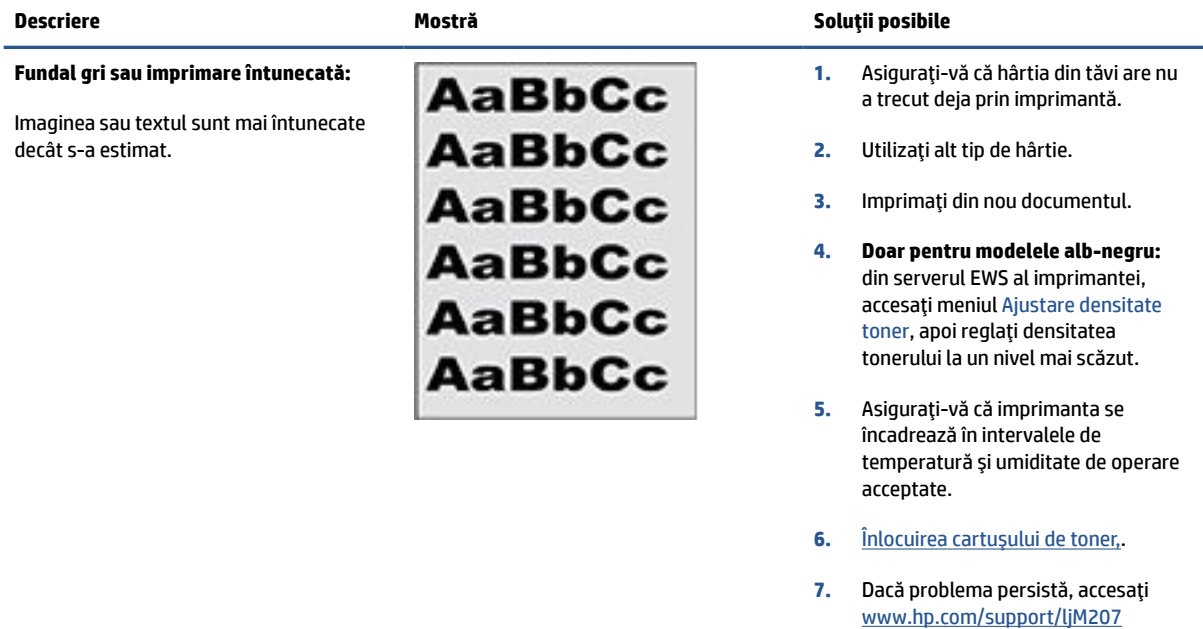

### <span id="page-74-0"></span>**Tabelul 7-10 Pagină goală — Fără imprimare**

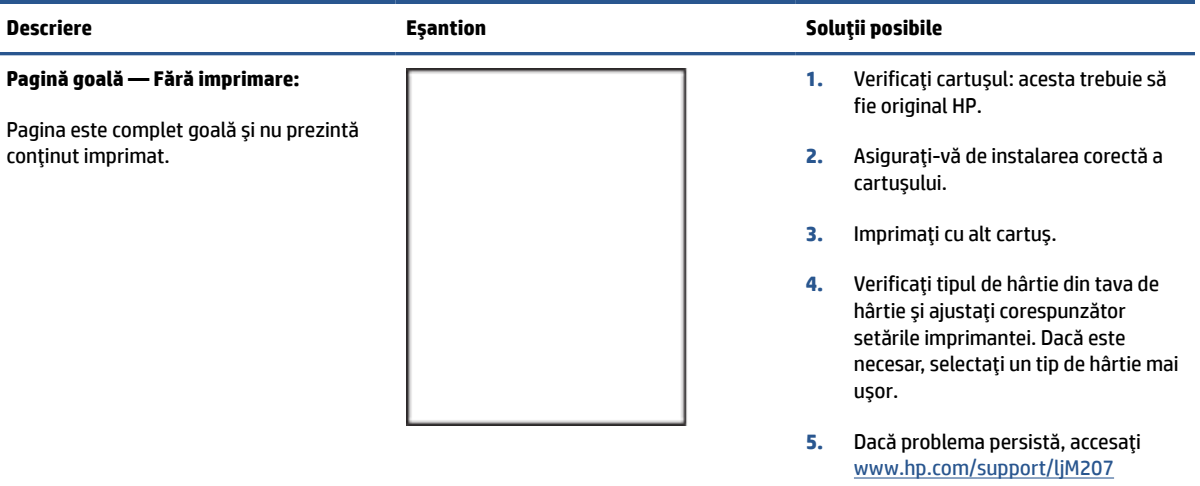

### **Descriere Mostră Soluţii posibile Pagină neagră:** Întreaga pagină imprimată este neagră. **1.** [Inspectarea vizuală a cartuşului de](#page-69-0) [toner,](#page-69-0) pentru a detecta eventuale deteriorări. **2.** Asiguraţi-vă de instalarea corectă a cartuşului. **3.** Înlocuirea [cartuşului de toner,.](#page-42-0) **4.** Dacă problema persistă, accesaţi [www.hp.com/support/ljM207](https://www.hp.com/support/ljM207)

### **Tabelul 7-11 Pagină neagră**

### **Tabelul 7-12 Defecte de imprimare în benzi**

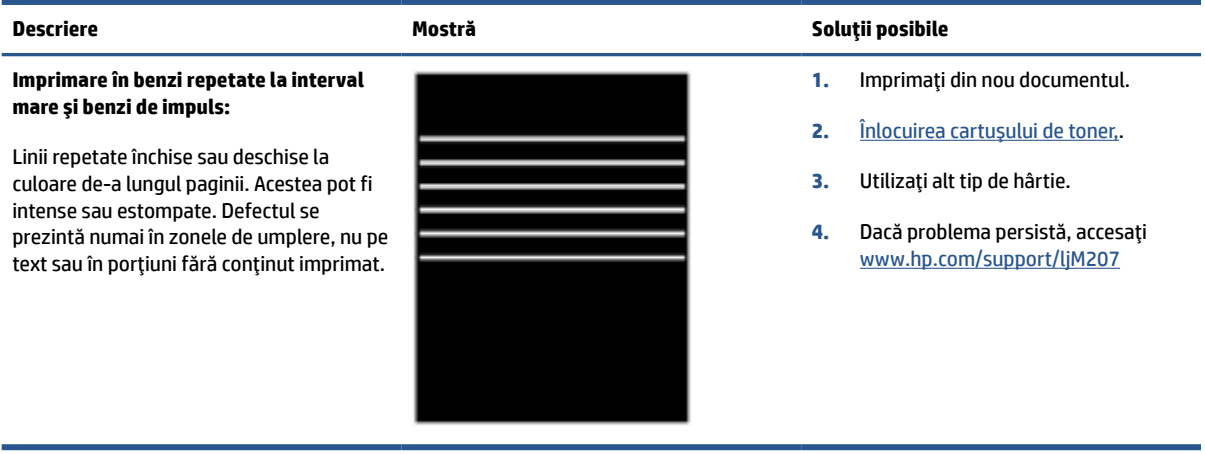

### <span id="page-75-0"></span>**Tabelul 7-13 Defecte de dungi**

**Dungi verticale deschise la culoare:**

Dungi deschise la culoare care de obicei se desfăşoară pe întreaga lungime a paginii. Defectul se prezintă numai în zonele de umplere, nu pe text sau în porţiuni fără

conţinut imprimat.

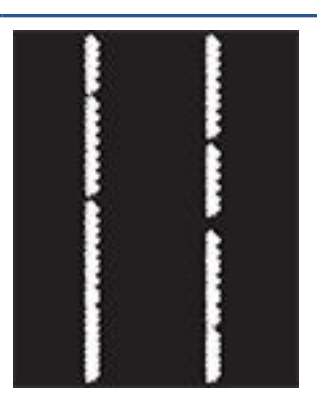

### **Descriere Mostră Soluţii posibile**

- **1.** Imprimaţi din nou documentul.
- **2.** Scoateti cartuşul şi apoi scuturați-l pentru a redistribui tonerul.
- **3.** Dacă problema persistă, accesaţi [www.hp.com/support/ljM207](https://www.hp.com/support/ljM207)

**NOTĂ:** Dungile verticale atât deschise cât şi închise la culoare pot apărea atunci când mediul de imprimare nu se încadrează în intervalul de temperatură sau umiditate specificat pentru operare. Consultaţi specificaţiile de mediu pentru imprimanta dvs. pentru a consulta nivelurile permise de temperatură şi umiditate.

- **1.** Imprimaţi din nou documentul.
- **2.** Scoateţi cartuşul şi apoi scuturaţi-l pentru a redistribui tonerul.
- **3.** Imprimarea unei [pagini de curăţare,.](#page-69-0)
- **4.** Verificaţi nivelul de toner din cartuş. Consultaţi [Pentru a deschide EWS](#page-34-0)  [utilizând HP Smart \(iOS,](#page-34-0) Android şi [Windows 10\),](#page-34-0).
- **5.** Dacă problema persistă, accesaţi [www.hp.com/support/ljM207](https://www.hp.com/support/ljM207)

### **Dungi verticale întunecate şi dungi de curăţare a curelei intermediare de transfer (numai pentru modelele color):**

Linii întunecate care apar pe lungimea paginii. Defectul poate apărea oriunde pe pagină, în zonele de umplere sau pe porţiunile fără conţinut imprimat.

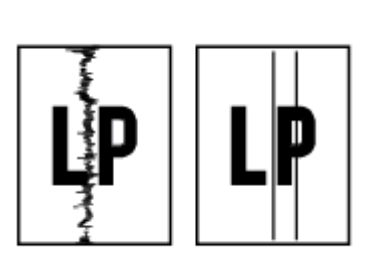

## <span id="page-76-0"></span>**Tabelul 7-14 Defecte de fixare/cuptor**

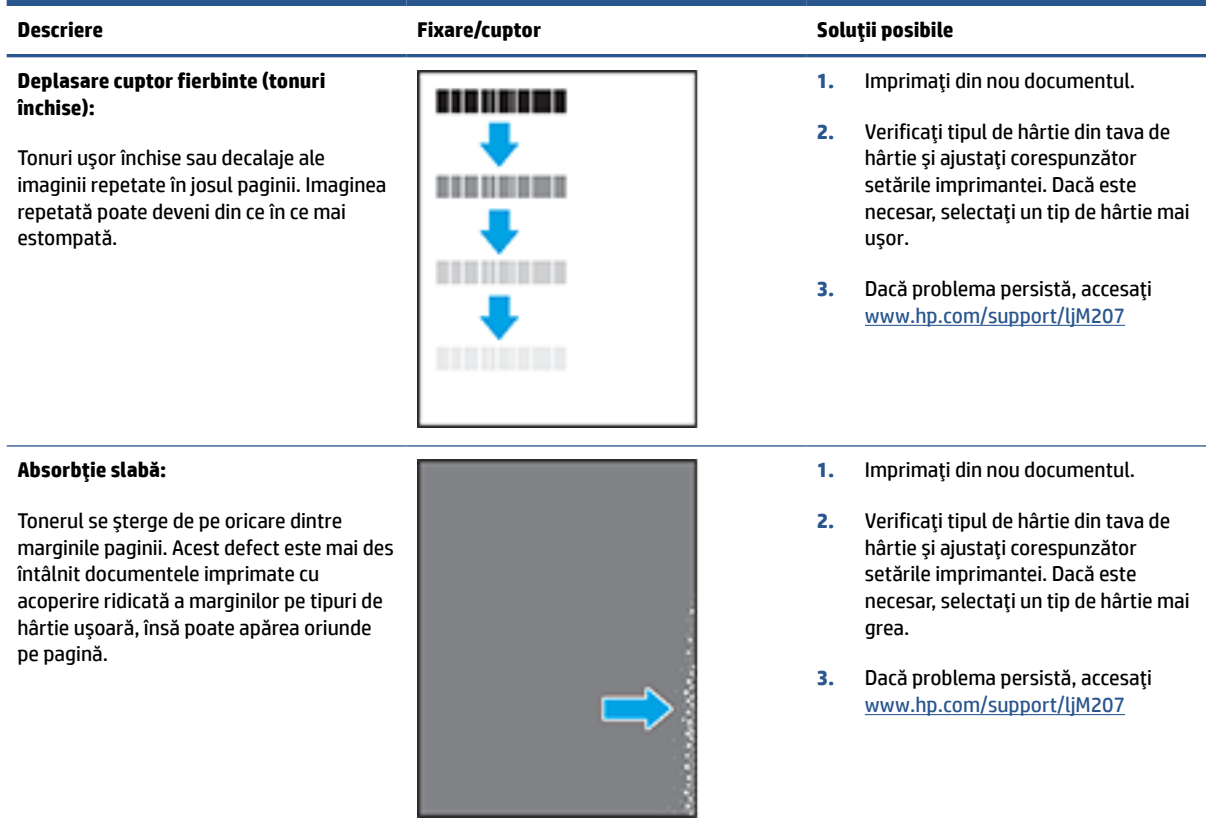

### **Tabelul 7-15 Defecte de amplasare a imaginii**

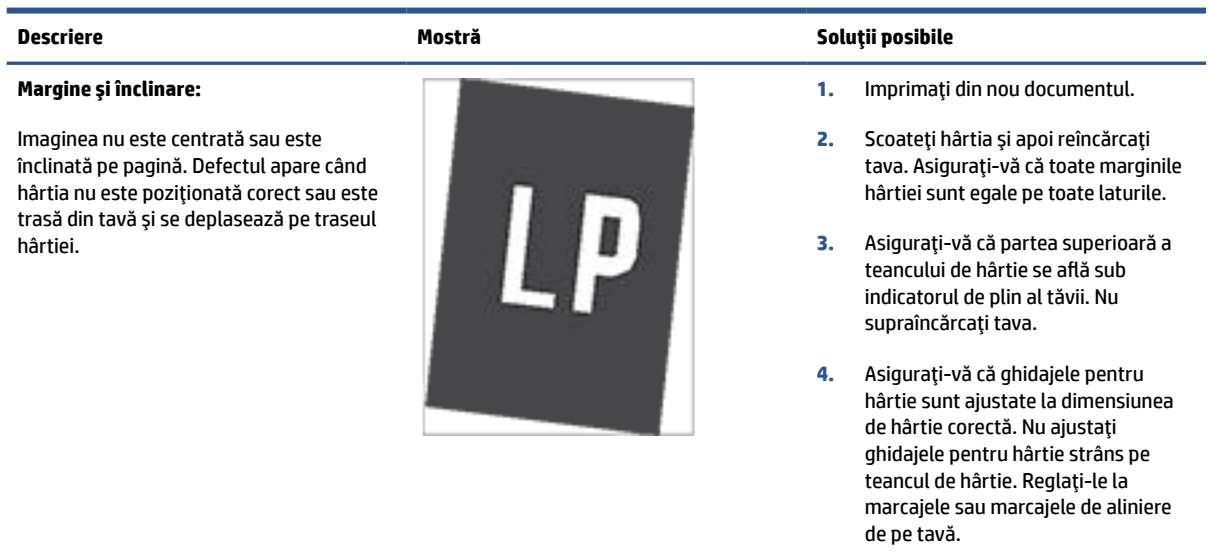

**5.** Dacă problema persistă, accesaţi [www.hp.com/support/ljM207](https://www.hp.com/support/ljM207)

### <span id="page-77-0"></span>**Tabelul 7-16 Defecte la ieşire**

### **Răsucire la ieşire:**

Hârtia imprimantă are marginile răsucite. Marginile răsucite se pot prezenta pe latura scurtă sau lungă a hârtiei. Pot exista două tipuri de răsucire:

- **Răsucire pozitivă:** hârtia se răsuceşte spre faţa imprimată. Defectul apare în medii uscate sau la imprimarea cu acoperire ridicată a paginii.
- **Răsucire negativă:** hârtia se răsuceşte în direcţia opusă feţei imprimate. Defectul apare în medii cu umiditate ridicată, sau la imprimarea cu acoperire redusă a paginii.

### **Stivuire la ieşire:**

Hârtia nu este stivuită în mod adecvat în tava de ieşire. Stiva poate fi inegală, înclinată, sau paginile sunt împinse în afara tăvii, pe jos. Acest defect poate fi provocat de oricare dintre următoarele condiţii:

- Răsucire semnificativă a hârtiei
- Hârtia din tavă este încrețită sau deformată
- Hârtia nu este de tip standard, precum plicuri
- Tava de ieşire este prea plină

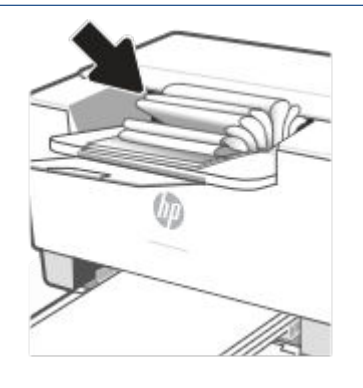

### **Descriere Mostră Soluţii posibile**

- **1.** Imprimaţi din nou documentul.
- **2. Ondulare pozitivă:** selectați un tip de hârtie mai grea din serverul EWS al imprimantei. Tipul de hârtie mai grea creează o temperatură mai ridicată pentru imprimare.

**Ondulare negativă:** selectaţi un tip de hârtie mai uşoară din serverul EWS al imprimantei. Tipul de hârtie mai uşoară creează o temperatură mai scăzută pentru imprimare. Încercaţi să păstraţi hârtia într-un mediu uscat înainte de a o utiliza sau să folosiţi hârtie proaspăt scoasă din ambalaj.

- **3.** Imprimaţi în modul duplex.
- **4.** Dacă problema persistă, accesați [www.hp.com/support/ljM207](https://www.hp.com/support/ljM207)
- **1.** Imprimaţi din nou documentul.
- **2.** Extindeţi extensia tăvii de ieşire.
- **3.** Dacă defectul este cauzat de răsucirea semnificativă a hârtiei, urmaţi paşii de depanare pentru Răsucire la ieşire.
- **4.** Utilizaţi alt tip de hârtie.
- **5.** Utilizaţi hârtie nouă.
- **6.** Scoateţi hârtia din tava de ieşire ca tava să se umple.
- **7.** Dacă problema persistă, accesaţi [www.hp.com/support/ljM207](https://www.hp.com/support/ljM207)

# **Rezolvarea problemelor de reţea wireless**

- **Introducere**
- Listă de verificare pentru conectivitate wireless
- [Imprimanta nu imprimă după finalizarea](#page-79-0) configurării wireless
- Imprimanta nu imprimă, iar computerul are instalat un firewall tert
- Conexiunea wireless nu funcționează după mutarea routerului sau a imprimantei wireless
- [Nu se pot conecta mai multe computere la imprimanta](#page-80-0) wireless (Wi-Fi Direct).
- Imprimanta wireless pierde comunicarea [atunci când este conectată la un VPN](#page-80-0)
- Rețeaua nu apare în lista de rețele wireless
- [Reţeaua wireless nu funcţionează](#page-80-0)
- [Efectuarea unui test de diagnosticare a reţelei](#page-81-0) wireless
- Reducerea interferențelor dintr-o rețea wireless

### **Introducere**

Utilizaţi informaţiile de depanare pentru a rezolva problemele.

**NOTĂ:** Pentru a afla dacă imprimarea Wi-Fi Direct este activată la imprimantă, imprimaţi un raport cu informatii de la panoul de control al imprimantei.

### **Listă de verificare pentru conectivitate wireless**

- Verificați dacă imprimanta și routerul wireless sunt pornite și alimentate cu energie electrică. De asemenea, asiguraţi-vă că semnalul radio wireless al imprimantei este activat.
- Verificați dacă identificatorul setului de servicii (SSID) este corect. Imprimați un raport cu informații pentru a afla identificatorul SSID.

Pe panoul de control al imprimantei, apăsați  $\binom{1}{1}$  (butonul Informații).

Dacă nu sunteți sigur că SSID-ul este corect, executați din nou configurarea wireless.

- În cazul reţelelor securizate, asiguraţi-vă că informaţiile de securitate sunt corecte. Dacă informaţiile de securitate sunt corecte, executați din nou configurarea wireless.
- Dacă rețeaua wireless funcționează corespunzător, încercați să accesați alte computere din rețeaua wireless. Dacă rețeaua are acces la internet, încercați să vă conectați la internet printr-o conexiune wireless.
- Verificați dacă metoda de criptare (AES sau TKIP) este aceeași pentru imprimantă și pentru punctul de acces wireless (la reţelele care utilizează securitate WPA).
- Verificați dacă imprimanta se află în aria de acoperire a rețelei wireless. Pentru majoritatea rețelelor, imprimanta trebuie să se afle la 30 m de punctul de acces wireless (routerul wireless).
- <span id="page-79-0"></span>Asigurați-vă că nu există obstacole care să blocheze semnalul wireless. Înlăturați toate obiectele metalice mari dintre punctul de acces şi imprimantă. Asiguraţi-vă că imprimanta nu este despărţită de punctul de acces prin stâlpi, ziduri sau coloane de suport care contin metal sau beton.
- Asiguraţi-vă că imprimanta este situată departe de dispozitive electronice care pot interfera cu semnalul wireless. Majoritatea dispozitivelor pot interfera cu semnalul wireless, printre care motoare, telefoane fără fir, camerele sistemelor de securitate, alte reţele wireless şi anumite dispozitive Bluetooth.
- Asigurați-vă că driverul de imprimare este instalat pe computer.
- Asiguraţi-vă că aţi selectat portul corect al imprimantei.
- Verificaţi dacă computerul şi imprimanta se conectează la aceeaşi reţea wireless.
- Pentru OS X, verificați dacă routerul wireless acceptă Bonjour.

## **Imprimanta nu imprimă după finalizarea configurării wireless**

- **1.** Asiguraţi-vă că imprimanta este pornită şi în starea Pregătit.
- **2.** Opriți toate firewallurile terțe de pe computerul dvs.
- **3.** Asiguraţi-vă că reţeaua wireless funcţionează corect.
- **4.** Asigurați-vă de funcționarea corespunzătoare a computerului. Dacă este necesar, reporniți computerul.
- **5.** Verificaţi dacă puteţi să deschideţi serverul EWS al imprimantei de pe un computer din reţea.

## **Imprimanta nu imprimă, iar computerul are instalat un firewall terţ**

- **1.** Actualizaţi firewall-ul cu cea mai recentă actualizare disponibilă de la producător.
- **2.** Dacă programele solicită acces prin firewall când instalaţi imprimanta sau când încercaţi să imprimaţi, asiguraţi-vă că permiteţi programelor să se execute.
- **3.** Dezactivaţi temporar firewall-ul, apoi instalaţi imprimanta wireless pe computer. Activaţi firewall-ul când aţi finalizat instalarea wireless.

### **Conexiunea wireless nu funcţionează după mutarea routerului sau a imprimantei wireless**

- **1.** Asiguraţi-vă că routerul sau imprimanta se conectează la aceeaşi reţea la care se conectează computerul.
- **2.** Imprimaţi un raport cu informaţii.
- **3.** Comparaţi identificatorul setului de servicii (SSID) din raportul cu informaţii cu SSID-ul din configuraţia imprimantei pentru computer.
- **4.** Dacă numerele nu sunt identice, dispozitivele nu sunt conectate la aceeaşi reţea. Reconfiguraţi configurarea wireless a imprimantei.

## <span id="page-80-0"></span>**Nu se pot conecta mai multe computere la imprimanta wireless (Wi-Fi Direct).**

- **1.** Asiguraţi-vă că celelalte computere se află în aria de acoperire wireless şi că niciun obstacol nu blochează semnalul. Pentru majoritatea reţelelor, raza de acţiune a reţelei wireless este de 30 m faţă de punctul de acces wireless.
- **2.** Asiguraţi-vă că imprimanta este pornită şi în starea Pregătit.
- **3.** Asiguraţi-vă că nu există mai mult de 5 utilizatori Wi-Fi Direct simultani.
- **4.** Opriţi toate firewallurile terţe de pe computerul dvs.
- **5.** Asiguraţi-vă că reţeaua wireless funcţionează corect.
- **6.** Asigurați-vă de funcționarea corespunzătoare a computerului. Dacă este necesar, reporniți computerul.

### **Imprimanta wireless pierde comunicarea atunci când este conectată la un VPN**

În mod normal, nu vă puteți conecta la un VPN și la alte rețele în același timp.

## **Reţeaua nu apare în lista de reţele wireless**

- Asiguraţi-vă că routerul wireless este pornit şi este alimentat.
- Este posibil ca reţeaua să fie ascunsă.
- Asiguraţi-vă că imprimanta se află în raza de acţiune a reţelei wireless a ruterului wireless şi că niciun obstacol nu blochează semnalul.
- Imprimanta funcţionează în bandă wireless de 2,4 GHz şi 5 GHz.
- Reîmprospătaţi lista de reţele wireless.
- Încercați să reporniți imprimanta.

### **Reţeaua wireless nu funcţionează**

- **1.** Pentru a verifica dacă reţeaua a pierdut comunicarea, încercaţi să conectaţi alte dispozitive la reţea.
- **2.** Verificaţi comunicarea cu reţeaua, testând-o cu comanda ping.
	- **a.** Deschideţi un prompt în linie de comandă pe computer.
		- Pentru Windows, faceţi clic pe **Start**, faceţi clic pe **Executare**, tastaţi cmd şi apăsaţi **Enter**.
		- Pentru OS X, accesaţi **Applications (Aplicaţii)**, apoi **Utilities (Utilitare)** şi deschideţi **Terminal**.
	- **b.** Introduceți ping, urmat de adresa IP a routerului.
	- **c.** Dacă fereastra afişează timpul de revenire al pachetelor, reţeaua funcţionează.
- **3.** Asiguraţi-vă că routerul sau imprimanta se conectează la aceeaşi reţea la care se conectează computerul.
- <span id="page-81-0"></span>**a.** Pe panoul de control al imprimantei, apăsați  $\begin{pmatrix} i \\ i \end{pmatrix}$  (butonul Informații) pentru a imprima un raport cu informaţii.
- **b.** Comparați identificatorul setului de servicii (SSID) din raportul cu informații cu SSID-ul din informaţiile imprimantei pentru computer.
- **c.** Dacă numerele nu sunt identice, dispozitivele nu sunt conectate la aceeaşi reţea. Reconfiguraţi configurarea wireless a imprimantei.

## **Efectuarea unui test de diagnosticare a reţelei wireless**

Un test de diagnosticare a reţelei wireless poate fi efectuat utilizând panoul de control al imprimantei sau Embedded Web Server (EWS). Instrumentul de diagnosticare a reţelei wireless furnizează informaţii despre setările reţelei wireless.

### **Metoda 1: efectuaţi un test de diagnosticare a reţelei wireless utilizând panoul de control al imprimantei**

● Pe panoul de control al imprimantei, țineți apăsat  $\binom{1}{1}$  (butonul Informații) timp de 3 secunde, apoi

apăsați simultan  $\begin{pmatrix} 1 \end{pmatrix}$  (butonul Informații)  $\begin{pmatrix} 1 \end{pmatrix}$  (butonul Reluare).

### **Metoda 2: Efectuaţi un test de diagnosticare a reţelei wireless utilizând EWS**

- **1.** Deschideți EWS. Consultați Pentru a accesa și a utiliza Embedded Web Server (EWS),.
- **2.** Selectaţi fila **Reţea**.
- **3.** Pe pagina **Configurare wireless**, asiguraţi-vă că opţiunea Activat este selectată.
- **4.** Faceţi clic pe butonul **Imprimare raport de testare**, pentru a imprima o pagină de test care prezintă rezultatele testului.

## **Reducerea interferenţelor dintr-o reţea wireless**

Următoarele sfaturi pot reduce interferenţele dintr-o reţea wireless:

- Păstraţi dispozitivele wireless departe de obiecte metalice, precum cabinete de îndosariere şi alte dispozitive electromagnetice, precum cuptoare cu microunde şi telefoane fără fir. Aceste obiecte pot perturba semnalele radio.
- Păstraţi dispozitivele wireless departe de structuri de zidărie mari şi de alte structuri de construcţii. Aceste obiecte pot să absoarbă undele radio şi să reducă puterea semnalului.
- Poziționați routerul wireless într-o locație centrală, în raza imprimantelor wireless din rețea.

# **Rezolvaţi problemele de conexiune Ethernet**

Verificaţi următoarele:

- Reţeaua este funcţională şi hub-ul, switch-ul sau ruterul de reţea este pornit.
- Cablul Ethernet este conectat corespunzător între imprimantă şi ruter. Cablul Ethernet este conectat la portul Ethernet al imprimantei şi indicatorul luminos de lângă conector se aprinde când este conectat.
- Programele antivirus, inclusiv programele anti-spyware, nu afectează conexiunea de reţea la imprimantă. Dacă ştiţi că antivirusul sau firewall-ul nu permit conectarea computerului la imprimantă, utilizați [Instrument online HP de depanare a problemelor legate de firewall](https://h20180.www2.hp.com/apps/Nav?h_pagetype=s-921&h_lang=en&h_client=s-h-e005-01&h_keyword=bmGoWirelessFirewall) pentru a rezolva problema.
- Rulaţi [HP Print and Scan Doctor](https://www.hp.com/support/PSDr) pentru a depana automat problema. Utilitarul va încerca să diagnosticheze şi să remedieze problema. Este posibil ca HP Print and Scan Doctor să nu fie disponibil în toate limbile.

# **A Specificaţiile imprimantei**

**IMPORTANT:** Următoarele specificații sunt corecte la momentul publicării, dar pot suferi modificări. Pentru informaţii actuale, consultaţi [www.hp.com/support/ljM207](https://www.hp.com/support/ljM207) .

- [Specificaţii](#page-84-0) tehnice
- [Cerinţe de sistem](#page-85-0)
- [Dimensiunile](#page-86-0) imprimantei
- [Consum de energie,](#page-87-0) specificaţii electrice şi emisii acustice
- [Intervale referitoare la mediul de funcţionare](#page-88-0)
- [Pictograme de avertizare](#page-89-0)
- Avertisment privind [radiaţiile laser](#page-90-0)

# <span id="page-84-0"></span>**Specificaţiitehnice**

Pentru mai multe informații, vizitați [www.hp.com/support/ljM207](https://www.hp.com/support/ljM207) . Selectați țara/regiunea dvs. Faceți clic pe Product Support & Troubleshooting (Asistenţă şi depanare produs). Introduceţi numele de pe partea frontală a imprimantei, apoi selectaţi Search (Căutare). Faceţi clic pe Product information (Informaţii produs), apoi selectaţi Product specifications (Specificaţii produs).

# <span id="page-85-0"></span>**Cerinţe de sistem**

Pentru informaţii despre cerinţele de software şi de sistem sau despre versiunile ulterioare de sisteme de operare şi asistenţă, vizitaţi site-ul web de asistenţă online HP la [www.hp.com/support/ljM207](https://www.hp.com/support/ljM207)

# <span id="page-86-0"></span>**Dimensiunile imprimantei**

**Figura A-1** Dimensiuni pentru imprimantă

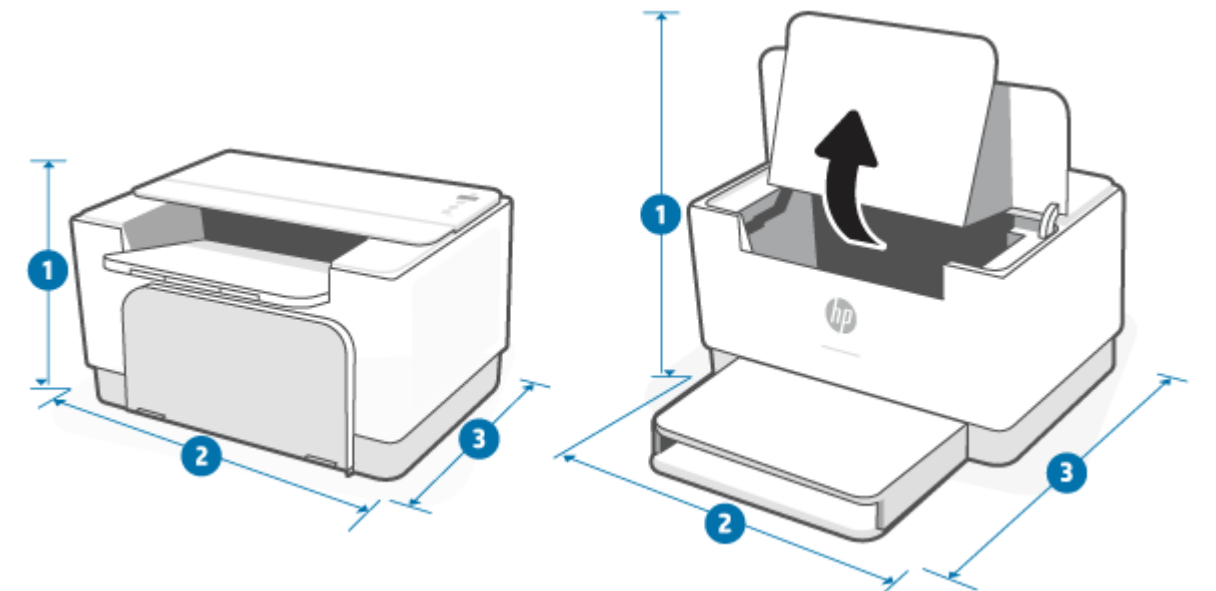

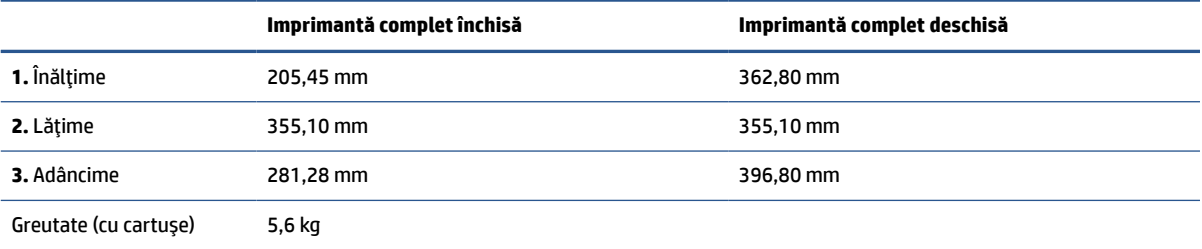

# <span id="page-87-0"></span>**Consum de energie, specificaţii electrice şi emisii acustice**

Pentru informații actuale, consultați [www.hp.com/support/ljM207](https://www.hp.com/support/ljM207).

**ATENŢIE:** Cerinţele de alimentare cu energie au la bază ţara/regiunea în care este comercializată imprimanta. Nu convertiţi tensiunile de funcţionare. Acest lucru va duce la deteriorarea imprimantei şi la anularea garanţiei acesteia.

# <span id="page-88-0"></span>**Intervale referitoare la mediul de funcţionare**

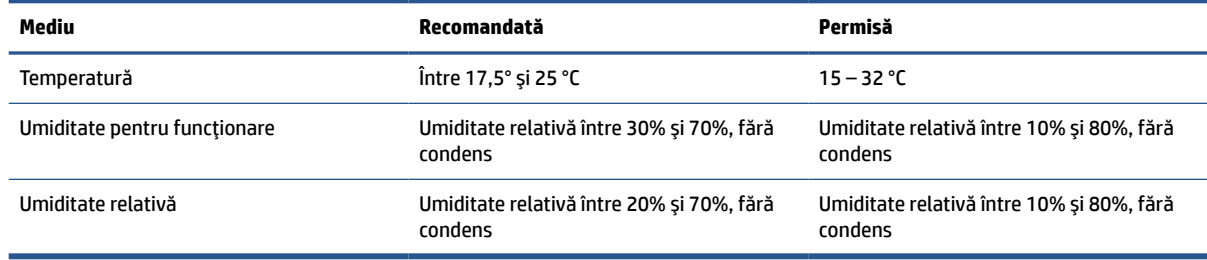

# <span id="page-89-0"></span>**Pictograme de avertizare**

Definiţiile pictogramelor de avertizare: Următoarele pictograme de avertizare pot apărea pe produsele HP. Acolo unde este cazul, se va acorda atenţia necesară.

$$
\cdot \quad \boxed{\mathbf{A}}
$$

Atenţie: Electrocutare

$$
\bullet \quad \boxed{\underline{\mathbb{W}}}
$$

Atenţie: Suprafaţă fierbinte

●

Atenţie: Feriţi părţile corpului de piesele aflate în mişcare

●

Atenţie: Margini ascuţite în imediata apropiere

●

Avertisment

# <span id="page-90-0"></span>**Avertisment privind radiaţiile laser**

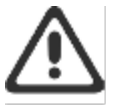

CAUTION - CLASS 3B INVISIBLE LASER RADIATION WHEN OPEN. AVOID EXPOSURE TO THE BEAM.

ATTENTION - RAYONNEMENT LASER INVISIBLE DE ÇLASSE 3B EN CAS D'OUVERTURE. ÉVITEZ L'EXPOSITION AU FAISCEAU.

VORSICHT - UNSICHTBARE LASERSTRAHLUNG KLASSE 3B, WENN ABDECKUNG GEÖFFNET. NIGIT DEM STRAHL AUSSETZEN.

PRECAUCIÓN - RADIACIÓN LÁSER INVISIBLE DE CLASE 3B PRESENTE AL ABRIR. EVITE LA EXPOSICIÓN AL HAZ.

VARNING - OSYNLIG LASERSTRÅLNING KLASS 3B VID ÖPPEN LUCKA UNDVIK EXPONERING FÖR LASERSTRÅLNINGEN.

VAROITUS - LUOKAN 3B NÄKYMÄTTÖMÄLLE LASER-SÄTEILYÄ AVATTUNA. VÄLTÄ ALTISTUMISTA SÄTEELLE.

注意 - 打开时,存在不可见的 3B 类激光辐射,请避免接触该激光 東。

주 역 - 열리면 들금 3B 비가시레이저발사선이발출됩니다 .. 괄선에 노출을 피하십시오..

注意 – ここを開くとクラス 3B 不可視レーザ放射が出ます。ビームに身をさらさな いこと。

# **B Service şi asistenţă**

- [Declaraţia de garanţie](#page-92-0) limitată HP
- Garanţia HP Premium Protection: Declaraţie de garanţie [limitată pentru cartuşele de toner LaserJet](#page-105-0)
- Politica HP privind [consumabilele non-HP](#page-106-0)
- [Site-ul Web HP de combatere a contrafacerii](#page-107-0)
- [Datele stocate pe cartuşul de toner](#page-108-0)
- [Acord de licenţă pentru utilizatorul](#page-109-0) final
- [Serviciul de garanţie cu reparare de către client](#page-115-0)
- [Asistenţă pentru clienţi](#page-116-0)

# <span id="page-92-0"></span>**Declaraţia de garanţie limitată HP**

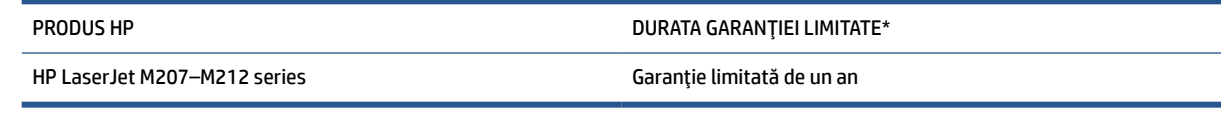

**NOTĂ:** \*Garanţia şi opţiunile de asistenţă variază în funcţie de produs, de ţară/regiune şi de cerinţele legale locale. Accesaţi [www.support.hp.com](https://support.hp.com) pentru a vă informa despre opţiunile premiate de service şi asistenţă HP din ţara/regiunea dumneavoastră. Pentru detalii despre politica HP privind garanţia limitată pentru consumabile, accesaţi [www.hp.com/go/learnaboutsupplies](https://www.hp.com/go/learnaboutsupplies)

HP vă garantează dumneavoastră, clientul utilizator final, că prezenta Garanție limitată HP se aplică numai produselor marca HP vândute sau închiriate a) de la HP Inc., filialele, afiliaţii, revânzătorii autorizaţi, distribuitorii autorizați sau distribuitorii săi la nivel național; și b) prin această Garanție limitată HP, că hardware-ul şi accesoriile HP nu vor prezenta defecte de materiale şi de manoperă după data cumpărării, pe perioada specificată mai sus. Dacă HP primeşte o notificare despre asemenea defecte în timpul perioadei de garanție, HP va repara sau va înlocui, conform propriei decizii, produsele care se dovedesc a fi defecte. Produsele de schimb pot fi noi sau echivalente ca performanţe cu cele noi. În loc să fie reparate, produsele HP prezentate pentru reparare pot fi înlocuite cu produse recondiţionate, de acelaşi tip. Pentru repararea produselor se pot utiliza piese recondiționate. Repararea produselor poate duce la pierderea datelor generate de utilizator.

HP garantează că, dacă este instalat şi utilizat corespunzător, software-ul HP nu va eşua la executarea instrucțiunilor de programare după data achiziției și pe perioada specificată mai sus, ca urmare a defectelor de material şi manoperă. Dacă HP primeşte o înştiinţare despre asemenea defecte în perioada de garanţie, va înlocui software-ul care nu execută instrucţiunile de programare din cauza unor defecte de acest fel.

HP nu garantează că funcţionarea produselor HP va fi neîntreruptă sau fără erori. Dacă HP nu poate, într-un timp rezonabil, să repare sau să înlocuiască un produs conform condițiilor garantate, clientul va fi îndreptățit la returnarea preţului de achiziţie, în cazul returnării prompte a produsului.

Produsele HP pot conţine componente recondiţionate, echivalente din punct de vedere al performanţelor cu unele noi sau care au fost utilizate accidental.

Garanția nu se aplică pentru defecte rezultate din (a) întreținere sau calibrare improprie sau inadecvată, (b) software, interfaţare, componente sau consumabile care nu au fost livrate de HP, (c) modificare neautorizată sau utilizare greşită, (d) utilizare în afara specificaţiilor de mediu publicate pentru produs, sau (e) amenajare nepotrivită a locaţiei sau întreţinere nepotrivită.

ÎN MĂSURA PERMISĂ DE LEGISLAŢIA LOCALĂ, GARANŢIILE DE MAI SUS SUNT EXCLUSIVE ŞI NU ESTE EXPRIMATĂ SAU IMPLICATĂ NICIO ALTĂ GARANŢIE SAU CONDIŢIE, SCRISĂ SAU VERBALĂ, IAR HP RESPINGE ÎN MOD SPECIFIC ORICE ALTE GARANŢII SAU CONDIŢII IMPLICITE PRIVIND VANDABILITATEA, CALITATEA SATISFĂCĂTOARE ŞI POTRIVIREA CU UN ANUMIT SCOP. În unele ţări/regiuni, state sau provincii nu este permisă limitarea duratei unei garanţii implicite, deci este posibil ca limitările sau excluderile de mai sus să nu vi se aplice dumneavoastră. Prezenta garanţie vă conferă drepturi legale specifice, după cum este posibil să aveţi şi alte drepturi, care diferă de la o țară/regiune la alta, de la un stat la altul sau de la o provincie la alta. Consultați declaraţiile specifice fiecărei ţări de la finalul acestui document.

Garanţia cu răspundere limitată HP este valabilă în orice ţară/regiune sau localitate unde HP are o reprezentanță de asistență pentru acest produs și unde HP comercializează acest produs. Nivelul de service pe perioada de garanţie poate varia conform standardelor locale. HP nu va modifica sau adapta nici un produs pentru ca acesta să poată funcţiona într-o ţară/regiune pentru care nu a fost destinat, din motive derivând din legislaţie sau alte reglementări.

ÎN MĂSURA PERMISĂ DE LEGEA LOCALĂ, COMPENSAŢIILE DIN ACEASTĂ DECLARAŢIE DE GARANŢIE SUNT COMPENSAŢIILE UNICE ŞI EXCLUSIVE ALE CUMPĂRĂTORULUI. CU EXCEPŢIA CELOR INDICATE MAI SUS, HP SAU FURNIZORII SĂI NU VOR PUTEA FI FĂCUŢI RĂSPUNZĂTORI PENTRU NICI UN FEL DE PIERDERI DE DATE SAU PAGUBE DIRECTE, SPECIALE, INCIDENTALE SAU DERIVATE (INCLUSIV PIERDERI DE PROFIT SAU DE DATE), SAU PENTRU ALTE PAGUBE, INDIFERENT DACĂ ACESTEA SE BAZEAZĂ PE CONTRACTE, ÎNCĂLCĂRI ALE DREPTULUI CIVIL SAU ALTE CLAUZE. Anumite ţări/regiuni, state sau provincii nu permit excluderea sau limitarea pagubelor incidentale sau derivate, deci limitările de mai sus s-ar putea să nu fie aplicabile în cazul dvs.

TERMENII DE GARANŢIE DIN PREZENTA DECLARAŢIE, CU EXCEPŢIA SITUAŢIILOR PERMISE PRIN LEGE ŞI ÎN MĂSURA PERMISĂ PRIN LEGE, NU EXCLUD, NU RESTRICŢIONEAZĂ ŞI NU MODIFICĂ, CI SE ADAUGĂ LA DREPTURILE LEGALE OBLIGATORII APLICABILE LA VÂNZAREA ACESTUI PRODUS CĂTRE DUMNEAVOASTRĂ. CONSULTAŢI DECLARAŢIILE SPECIFICE FIECĂREI ŢĂRI DE LA FINALUL ACESTUI DOCUMENT (DACĂ ESTE CAZUL) PENTRU INFORMAŢII SUPLIMENTARE PRIVIND DREPTURILE DVS. ÎN CALITATE DE CONSUMATOR.

## **Condiţii specifice ţării**

În anumite jurisdicţii, este posibil să aveţi drepturi statutare diferite. Vedeţi mai jos.

### **Australia**

Drepturile dvs. în calitate de client din Australia diferă de cele prevăzute în documentul de mai sus.

Nu luaţi în considerare limitările sau excluderile din documentul de mai sus şi consultaţi informaţiile de mai jos.

- **1.** Când cumpăraţi un produs de la HP în calitate de client, produsul respectiv este însoţit de garanţii care nu pot fi excluse în temeiul Legii privind consumatorii din Australia. Aveţi dreptul la înlocuire sau rambursare în cazul unui defect major şi la despăgubirea oricăror alte pierderi sau daune previzibile în mod rezonabil. În plus, sunteţi îndreptăţit la repararea sau înlocuirea produsului dacă acesta nu are o calitate acceptabilă şi problema nu conduce la o defecţiune majoră.
- **2.** Aceasta înseamnă că nu există o perioadă de garanție fixă pentru produsele HP livrate consumatorilor din Australia.
- **3.** Însă produsele trebuie să fie potrivite scopurilor în care sunt livrate de obicei pentru o perioadă rezonabilă la care se așteaptă un client conștient de starea și condiția produselor respective. Această perioadă poate varia în funcție de produs.
- **4.** Contactaţi HP dacă vă preocupă faptul că unul dintre produsele HP nu se supune niciuneia dintre garanțiile enumerate mai jos. HP va discuta cu dvs. despre natura și circumstanțele specifice ale produsului respectiv și dacă defecțiunea/problema asociată intră în sfera de acoperire a garanțiilor statutare.

Nicio prevedere a Garanţiei limitate HP nu exclude, restricţionează sau modifică vreo condiţie, garanţie, declarație, drept sau cale de atac la care sunteți îndreptățit conform legii (inclusiv o garanție pentru consumator în baza Legii privind consumatorii din Australia), care nu poate fi exclusă sau limitată din punct de vedere legal.

Garanțiile relevante sunt după cum urmează:

**1. Calitate** – produsele furnizate de HP trebuie să fie de calitate acceptabilă. Calitatea este acceptabilă dacă un consumator rezonabil, pe deplin conştient de starea şi condiţia produselor, le consideră:

- sigure, durabile și fără defecte;
- acceptabile ca aspect şi finisaj; şi
- potrivite tuturor scopurilor pentru care produsele de acel tip sunt furnizate de obicei.

Aici trebuie să fie luate în considerare natura şi preţul produselor şi afirmaţiile de pe ambalaj sau etichete.

- **2. Scopul declarat** produsele sau serviciile oferite de HP despre care HP declară că sunt potrivite în mod rezonabil unui scop declarat explicit pentru consumator trebuie să fie potrivite în mod rezonabil acelui scop.
- **3. Descrierea** produsele oferite de HP trebuie să corespundă descrierii oferite de HP.
- **4. Eşantionul** produsele oferite de HP trebuie să corespundă eşantionului prezentat de HP.
- **5. Drepturile** un consumator care achiziţionează un produs de la HP trebuie să primească drepturi clare asupra produsului respectiv.
- **6. Diligenţa şi competenţa necesare** serviciile oferite de HP trebuie să fie furnizate cu diligenţa şi competenţa necesare.
- **7. Garanții explicite** HP va avea obligația legală de a se conforma garanției explicite prevăzute în termenii şi condiţiile sale.
- **8. Termenul rezonabil** serviciile de reparaţii oferite de HP trebuie să fie furnizate într-un termen rezonabil.

Dacă credeţi că aveţi dreptul la oricare dintre căile de atac de mai sus sau la orice cale de atac în temeiul documentului Garanția limitată și asistența tehnică HP în întreaga lume, contactați HP:

> HP PPS Australia Pty Ltd Rhodes Corporate Park, Building F, Level 5 1 Homebush Bay Drive Rhodes, NSW 2138 Australia

Pentru a iniția o solicitare de asistență, folosiți numerele de mai jos sau accesați [www.hp.com.au](https://www8.hp.com/au/en/home.html) și selectați opțiunea "Customer Service" (Serviciul clienți) pentru lista actuală a numerelor pentru asistență telefonică.

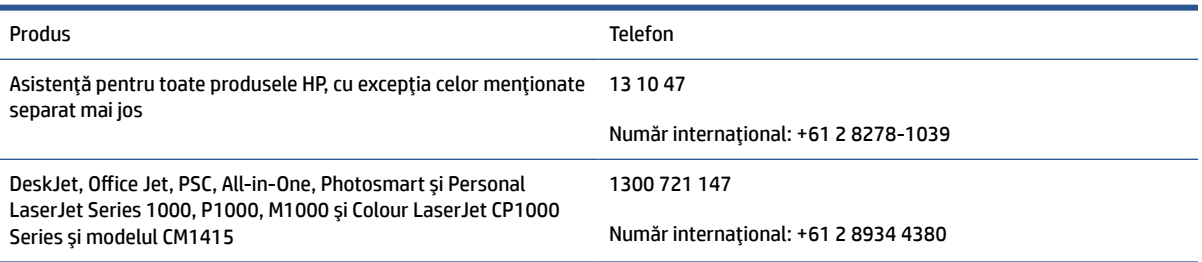

Pentru mai multe informații despre drepturile consumatorului, accesați [www.consumerlaw.gov.au](https://consumerlaw.gov.au) și [www.accc.gov.au/consumerguarantees](https://www.accc.gov.au/consumers/consumer-rights-guarantees).

### **Noua Zeelandă**

În Noua Zeelandă, hardware-ul şi software-ul sunt însoţite de garanţii care nu pot fi excluse conform Legii privind consumatorii din Noua Zeelandă. În Noua Zeelandă, o tranzacţie cu consumatorul înseamnă o tranzacţie care implică o persoană care achiziţionează bunuri pentru utilizarea sau consumul personal(ă), la domiciliu sau în gospodărie şi nu în scopuri de afaceri. Clienţii din Noua Zeelandă care cumpără bunuri pentru uz sau consum personal sau casnic și nu în scopul unei afaceri ("Clienții din Noua Zeelandă") au dreptul la reparare, înlocuire sau rambursare pentru o defecțiune și la o compensare pentru alte pierderi sau daune previzibile în mod rezonabil. Un client din Noua Zeelandă (după cum este definit mai sus) poate recupera costurile de returnare a produsului la locul de cumpărare dacă există o încălcare a legii privind protecţia consumatorilor din Noua Zeelandă; mai mult decât atât, dacă returnarea bunurilor la HP implică un cost semnificativ pentru clientul din Noua Zeelandă, atunci compania HP va colecta astfel de bunuri pe propria cheltuială.

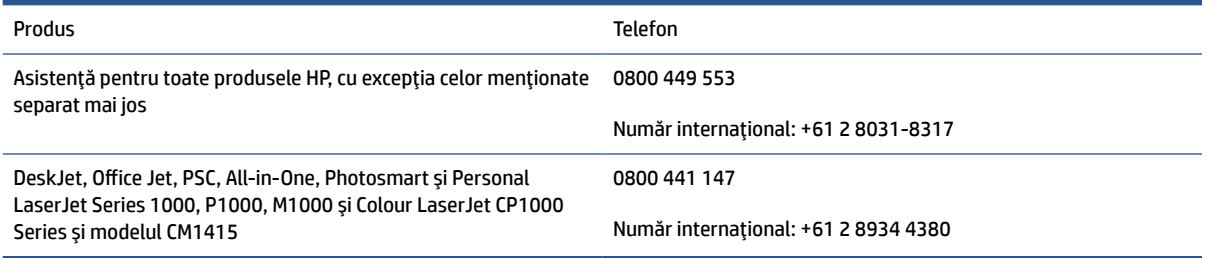

## **Marea Britanie, Irlanda şi Malta**

The HP Limited Warranty is a commercial guarantee voluntarily provided by HP. The name and address of the HP entity responsible for the performance of the HP Limited Warranty in your country/region is as follows:

**UK**: HP Inc UK Limited, Cain Road, Amen Corner, Bracknell, Berkshire, RG12 1HN

**Ireland**: Hewlett-Packard Ireland Limited, Liffey Park Technology Campus, Barnhall Road, Leixlip, Co.Kildare

**Malta**: Hewlett-Packard Europe B.V., Amsterdam, Meyrin Branch, Route du Nant-d'Avril 150, 1217 Meyrin, **Switzerland** 

**United Kingdom**: The HP Limited Warranty benefits apply in addition to any legal rights to a guarantee from seller of nonconformity of goods with the contract of sale. These rights expire six years from delivery of goods for products purchased in England or Wales and five years from delivery of goods for products purchased in Scotland. However various factors may impact your eligibility to receive these rights. For further information, please consult the following link: Consumer Legal Guarantee ([www.hp.com/go/eu-legal\)](https://support.hp.com/gb-en/document/c03922002) or you may visit the European Consumer Centers website [\(ec.europa.eu/info/live-work-travel-eu/consumers/](https://ec.europa.eu/info/live-work-travel-eu/consumers/resolve-your-consumer-complaint/european-consumer-centres-network-ecc-net_en) [resolve-your-consumer-complaint/european-consumer-centres-network-ecc-net\\_en](https://ec.europa.eu/info/live-work-travel-eu/consumers/resolve-your-consumer-complaint/european-consumer-centres-network-ecc-net_en)). Consumers have the right to choose whether to claim service under the HP Limited Warranty or against the seller under the legal guarantee.

**Ireland**: The HP Limited Warranty benefits apply in addition to any statutory rights from seller in relation to nonconformity of goods with the contract of sale. However various factors may impact your eligibility to receive these rights. Consumer statutory rights are not limited or affected in any manner by HP Care Pack. For further information, please consult the following link: Consumer Legal Guarantee [\(www.hp.com/go/eu-legal](https://support.hp.com/gb-en/document/c03922002)) or you may visit the European Consumer Centers website ([ec.europa.eu/info/live-work-travel-eu/consumers/](https://ec.europa.eu/info/live-work-travel-eu/consumers/resolve-your-consumer-complaint/european-consumer-centres-network-ecc-net_en) [resolve-your-consumer-complaint/european-consumer-centres-network-ecc-net\\_en](https://ec.europa.eu/info/live-work-travel-eu/consumers/resolve-your-consumer-complaint/european-consumer-centres-network-ecc-net_en)). Consumers have the right to choose whether to claim service under the HP Limited Warranty or against the seller under the legal guarantee.

**Malta**: The HP Limited Warranty benefits apply in addition to any legal rights to a two-year guarantee from seller of nonconformity of goods with the contract of sale; however various factors may impact your eligibility to receive these rights. Consumer statutory rights are not limited or affected in any manner by the HP Limited Warranty. For further information, please consult the following link: Consumer Legal Guarantee [\(www.hp.com/go/eu-legal](https://support.hp.com/gb-en/document/c03922002)) or you may visit the European Consumer Centers website ([ec.europa.eu/info/live](https://ec.europa.eu/info/live-work-travel-eu/consumers/resolve-your-consumer-complaint/european-consumer-centres-network-ecc-net_en)[work-travel-eu/consumers/resolve-your-consumer-complaint/european-consumer-centres-network-ecc](https://ec.europa.eu/info/live-work-travel-eu/consumers/resolve-your-consumer-complaint/european-consumer-centres-network-ecc-net_en)net en). Consumers have the right to choose whether to claim service under the HP Limited Warranty or against the seller under two-year legal guarantee.

## **Austria, Belgia, Germania şi Luxemburg**

Die beschränkte HP Herstellergarantie ist eine von HP auf freiwilliger Basis angebotene kommerzielle Garantie. Der Name und die Adresse der HP Gesellschaft, die in Ihrem Land für die Gewährung der beschränkten HP Herstellergarantie verantwortlich ist, sind wie folgt:

**Deutschland**: HP Deutschland GmbH, Schickardstr. 32, D-71034 Böblingen

**Österreich**: HP Austria GmbH., Technologiestrasse 5, A-1120 Wien

**Luxemburg**: Hewlett-Packard Luxembourg S.C.A., 75, Parc d'Activités Capellen, Rue Pafebruc, L-8308 Capellen

**Belgien**: HP Belgium BVBA, Hermeslaan 1A, B-1831 Diegem

Die Rechte aus der beschränkten HP Herstellergarantie gelten zusätzlich zu den gesetzlichen Ansprüchen wegen Sachmängeln auf eine zweijährige Gewährleistung ab dem Lieferdatum. Ob Sie Anspruch auf diese Rechte haben, hängt von zahlreichen Faktoren ab. Die Rechte des Kunden sind in keiner Weise durch die

beschränkte HP Herstellergarantie eingeschränkt bzw. betroffen. Weitere Hinweise finden Sie auf der folgenden Website: Gewährleistungsansprüche für Verbraucher ([www.hp.com/go/eu-legal\)](https://www.hp.com/go/eu-legal) oder Sie können die Website des Europäischen Verbraucherzentrums [\(ec.europa.eu/info/live-work-travel-eu/consumers/](https://ec.europa.eu/info/live-work-travel-eu/consumers/resolve-your-consumer-complaint/european-consumer-centres-network-ecc-net_en) [resolve-your-consumer-complaint/european-consumer-centres-network-ecc-net\\_en](https://ec.europa.eu/info/live-work-travel-eu/consumers/resolve-your-consumer-complaint/european-consumer-centres-network-ecc-net_en)) besuchen. Verbraucher haben das Recht zu wählen, ob sie eine Leistung von HP gemäß der beschränkten HP Herstellergarantie in Anspruch nehmen oder ob sie sich gemäß der gesetzlichen zweijährigen Haftung für Sachmängel (Gewährleistung) sich an den jeweiligen Verkäufer wenden.

## **Belgia, Franţa şi Luxemburg**

La garantie limitée HP est une garantie commerciale fournie volontairement par HP. Voici les coordonnées de l'entité HP responsable de l'exécution de la garantie limitée HP dans votre pays:

**France**: HP France SAS, société par actions simplifiée identifiée sous le numéro 448 694 133 RCS Evry, 1 Avenue du Canada, 91947, Les Ulis

**G.D. Luxembourg**: Hewlett-Packard Luxembourg S.C.A., 75, Parc d'Activités Capellen, Rue Pafebruc, L-8308 Capellen

**Belgique**: HP Belgium BVBA, Hermeslaan 1A, B-1831 Diegem

**France**: Les avantages de la garantie limitée HP s'appliquent en complément des droits dont vous disposez au titre des garanties légales applicables dont le bénéfice est soumis à des conditions spécifiques. Vos droits en tant que consommateur au titre de la garantie légale de conformité mentionnée aux articles L. 211-4 à L. 211-13 du Code de la Consommation et de celle relatives aux défauts de la chose vendue, dans les conditions prévues aux articles 1641 à 1648 et 2232 du Code de Commerce ne sont en aucune façon limités ou affectés par la garantie limitée HP. Pour de plus amples informations, veuillez consulter le lien suivant : Garanties légales accordées au consommateur [\(www.hp.com/go/eu-legal](https://www.hp.com/go/eu-legal)). Vous pouvez également consulter le site Web des Centres européens des consommateurs ([ec.europa.eu/info/live-work-travel-eu/consumers/resolve](https://ec.europa.eu/info/live-work-travel-eu/consumers/resolve-your-consumer-complaint/european-consumer-centres-network-ecc-net_en)[your-consumer-complaint/european-consumer-centres-network-ecc-net\\_en\)](https://ec.europa.eu/info/live-work-travel-eu/consumers/resolve-your-consumer-complaint/european-consumer-centres-network-ecc-net_en). Les consommateurs ont le droit de choisir d'exercer leurs droits au titre de la garantie limitée HP, ou auprès du vendeur au titre des garanties légales applicables mentionnées ci-dessus.

### **POUR RAPPEL:**

Garantie Légale de Conformité:

*« Le vendeur est tenu de livrer un bien conforme au contrat et répond des défauts de conformité existant lors de la délivrance.*

*Il répond également des défauts de conformité résultant de l'emballage, des instructions de montage ou de l'installation lorsque celle-ci a été mise à sa charge par le contrat ou a été réalisée sous sa responsabilité ».*

Article L211-5 du Code de la Consommation:

*« Pour être conforme au contrat, le bien doit:*

*1° Etre propre à l'usage habituellement attendu d'un bien semblable et, le cas échéant:*

*- correspondre à la description donnée par le vendeur et posséder les qualités que celui-ci a présentées à l'acheteur sous forme d'échantillon ou de modèle;*

*- présenter les qualités qu'un acheteur peut légitimement attendre eu égard aux déclarations publiques faites par le vendeur, par le producteur ou par son représentant, notamment dans la publicité ou l'étiquetage;*

*2° Ou présenter les caractéristiques définies d'un commun accord par les parties ou être propre à tout usage spécial recherché par l'acheteur, porté à la connaissance du vendeur et que ce dernier a accepté ».*

Article L211-12 du Code de la Consommation:

*« L'action résultant du défaut de conformité se prescrit par deux ans à compter de la délivrance du bien ».*

Garantie des vices cachés

Article 1641 du Code Civil : *« Le vendeur est tenu de la garantie à raison des défauts cachés de la chose vendue qui la rendent impropre à l'usage auquel on la destine, ou qui diminuent tellement cet usage que l'acheteur ne l'aurait pas acquise, ou n'en aurait donné qu'un moindre prix, s'il les avait connus. »*

Article 1648 alinéa 1 du Code Civil:

*« L'action résultant des vices rédhibitoires doit être intentée par l'acquéreur dans un délai de deux ans à compter de la découverte du vice. »*

**G.D. Luxembourg et Belgique**: Les avantages de la garantie limitée HP s'appliquent en complément des droits dont vous disposez au titre de la garantie de non-conformité des biens avec le contrat de vente. Cependant, de nombreux facteurs peuvent avoir un impact sur le bénéfice de ces droits. Vos droits en tant que consommateur au titre de ces garanties ne sont en aucune façon limités ou affectés par la garantie limitée HP. Pour de plus amples informations, veuillez consulter le lien suivant : Garanties légales accordées au consommateur [\(www.hp.com/go/eu-legal](https://www.hp.com/go/eu-legal)) ou vous pouvez également consulter le site Web des Centres européens des consommateurs ([ec.europa.eu/info/live-work-travel-eu/consumers/resolve-your-consumer](https://ec.europa.eu/info/live-work-travel-eu/consumers/resolve-your-consumer-complaint/european-consumer-centres-network-ecc-net_en)[complaint/european-consumer-centres-network-ecc-net\\_en](https://ec.europa.eu/info/live-work-travel-eu/consumers/resolve-your-consumer-complaint/european-consumer-centres-network-ecc-net_en)). Les consommateurs ont le droit de choisir de réclamer un service sous la garantie limitée HP ou auprès du vendeur au cours d'une garantie légale de deux ans.

### **Italia**

La Garanzia limitata HP è una garanzia commerciale fornita volontariamente da HP. Di seguito sono indicati nome e indirizzo della società HP responsabile della fornitura dei servizi coperti dalla Garanzia limitata HP nel vostro Paese:

**Italia**: HP Italy S.r.l., Via G. Di Vittorio 9, 20063 Cernusco S/Naviglio

I vantaggi della Garanzia limitata HP vengono concessi ai consumatori in aggiunta ai diritti derivanti dalla garanzia di due anni fornita dal venditore in caso di non conformità dei beni rispetto al contratto di vendita. Tuttavia, diversi fattori possono avere un impatto sulla possibilita' di beneficiare di tali diritti. I diritti spettanti ai consumatori in forza della garanzia legale non sono in alcun modo limitati, né modificati dalla Garanzia limitata HP. Per ulteriori informazioni, si prega di consultare il seguente link: Garanzia legale per i clienti [\(www.hp.com/go/eu-legal](https://www.hp.com/go/eu-legal)), oppure visitare il sito Web dei Centri europei per i consumatori [\(ec.europa.eu/](https://ec.europa.eu/info/live-work-travel-eu/consumers/resolve-your-consumer-complaint/european-consumer-centres-network-ecc-net_en) [info/live-work-travel-eu/consumers/resolve-your-consumer-complaint/european-consumer-centres](https://ec.europa.eu/info/live-work-travel-eu/consumers/resolve-your-consumer-complaint/european-consumer-centres-network-ecc-net_en)[network-ecc-net\\_en\)](https://ec.europa.eu/info/live-work-travel-eu/consumers/resolve-your-consumer-complaint/european-consumer-centres-network-ecc-net_en). I consumatori hanno il diritto di scegliere se richiedere un servizio usufruendo della Garanzia limitata HP oppure rivolgendosi al venditore per far valere la garanzia legale di due anni.

### **Spania**

Su Garantía limitada de HP es una garantía comercial voluntariamente proporcionada por HP. El nombre y dirección de las entidades HP que proporcionan la Garantía limitada de HP (garantía comercial adicional del fabricante) en su país es:

**España**: Hewlett-Packard Española S.L. Calle Vicente Aleixandre, 1 Parque Empresarial Madrid - Las Rozas, E-28232 Madrid

Los beneficios de la Garantía limitada de HP son adicionales a la garantía legal de 2 años a la que los consumidores tienen derecho a recibir del vendedor en virtud del contrato de compraventa; sin embargo, varios factores pueden afectar su derecho a recibir los beneficios bajo dicha garantía legal. A este respecto, la Garantía limitada de HP no limita o afecta en modo alguno los derechos legales del consumidor

([www.hp.com/go/eu-legal](https://www.hp.com/go/eu-legal)). Para más información, consulte el siguiente enlace: Garantía legal del consumidor o puede visitar el sitio web de los Centros europeos de los consumidores [\(ec.europa.eu/info/live](https://ec.europa.eu/info/live-work-travel-eu/consumers/resolve-your-consumer-complaint/european-consumer-centres-network-ecc-net_en)[work-travel-eu/consumers/resolve-your-consumer-complaint/european-consumer-centres-network-ecc](https://ec.europa.eu/info/live-work-travel-eu/consumers/resolve-your-consumer-complaint/european-consumer-centres-network-ecc-net_en)[net\\_en\)](https://ec.europa.eu/info/live-work-travel-eu/consumers/resolve-your-consumer-complaint/european-consumer-centres-network-ecc-net_en). Los clientes tienen derecho a elegir si reclaman un servicio acogiéndose a la Garantía limitada de HP o al vendedor de conformidad con la garantía legal de dos años.

### **Danemarca**

Den begrænsede HP-garanti er en garanti, der ydes frivilligt af HP. Navn og adresse på det HP-selskab, der er ansvarligt for HP's begrænsede garanti i dit land, er som følger:

**Danmark**: HP Inc Danmark ApS, Engholm Parkvej 8, 3450, Allerød

Den begrænsede HP-garanti gælder i tillæg til eventuelle juridiske rettigheder, for en toårig garanti fra sælgeren af varer, der ikke er i overensstemmelse med salgsaftalen, men forskellige faktorer kan dog påvirke din ret til at opnå disse rettigheder. Forbrugerens lovbestemte rettigheder begrænses eller påvirkes ikke på nogen måde af den begrænsede HP-garanti. Se nedenstående link for at få yderligere oplysninger: Forbrugerens juridiske garanti ([www.hp.com/go/eu-legal\)](https://www.hp.com/go/eu-legal) eller du kan besøge De Europæiske Forbrugercentres websted [\(ec.europa.eu/info/live-work-travel-eu/consumers/resolve-your-consumer](https://ec.europa.eu/info/live-work-travel-eu/consumers/resolve-your-consumer-complaint/european-consumer-centres-network-ecc-net_en)[complaint/european-consumer-centres-network-ecc-net\\_en](https://ec.europa.eu/info/live-work-travel-eu/consumers/resolve-your-consumer-complaint/european-consumer-centres-network-ecc-net_en)). Forbrugere har ret til at vælge, om de vil gøre krav på service i henhold til HP's begrænsede garanti eller hos sælger i henhold til en toårig juridisk garanti.

### **Norvegia**

HPs garanti er en begrenset og kommersiell garanti som HP selv har valgt å tilby. Følgende lokale selskap innestår for garantien:

**Norge**: HP Norge AS, Rolfbuktveien 4b, 1364 Fornebu

HPs garanti kommer i tillegg til det mangelsansvar HP har i henhold til norsk forbrukerkjøpslovgivning, hvor reklamasjonsperioden kan være to eller fem år, avhengig av hvor lenge salgsgjenstanden var ment å vare. Ulike faktorer kan imidlertid ha betydning for om du kvalifiserer til å kreve avhjelp iht slikt mangelsansvar. Forbrukerens lovmessige rettigheter begrenses ikke av HPs garanti. Hvis du vil ha mer informasjon, kan du klikke på følgende kobling: Juridisk garanti for forbruker ([www.hp.com/go/eu-legal](https://www.hp.com/go/eu-legal)) eller du kan besøke nettstedet til de europeiske forbrukersentrene [\(ec.europa.eu/info/live-work-travel-eu/consumers/resolve](https://ec.europa.eu/info/live-work-travel-eu/consumers/resolve-your-consumer-complaint/european-consumer-centres-network-ecc-net_en)[your-consumer-complaint/european-consumer-centres-network-ecc-net\\_en\)](https://ec.europa.eu/info/live-work-travel-eu/consumers/resolve-your-consumer-complaint/european-consumer-centres-network-ecc-net_en). Forbrukere har retten til å velge å kreve service under HPs garanti eller iht selgerens lovpålagte mangelsansvar.

### **Suedia**

HP:s begränsade garanti är en kommersiell garanti som tillhandahålls frivilligt av HP. Namn och adress till det HP-företag som ansvarar för HP:s begränsade garanti i ditt land är som följer:

### **Sverige**: HP PPS Sverige AB, SE-169 73 Stockholm

Fördelarna som ingår i HP:s begränsade garanti gäller utöver de lagstadgade rättigheterna till tre års garanti från säljaren angående varans bristande överensstämmelse gentemot köpeavtalet, men olika faktorer kan påverka din rätt att utnyttja dessa rättigheter. Konsumentens lagstadgade rättigheter varken begränsas eller påverkas på något sätt av HP:s begränsade garanti. Mer information får du om du följer denna länk: Lagstadgad garanti för konsumenter ([www.hp.com/go/eu-legal\)](https://www.hp.com/go/eu-legal) eller så kan du gå till European Consumer Centers webbplats [\(ec.europa.eu/info/live-work-travel-eu/consumers/resolve-your-consumer-complaint/](https://ec.europa.eu/info/live-work-travel-eu/consumers/resolve-your-consumer-complaint/european-consumer-centres-network-ecc-net_en) [european-consumer-centres-network-ecc-net\\_en](https://ec.europa.eu/info/live-work-travel-eu/consumers/resolve-your-consumer-complaint/european-consumer-centres-network-ecc-net_en)). Konsumenter har rätt att välja om de vill ställa krav enligt HP:s begränsade garanti eller på säljaren enligt den lagstadgade treåriga garantin.

## **Portugalia**

A Garantia Limitada HP é uma garantia comercial fornecida voluntariamente pela HP. O nome e a morada da entidade HP responsável pela prestação da Garantia Limitada HP no seu país são os seguintes:

**Portugal**: HPCP – Computing and Printing Portugal, Unipessoal, Lda., Edificio D. Sancho I, Quinta da Fonte, Porto Salvo, Lisboa, Oeiras, 2740 244

As vantagens da Garantia Limitada HP aplicam-se cumulativamente com quaisquer direitos decorrentes da legislação aplicável à garantia de dois anos do vendedor, relativa a defeitos do produto e constante do contrato de venda. Existem, contudo, vários fatores que poderão afetar a sua elegibilidade para beneficiar de tais direitos. Os direitos legalmente atribuídos aos consumidores não são limitados ou afetados de forma alguma pela Garantia Limitada HP. Para mais informações, consulte a ligação seguinte: Garantia legal do consumidor ([www.hp.com/go/eu-legal\)](https://www.hp.com/go/eu-legal) ou visite o Web site da Rede dos Centros Europeus do Consumidor ([ec.europa.eu/info/live-work-travel-eu/consumers/resolve-your-consumer-complaint/european-consumer](https://ec.europa.eu/info/live-work-travel-eu/consumers/resolve-your-consumer-complaint/european-consumer-centres-network-ecc-net_en)[centres-network-ecc-net\\_en\)](https://ec.europa.eu/info/live-work-travel-eu/consumers/resolve-your-consumer-complaint/european-consumer-centres-network-ecc-net_en). Os consumidores têm o direito de escolher se pretendem reclamar assistência ao abrigo da Garantia Limitada HP ou contra o vendedor ao abrigo de uma garantia jurídica de dois anos.

## **Grecia şi Cipru**

Η Περιορισμένη εγγύηση HP είναι μια εμπορική εγγύηση η οποία παρέχεται εθελοντικά από την HP. Η επωνυμία και η διεύθυνση του νομικού προσώπου ΗΡ που παρέχει την Περιορισμένη εγγύηση ΗΡ στη χώρα σας είναι η εξής:

**Ελλάδα /Κύπρoς**: HP Printing and Personal Systems Hellas EPE, Tzavella 1-3, 15232 Chalandri, Attiki

**Ελλάδα /Κύπρoς**: HP Συστήματα Εκτύπωσης και Προσωπικών Υπολογιστών Ελλάς Εταιρεία Περιορισμένης Ευθύνης, Tzavella 1-3, 15232 Chalandri, Attiki

Τα προνόμια της Περιορισμένης εγγύησης HP ισχύουν επιπλέον των νόμιμων δικαιωμάτων για διετή εγγύηση έναντι του Πωλητή για τη μη συμμόρφωση των προϊόντων με τις συνομολογημένες συμβατικά ιδιότητες, ωστόσο η άσκηση των δικαιωμάτων σας αυτών μπορεί να εξαρτάται από διάφορους παράγοντες. Τα νόμιμα δικαιώματα των καταναλωτών δεν περιορίζονται ούτε επηρεάζονται καθ' οιονδήποτε τρόπο από την Περιορισμένη εγγύηση HP. Για περισσότερες πληροφορίες, συμβουλευτείτε την ακόλουθη τοποθεσία web: Νόμιμη εγγύηση καταναλωτή [\(www.hp.com/go/eu-legal](https://www.hp.com/go/eu-legal)) ή μπορείτε να επισκεφτείτε την τοποθεσία web των Ευρωπαϊκών Κέντρων Καταναλωτή [\(ec.europa.eu/info/live-work-travel-eu/consumers/resolve-your](https://ec.europa.eu/info/live-work-travel-eu/consumers/resolve-your-consumer-complaint/european-consumer-centres-network-ecc-net_en)[consumer-complaint/european-consumer-centres-network-ecc-net\\_en\)](https://ec.europa.eu/info/live-work-travel-eu/consumers/resolve-your-consumer-complaint/european-consumer-centres-network-ecc-net_en). Οι καταναλωτές έχουν το δικαίωμα να επιλέξουν αν θα αξιώσουν την υπηρεσία στα πλαίσια της Περιορισμένης εγγύησης ΗΡ ή από τον πωλητή στα πλαίσια της νόμιμης εγγύησης δύο ετών.

### **Ungaria**

A HP korlátozott jótállás egy olyan kereskedelmi jótállás, amelyet a HP a saját elhatározásából biztosít. Az egyes országokban a HP mint gyártó által vállalt korlátozott jótállást biztosító HP vállalatok neve és címe:

**Magyarország**: HP Inc Magyarország Kft., H-1117 Budapest, Alíz utca 1.

A HP korlátozott jótállásban biztosított jogok azokon a jogokon felül illetik meg Önt, amelyek a termékeknek az adásvételi szerződés szerinti minőségére vonatkozó kétéves, jogszabályban foglalt eladói szavatosságból, továbbá ha az Ön által vásárolt termékre alkalmazandó, a jogszabályban foglalt kötelező eladói jótállásból erednek, azonban számos körülmény hatással lehet arra, hogy ezek a jogok Önt megilletik-e. További információért kérjük, keresse fel a következő webhelyet: Jogi Tájékoztató Fogyasztóknak ([www.hp.com/](https://www.hp.com/go/eu-legal) [go/eu-legal](https://www.hp.com/go/eu-legal)) vagy látogassa meg az Európai Fogyasztói Központok webhelyét ([ec.europa.eu/info/live-work](https://ec.europa.eu/info/live-work-travel-eu/consumers/resolve-your-consumer-complaint/european-consumer-centres-network-ecc-net_en)[travel-eu/consumers/resolve-your-consumer-complaint/european-consumer-centres-network-ecc-net\\_en\)](https://ec.europa.eu/info/live-work-travel-eu/consumers/resolve-your-consumer-complaint/european-consumer-centres-network-ecc-net_en). A fogyasztóknak jogában áll, hogy megválasszák, hogy a jótállással kapcsolatos igényüket a HP korlátozott

jótállás alapján vagy a kétéves, jogszabályban foglalt eladói szavatosság, illetve, ha alkalmazandó, a jogszabályban foglalt kötelező eladói jótállás alapján érvényesítik.

### **Republica Cehă**

Omezená záruka HP je obchodní zárukou dobrovolně poskytovanou společností HP. Názvy a adresy společností skupiny HP, které odpovídají za plnění omezené záruky HP ve vaší zemi, jsou následující:

**Česká republika**: HP Inc Czech Republic s. r. o., Za Brumlovkou 5/1559, 140 00 Praha 4

Výhody, poskytované omezenou zárukou HP, se uplatňuji jako doplňek k jakýmkoli právním nárokům na dvouletou záruku poskytnutou prodejcem v případě nesouladu zboží s kupní smlouvou. Váš nárok na uznání těchto práv však může záviset na mnohých faktorech. Omezená záruka HP žádným způsobem neomezuje ani neovlivňuje zákonná práva zákazníka. Další informace získáte kliknutím na následující odkaz: Zákonná záruka spotřebitele ([www.hp.com/go/eu-legal\)](https://www.hp.com/go/eu-legal) případně můžete navštívit webové stránky Evropského spotřebitelského centra ([ec.europa.eu/info/live-work-travel-eu/consumers/resolve-your-consumer](https://ec.europa.eu/info/live-work-travel-eu/consumers/resolve-your-consumer-complaint/european-consumer-centres-network-ecc-net_en)[complaint/european-consumer-centres-network-ecc-net\\_en](https://ec.europa.eu/info/live-work-travel-eu/consumers/resolve-your-consumer-complaint/european-consumer-centres-network-ecc-net_en)). Spotřebitelé mají právo se rozhodnout, zda chtějí službu reklamovat v rámci omezené záruky HP nebo v rámci zákonem stanovené dvouleté záruky u prodejce.

### **Slovacia**

Obmedzená záruka HP je obchodná záruka, ktorú spoločnosť HP poskytuje dobrovoľne. Meno a adresa subjektu HP, ktorý zabezpečuje plnenie vyplývajúce z Obmedzenej záruky HP vo vašej krajine:

**Slovenská republika**: HP Inc Slovakia, s.r.o., Galvaniho 7, 821 04 Bratislava

Výhody Obmedzenej záruky HP sa uplatnia vedľa prípadných zákazníkových zákonných nárokov voči predávajúcemu z vád, ktoré spočívajú v nesúlade vlastností tovaru s jeho popisom podľa predmetnej zmluvy. Možnosť uplatnenia takých prípadných nárokov však môže závisieť od rôznych faktorov. Služby Obmedzenej záruky HP žiadnym spôsobom neobmedzujú ani neovplyvňujú zákonné práva zákazníka, ktorý je spotrebiteľom. Ďalšie informácie nájdete na nasledujúcom prepojení: Zákonná záruka spotrebiteľa ([www.hp.com/go/eu-legal](https://www.hp.com/go/eu-legal)), prípadne môžete navštíviť webovú lokalitu európskych zákazníckych stredísk ([ec.europa.eu/info/live-work-travel-eu/consumers/resolve-your-consumer-complaint/european-consumer](https://ec.europa.eu/info/live-work-travel-eu/consumers/resolve-your-consumer-complaint/european-consumer-centres-network-ecc-net_en)[centres-network-ecc-net\\_en\)](https://ec.europa.eu/info/live-work-travel-eu/consumers/resolve-your-consumer-complaint/european-consumer-centres-network-ecc-net_en). Spotrebitelia majú právo zvoliť si, či chcú uplatniť servis v rámci Obmedzenej záruky HP alebo počas zákonnej dvojročnej záručnej lehoty u predajcu.

### **Polonia**

Ograniczona gwarancja HP to komercyjna gwarancja udzielona dobrowolnie przez HP. Nazwa i adres podmiotu HP odpowiedzialnego za realizację Ograniczonej gwarancji HP w Polsce:

**Polska**: HP Inc Polska sp. z o.o., Szturmowa 2a, 02-678 Warszawa, wpisana do rejestru przedsiębiorców prowadzonego przez Sąd Rejonowy dla m.st. Warszawy w Warszawie, XIII Wydział Gospodarczy Krajowego Rejestru Sądowego, pod numerem KRS 0000546115, NIP 5213690563, REGON 360916326, GIOŚ E0020757WZBW, kapitał zakładowy 480.000 PLN.

Świadczenia wynikające z Ograniczonej gwarancji HP stanowią dodatek do praw przysługujących nabywcy w związku z dwuletnią odpowiedzialnością sprzedawcy z tytułu niezgodności towaru z umową (rękojmia). Niemniej, na możliwość korzystania z tych praw mają wpływ różne czynniki. Ograniczona gwarancja HP w żaden sposób nie ogranicza praw konsumenta ani na nie nie wpływa. Więcej informacji można znaleźć pod następującym łączem: Gwarancja prawna konsumenta [\(www.hp.com/go/eu-legal](https://www.hp.com/go/eu-legal)), można także odwiedzić stronę internetową Europejskiego Centrum Konsumenckiego [\(ec.europa.eu/info/live-work-travel-eu/](https://ec.europa.eu/info/live-work-travel-eu/consumers/resolve-your-consumer-complaint/european-consumer-centres-network-ecc-net_en) [consumers/resolve-your-consumer-complaint/european-consumer-centres-network-ecc-net\\_en](https://ec.europa.eu/info/live-work-travel-eu/consumers/resolve-your-consumer-complaint/european-consumer-centres-network-ecc-net_en)). Konsumenci mają prawo wyboru co do możliwosci skorzystania albo z usług gwarancyjnych przysługujących

w ramach Ograniczonej gwarancji HP albo z uprawnień wynikających z dwuletniej rękojmi w stosunku do sprzedawcy.

### **Bulgaria**

Ограничената гаранция на HP представлява търговска гаранция, доброволно предоставяна от HP. Името и адресът на дружеството на HP за вашата страна, отговорно за предоставянето на гаранционната поддръжка в рамките на Ограничената гаранция на HP, са както следва:

HP Inc Bulgaria EOOD (Ейч Пи Инк България ЕООД), гр. София 1766, район р-н Младост, бул. Околовръстен Път No 258, Бизнес Център Камбаните

Предимствата на Ограничената гаранция на HP се прилагат в допълнение към всички законови права за двугодишна гаранция от продавача при несъответствие на стоката с договора за продажба. Въпреки това, различни фактори могат да окажат влияние върху условията за получаване на тези права. Законовите права на потребителите не са ограничени или засегнати по никакъв начин от Ограничената гаранция на HP. За допълнителна информация, моля вижте Правната гаранция на потребителя ([www.hp.com/go/eu-legal](https://www.hp.com/go/eu-legal)) или посетете уебсайта на Европейския потребителски център [\(ec.europa.eu/](https://ec.europa.eu/info/live-work-travel-eu/consumers/resolve-your-consumer-complaint/european-consumer-centres-network-ecc-net_en) [info/live-work-travel-eu/consumers/resolve-your-consumer-complaint/european-consumer-centres](https://ec.europa.eu/info/live-work-travel-eu/consumers/resolve-your-consumer-complaint/european-consumer-centres-network-ecc-net_en)[network-ecc-net\\_en\)](https://ec.europa.eu/info/live-work-travel-eu/consumers/resolve-your-consumer-complaint/european-consumer-centres-network-ecc-net_en). Потребителите имат правото да избират дали да претендират за извършване на услуга в рамките на Ограничената гаранция на HP или да потърсят такава от търговеца в рамките на двугодишната правна гаранция.

### **România**

Garanția limitată HP este o garanție comercială furnizată în mod voluntar de către HP. Numele și adresa entității HP răspunzătoare de punerea în aplicare a Garanției limitate HP în țara dumneavoastră sunt următoarele:

**Romănia**: HP Inc Romania SRL, 5 Fabrica de Glucoza Str., Building F, Ground Floor and Floor 8, 2nd District, Bucureşti

Beneficiile Garanției limitate HP se aplică suplimentar faţă de orice drepturi privind garanţia de doi ani oferită de vânzător pentru neconformitatea bunurilor cu contractul de vânzare; cu toate acestea, diverşi factori pot avea impact asupra eligibilităţii dvs. de a beneficia de aceste drepturi. Drepturile legale ale consumatorului nu sunt limitate sau afectate în vreun fel de Garanția limitată HP. Pentru informaţii suplimentare consultaţi următorul link: garanția acordată consumatorului prin lege ([www.hp.com/go/eu-legal\)](https://www.hp.com/go/eu-legal) sau puteți accesa siteul Centrul European al Consumatorilor [\(ec.europa.eu/info/live-work-travel-eu/consumers/resolve-your](https://ec.europa.eu/info/live-work-travel-eu/consumers/resolve-your-consumer-complaint/european-consumer-centres-network-ecc-net_en)[consumer-complaint/european-consumer-centres-network-ecc-net\\_en\)](https://ec.europa.eu/info/live-work-travel-eu/consumers/resolve-your-consumer-complaint/european-consumer-centres-network-ecc-net_en). Consumatorii au dreptul să aleagă dacă să pretindă despăgubiri în cadrul Garanței limitate HP sau de la vânzător, în cadrul garanției legale de doi ani.

## **Belgia şi Olanda**

De Beperkte Garantie van HP is een commerciële garantie vrijwillig verstrekt door HP. De naam en het adres van de HP-entiteit die verantwoordelijk is voor het uitvoeren van de Beperkte Garantie van HP in uw land is als volgt:

**Nederland**: HP Nederland B.V., Startbaan 16, 1187 XR Amstelveen

**België**: HP Belgium BVBA, Hermeslaan 1A, B-1831 Diegem

De voordelen van de Beperkte Garantie van HP vormen een aanvulling op de wettelijke garantie voor consumenten gedurende twee jaren na de levering te verlenen door de verkoper bij een gebrek aan conformiteit van de goederen met de relevante verkoopsovereenkomst. Niettemin kunnen diverse factoren een impact hebben op uw eventuele aanspraak op deze wettelijke rechten. De wettelijke rechten van de

consument worden op geen enkele wijze beperkt of beïnvloed door de Beperkte Garantie van HP. Raadpleeg voor meer informatie de volgende webpagina: Wettelijke garantie van de consument ([www.hp.com/go/eu](https://www.hp.com/go/eu-legal)[legal](https://www.hp.com/go/eu-legal)) of u kan de website van het Europees Consumenten Centrum bezoeken [\(ec.europa.eu/info/live-work](https://ec.europa.eu/info/live-work-travel-eu/consumers/resolve-your-consumer-complaint/european-consumer-centres-network-ecc-net_en)[travel-eu/consumers/resolve-your-consumer-complaint/european-consumer-centres-network-ecc-net\\_en\)](https://ec.europa.eu/info/live-work-travel-eu/consumers/resolve-your-consumer-complaint/european-consumer-centres-network-ecc-net_en). Consumenten hebben het recht om te kiezen tussen enerzijds de Beperkte Garantie van HP of anderzijds het aanspreken van de verkoper in toepassing van de wettelijke garantie.

### **Finlanda**

HP:n rajoitettu takuu on HP:n vapaaehtoisesti antama kaupallinen takuu. HP:n myöntämästä takuusta maassanne vastaavan HP:n edustajan yhteystiedot ovat:

**Suomi**: HP Finland Oy, Piispankalliontie, FIN - 02200 Espoo

HP:n takuun edut ovat voimassa mahdollisten kuluttajansuojalakiin perustuvien oikeuksien lisäksi sen varalta, että tuote ei vastaa myyntisopimusta. Saat lisätietoja seuraavasta linkistä: Kuluttajansuoja [\(www.hp.com/go/eu-legal](https://www.hp.com/go/eu-legal)) tai voit käydä Euroopan kuluttajakeskuksen sivustolla ([ec.europa.eu/info/live](https://ec.europa.eu/info/live-work-travel-eu/consumers/resolve-your-consumer-complaint/european-consumer-centres-network-ecc-net_en)[work-travel-eu/consumers/resolve-your-consumer-complaint/european-consumer-centres-network-ecc](https://ec.europa.eu/info/live-work-travel-eu/consumers/resolve-your-consumer-complaint/european-consumer-centres-network-ecc-net_en)[net\\_en\)](https://ec.europa.eu/info/live-work-travel-eu/consumers/resolve-your-consumer-complaint/european-consumer-centres-network-ecc-net_en). Kuluttajilla on oikeus vaatia virheen korjausta HP:n takuun ja kuluttajansuojan perusteella HP:lta tai myyjältä.

## **Slovenia**

Omejena garancija HP je prostovoljna trgovska garancija, ki jo zagotavlja podjetje HP. Ime in naslov poslovne enote HP, ki je odgovorna za omejeno garancijo HP v vaši državi, sta naslednja:

**Slovenija**: Hewlett-Packard Europe B.V., Amsterdam, Meyrin Branch, Route du Nant-d'Avril 150, 1217 Meyrin, **Switzerland** 

Ugodnosti omejene garancije HP veljajo poleg zakonskih pravic, ki ob sklenitvi kupoprodajne pogodbe izhajajo iz dveletne garancije prodajalca v primeru neskladnosti blaga, vendar lahko na izpolnjevanje pogojev za uveljavitev pravic vplivajo različni dejavniki. Omejena garancija HP nikakor ne omejuje strankinih z zakonom predpisanih pravic in ne vpliva nanje. Za dodatne informacije glejte naslednjo povezavo: Strankino pravno jamstvo [\(www.hp.com/go/eu-legal](https://www.hp.com/go/eu-legal)); ali pa obiščite spletno mesto evropskih središč za potrošnike ([ec.europa.eu/info/live-work-travel-eu/consumers/resolve-your-consumer-complaint/european-consumer](https://ec.europa.eu/info/live-work-travel-eu/consumers/resolve-your-consumer-complaint/european-consumer-centres-network-ecc-net_en)[centres-network-ecc-net\\_en\)](https://ec.europa.eu/info/live-work-travel-eu/consumers/resolve-your-consumer-complaint/european-consumer-centres-network-ecc-net_en). Potrošniki imajo pravico izbrati, ali bodo uveljavljali pravice do storitev v skladu z omejeno garancijo HP ali proti prodajalcu v skladu z dvoletno zakonsko garancijo.

## **Croaţia**

HP ograničeno jamstvo komercijalno je dobrovoljno jamstvo koje pruža HP. Ime i adresa HP subjekta odgovornog za HP ograničeno jamstvo u vašoj državi:

**Hrvatska**: HP Computing and Printing d.o.o. za računalne i srodne aktivnosti, Radnička cesta 41, 10000 Zagreb

Pogodnosti HP ograničenog jamstva vrijede zajedno uz sva zakonska prava na dvogodišnje jamstvo kod bilo kojeg prodavača s obzirom na nepodudaranje robe s ugovorom o kupnji. Međutim, razni faktori mogu utjecati na vašu mogućnost ostvarivanja tih prava. HP ograničeno jamstvo ni na koji način ne utječe niti ne ograničava zakonska prava potrošača. Dodatne informacije potražite na ovoj adresi: Zakonsko jamstvo za potrošače [\(www.hp.com/go/eu-legal](https://www.hp.com/go/eu-legal)) ili možete posjetiti web-mjesto Europskih potrošačkih centara ([ec.europa.eu/info/](https://ec.europa.eu/info/live-work-travel-eu/consumers/resolve-your-consumer-complaint/european-consumer-centres-network-ecc-net_en) [live-work-travel-eu/consumers/resolve-your-consumer-complaint/european-consumer-centres-network](https://ec.europa.eu/info/live-work-travel-eu/consumers/resolve-your-consumer-complaint/european-consumer-centres-network-ecc-net_en)[ecc-net\\_en\)](https://ec.europa.eu/info/live-work-travel-eu/consumers/resolve-your-consumer-complaint/european-consumer-centres-network-ecc-net_en). Potrošači imaju pravo odabrati žele li ostvariti svoja potraživanja u sklopu HP ograničenog jamstva ili pravnog jamstva prodavača u trajanju ispod dvije godine.

## **Letonia**

HP ierobežotā garantija ir komercgarantija, kuru brīvprātīgi nodrošina HP. HP uzņēmums, kas sniedz HP ierobežotās garantijas servisa nodrošinājumu jūsu valstī:

**Latvija**: HP Finland Oy, PO Box 515, 02201 Espoo, Finland

HP ierobežotās garantijas priekšrocības tiek piedāvātas papildus jebkurām likumīgajām tiesībām uz pārdevēja un/vai rażotāju nodrošinātu divu gadu garantiju gadījumā, ja preces neatbilst pirkuma līgumam, tomēr šo tiesību saņemšanu var ietekmēt vairāki faktori. HP ierobežotā garantija nekādā veidā neierobežo un neietekmē patērētāju likumīgās tiesības. Lai iegūtu plašāku informāciju, izmantojiet šo saiti: Patērētāju likumīgā garantija [\(www.hp.com/go/eu-legal](https://www.hp.com/go/eu-legal)) vai arī Eiropas Patērētāju tiesību aizsardzības centra tīmekļa vietni [\(ec.europa.eu/info/live-work-travel-eu/consumers/resolve-your-consumer-complaint/european](https://ec.europa.eu/info/live-work-travel-eu/consumers/resolve-your-consumer-complaint/european-consumer-centres-network-ecc-net_en)[consumer-centres-network-ecc-net\\_en](https://ec.europa.eu/info/live-work-travel-eu/consumers/resolve-your-consumer-complaint/european-consumer-centres-network-ecc-net_en)). Patērētājiem ir tiesības izvēlēties, vai pieprasīt servisa nodrošinājumu saskaņā ar HP ierobežoto garantiju, vai arī pārdevēja sniegto divu gadu garantiju.

### **Lituania**

HP ribotoji garantija yra HP savanoriškai teikiama komercinė garantija. Toliau pateikiami HP bendrovių, teikiančių HP garantiją (gamintojo garantiją) jūsų šalyje, pavadinimai ir adresai:

**Lietuva**: HP Finland Oy, PO Box 515, 02201 Espoo, Finland

HP ribotoji garantija papildomai taikoma kartu su bet kokiomis kitomis įstatymais nustatytomis teisėmis į pardavėjo suteikiamą dviejų metų laikotarpio garantiją dėl prekių atitikties pardavimo sutarčiai, tačiau tai, ar jums ši teisė bus suteikiama, gali priklausyti nuo įvairių aplinkybių. HP ribotoji garantija niekaip neapriboja ir neįtakoja įstatymais nustatytų vartotojo teisių. Daugiau informacijos rasite paspaudę šią nuorodą: Teisinė vartotojo garantija ([www.hp.com/go/eu-legal\)](https://www.hp.com/go/eu-legal) arba apsilankę Europos vartotojų centro internetinėje svetainėje [\(ec.europa.eu/info/live-work-travel-eu/consumers/resolve-your-consumer-complaint/european](https://ec.europa.eu/info/live-work-travel-eu/consumers/resolve-your-consumer-complaint/european-consumer-centres-network-ecc-net_en)[consumer-centres-network-ecc-net\\_en](https://ec.europa.eu/info/live-work-travel-eu/consumers/resolve-your-consumer-complaint/european-consumer-centres-network-ecc-net_en)). Vartotojai turi teisę prašyti atlikti techninį aptarnavimą pagal HP ribotąją garantiją arba pardavėjo teikiamą dviejų metų įstatymais nustatytą garantiją.

### **Estonia**

HP piiratud garantii on HP poolt vabatahtlikult pakutav kaubanduslik garantii. HP piiratud garantii eest vastutab HP üksus aadressil:

**Eesti**: HP Finland Oy, PO Box 515, 02201 Espoo, Finland

HP piiratud garantii rakendub lisaks seaduses ettenähtud müüjapoolsele kaheaastasele garantiile, juhul kui toode ei vasta müügilepingu tingimustele. Siiski võib esineda asjaolusid, mille puhul teie jaoks need õigused ei pruugi kehtida. HP piiratud garantii ei piira ega mõjuta mingil moel tarbija seadusjärgseid õigusi. Lisateavet leiate järgmiselt lingilt: tarbija õiguslik garantii ([www.hp.com/go/eu-legal\)](https://www.hp.com/go/eu-legal) või võite külastada Euroopa tarbijakeskuste veebisaiti ([ec.europa.eu/info/live-work-travel-eu/consumers/resolve-your-consumer](https://ec.europa.eu/info/live-work-travel-eu/consumers/resolve-your-consumer-complaint/european-consumer-centres-network-ecc-net_en)[complaint/european-consumer-centres-network-ecc-net\\_en](https://ec.europa.eu/info/live-work-travel-eu/consumers/resolve-your-consumer-complaint/european-consumer-centres-network-ecc-net_en)). Tarbijal on õigus valida, kas ta soovib kasutada HP piiratud garantiid või seadusega ette nähtud müüjapoolset kaheaastast garantiid.

### **Rusia**

### **Срок службы принтера для России**

Срок службы данного принтера HP составляет пять лет в нормальных условиях эксплуатации. Срок службы отсчитывается с момента ввода принтера в эксплуатацию. В конце срока службы HP рекомендует посетить веб-сайт нашей службы поддержки по адресу [www.support.hp.com](https://www.support.hp.com) и/или связаться с авторизованным поставщиком услуг HP для получения рекомендаций в отношении дальнейшего безопасного использования принтера.

## <span id="page-105-0"></span>**Garanţia HP Premium Protection: Declaraţie de garanţie limitată pentru cartuşele de toner LaserJet**

Acest produs HP este garantat ca lipsit de defecţiuni legate de material şi manoperă.

Această garanţie nu acoperă produsele care (a) au fost reumplute, reprelucrate, modificate sau utilizate necorespunzător, (b) întâmpină probleme în urma folosirii sau depozitării necorespunzătoare sau în neconcordanță cu specificațiile de mediu publicațe pentru imprimanță sau (c) prezință urme de uzură rezultate din funcţionarea normală.

Pentru a obține service în perioada de garanție, vă rugăm să returnați produsul la locul de achiziție (împreună cu o descriere în scris a problemei și cu exemple imprimate) sau să contactați asistența. HP va decide înlocuirea produselor care se dovedesc a fi defecte sau rambursarea preţului de achiziţie.

ÎN MĂSURA PERMISĂ DE LEGEA LOCALĂ, GARANŢIA DE MAI SUS ESTE EXCLUSIVĂ, ŞI NICI O ALTĂ GARANŢIE SAU CONDIŢIE, FIE EA SCRISĂ SAU ORALĂ, NU ESTE EXPRIMATĂ SAU IMPLICATĂ, IAR HP REFUZĂ SPECIFIC ORICE GARANŢII IMPLICATE SAU CONDIŢII DE COMERCIALIZARE, CALITATE SATISFĂCĂTOARE SAU ADAPTARE LA UN ANUMIT SCOP.

ÎN MĂSURA PERMISĂ DE LEGEA LOCALĂ, ÎN NICI UN CAZ HP SAU FURNIZORII SĂI NU VOR FI RĂSPUNZĂTORI PENTRU DEFECŢIUNI APĂRUTE ÎN MOD DIRECT, SPECIAL, INCIDENTAL SAU IMPLICIT (INCLUSIV PIERDERI DE PROFIT SAU DE DATE), SAU PENTRU ALTE DEFECŢIUNI, CHIAR DACĂ SE BAZEAZĂ PE CONTRACTE, CLAUZE DE PIERDERE A REPUTAŢIEI SAU PE ALTE CLAUZE.

CONDIŢIILE DE GARANŢIE INCLUSE ÎN ACEST CERTIFICAT, NU EXCLUD, RESTRICŢIONEAZĂ SAU MODIFICĂ, DECÂT ÎN MĂSURA PERMISĂ DE LEGE, DREPTURILE STATUTARE OBLIGATORII ÎN VIGOARE LA VÂNZAREA ACESTUI PRODUS CĂTRE DVS., LA CARE SE ADAUGĂ.

# <span id="page-106-0"></span>**Politica HP privind consumabilele non-HP**

HP nu recomandă utilizarea cartuşelor cu toner non-HP, indiferent dacă sunt noi sau recondiţionate.

**7** NOTĂ: Pentru imprimantele HP, utilizarea unui cartuş cu toner non-HP sau a unui cartuş cu toner reumplut nu afectează nici garanţia clientului şi nici contractul de asistenţă tehnică HP încheiat cu clientul. Totuşi, dacă eroarea sau defecţiunea produsului se atribuie folosirii unui cartuş cu toner non-HP sau reumplut, HP va pretinde costurile standard de reparaţie şi materiale pentru service-ul acordat produsului pentru respectiva eroare sau defecţiune.

# <span id="page-107-0"></span>**Site-ul Web HP de combatere a contrafacerii**

Accesaţi [www.hp.com/go/anticounterfeit](https://www.hp.com/go/anticounterfeit) când instalaţi un cartuş de toner HP şi mesajul de pe panoul de control vă înştiinţează că acesta nu este un cartuş original HP. HP vă va ajuta să stabiliţi dacă respectivul cartuş este original şi să luaţi măsurile necesare pentru rezolvarea problemei.

Cartuşul dvs. de toner s-ar putea să nu fie un cartuş de toner HP original dacă observaţi următoarele:

- Pagina de stare a consumabilelor indică instalarea unui consumabil non-HP.
- Vă confruntaţi cu un număr mare de probleme cu acel cartuş.
- Cartuşul nu arată ca de obicei (de exemplu, ambalajul diferă de ambalajul HP).
# <span id="page-108-0"></span>**Datele stocate pe cartuşul de toner**

Cartușele de toner HP utilizate cu acest produs conțin un cip de memorie care ajută la operarea produsului.

În plus, acest cip de memorie colectează un set limitat de informaţii privind utilizarea produsului, în care pot fi incluse următoarele: data primei instalări a cartuşului de toner, data ultimei utilizări a cartuşului de toner, numărul de pagini imprimate cu cartuşul de toner, acoperirea paginilor, modurile de imprimare utilizate, toate erorile de imprimare care au putut surveni și modelul produsului. Aceste informații ajută HP să proiecteze produse viitoare care să corespundă cerinţelor de imprimare ale clienţilor noştri.

Datele colectate de pe cipul de memorie al cartușului de toner nu conțin informații care pot fi utilizate pentru a identifica un client, un utilizator al cartuşului de toner sau produsul deţinut.

HP colectează mostre ale cipurilor de memorie de la cartuşele de toner returnate prin programul gratuit de returnare şi reciclare al HP (HP Planet Partners: [www.hp.com/recycle](https://www.hp.com/recycle)). Cipurile de memorie din aceste mostre sunt citite şi studiate în vederea îmbunătăţirii viitoarelor produse HP. Partenerii HP care asistă la reciclarea cartuşelor cu toner pot avea, de asemenea, acces la aceste date.

Toate companiile terțe aflate în posesia cartușului de toner pot avea acces la informațiile anonime de pe cipul de memorie.

# <span id="page-109-0"></span>**Acord de licenţă pentru utilizatorulfinal**

CITIŢI CU ATENŢIE ÎNAINTE DE A UTILIZA ACEST ECHIPAMENT SOFTWARE: Acest Acord de licenţă pentru utilizatorul final ("ALUF") este un acord legal între (a) dvs. (fie o persoană fizică sau o entitate) şi (b) HP Inc. ("HP"), care guvernează utilizarea de către dvs. a oricărui produs software, deja instalat sau pus la dispoziţie de către HP pentru utilizare împreună cu produsul dvs. HP ("Produs HP"), care nu este supus în alt mod unui acord de licență separat între dvs. și HP sau furnizorii săi. Este posibil ca alt echipament software să conțină un Acord ALUF în documentația online aferentă. Termenul "Produs software" se referă la software pentru computer și poate include suporturi asociate, materiale imprimate și documentație "online" sau în format electronic.

Este posibil ca Produsul HP să fie însoțit de un acord ALUF care conține o rectificare sau o anexă.

DREPTURILE ASUPRA PRODUSULUI SOFTWARE SUNT OFERITE NUMAI CU CONDIŢIA SĂ FIŢI DE ACORD CU TOŢI TERMENII ŞI CONDIŢIILE ACESTUI ACORD ALUF. PRIN INSTALAREA, COPIEREA, DESCĂRCAREA SAU UTILIZAREA SOFTWARE-ULUI, SUNTEŢI DE ACORD SĂ RESPECTAŢI TERMENII ACESTUI ACORD ALUF. DACĂ NU ACCEPTAŢI ACEŞTI TERMENI DE LICENŢĂ, AVEŢI POSIBILITATEA DE A RETURNA PRODUSUL COMPLET (HARDWARE ŞI SOFTWARE), NEUTILIZAT, ÎN TERMEN DE 14 ZILE, PENTRU RAMBURSARE ÎN CONFORMITATE CU POLITICA UNITĂŢII DE UNDE L-AŢI ACHIZIŢIONAT.

ACEST ACORD ALUF ESTE UN ACORD GLOBAL ŞI NU ESTE SPECIFIC PENTRU O ŢARĂ, UN STAT SAU UN TERITORIU ANUME. DACĂ AŢI ACHIZIŢIONAT SOFTWARE-UL ÎN CALITATE DE CONSUMATOR ÎN ÎNŢELESUL LEGISLAŢIEI RELEVANTE ÎN PRIVINŢA CONSUMATORILOR DIN ŢARA, STATUL SAU TERITORIUL DUMNEAVOASTRĂ, ATUNCI, ÎN CIUDA TUTUROR PREVEDERILOR CONTRARE DIN ACEST ACORD ALUF, NIMIC DIN ACEST ACORD ALUF NU AFECTEAZĂ DREPTURILE STATUTARE SAU COMPENSAŢIILE CARE NU POT FI EXCLUSE ŞI PE CARE LE PUTEŢI AVEA ÎN CONDIŢIILE UNEI ASTFEL DE LEGISLAŢII DE PROTECŢIE A CONSUMATORULUI, IAR ACEST ACORD ALUF FACE OBIECTUL ACELOR DREPTURI ŞI COMPENSAŢII. CONSULTAŢI SECŢIUNEA 16, PENTRU INFORMAŢII SUPLIMENTARE DESPRE DREPTURILE DUMNEAVOASTRĂ ÎN CALITATE DE CONSUMATOR.

- **1. <b>ACORDAREA LICENȚEI**. În condițiile în care respectați toți termenii și toate condițiile ale acestui acord ALUF, HP vă acordă următoarele drepturi:
	- **a.** Utilizare. Aveți dreptul de a utiliza acest Produs software pe un singur computer ("Computerul dvs."). Dacă acest Produs software vă este furnizat prin Internet şi aţi primit iniţial licenţa de utilizare pentru mai multe computere, aveți dreptul de a instala și utiliza Produsul software numai pe computerele respective. Nu aveţi dreptul de a separa părţile componente ale Produsului software pentru utilizare pe mai multe computere. Nu aveti dreptul să distribuiti Produsul software, nici dreptul să modificați Produsul software sau să dezactivați orice licență sau caracteristică de control a Produsului software. Puteţi încărca Produsul software pe computerul dvs. şi în memoria temporară a acestuia (RAM) cu scopul de a utiliza Produsul software.
	- **b.** Stocare. Puteți copia Produsul software în memoria locală sau pe dispozitivul de stocare al produsului HP.
	- **c.** Copiere. Puteţi face copii arhivate sau de rezervă ale Produsului software, cu condiţia ca acestea să conțină toate avizele referitoare la drepturile de proprietate asupra Produsului software original și să fie utilizate numai ca material de rezervă.
	- **d.** Rezervarea drepturilor. Compania HP şi furnizorii săi îşi rezervă toate drepturile care nu vă sunt acordate în mod expres în acest ALUF.
	- **e.** Freeware. Fără a ţine seama de termenii şi condiţiile acestui acord ALUF, Produsul software întreg sau orice parte a acestuia care reprezintă software ce nu este proprietatea HP sau software oferit sub licență publică de către terți ("Freeware") vă este oferit sub licență în conformitate cu termenii si condițiile acordului de licență care însoteste acest Freeware, fie acesta sub forma unui acord discret, a unei licențe livrate împreună cu produsul sau a acceptării termenilor și condițiilor în

momentul descărcării. Utilizarea de Freeware de către dvs. va fi guvernată în întregime de termenii şi condiţiile unor astfel de licenţe.

- **f.** Soluţii de recuperare. Orice soluţie de recuperare de software oferită împreună cu/pentru produsul dvs. HP, fie ea pe unitatea hard disk, pe un suport extern (de ex., dischetă, CD sau DVD) sau o soluție echivalentă, oferită sub orice altă formă, poate fi utilizată doar pentru a restabili datele de pe hard diskul Produsului HP împreună cu/pentru care a fost achiziţionată iniţial această soluţie de recuperare. Utilizarea oricărui alt software al sistemului de operare Microsoft conținut într-o astfel de soluție de recuperare va fi guvernată de Acordul de licență Microsoft.
- **2. UPGRADE-URI**. Pentru a utiliza un Produs software identificat drept upgrade, trebuie mai întâi să aveţi licenţă pentru Produsul software original recunoscut de HP ca fiind eligibil pentru upgrade. După upgrade, nu mai puteţi utiliza Produsul software original care a stat la baza eligibilităţii pentru upgrade. Prin utilizarea Produsului software sunteți, de asemenea, de acord că HP poate accesa automat Produsul dvs. HP atunci când este conectat la Internet, pentru a verifica versiunea sau starea anumitor Produse software şi poate descărca şi instala automat upgrade-uri sau actualizări ale acestor Produse software pe Produsul dvs. HP, pentru a oferi noile versiuni sau actualizările necesare pentru menţinerea funcționalității, a performanțelor sau securității Produsului software și a Produsul dvs. HP și pentru a facilita asigurarea serviciilor de asistenţă sau altor servicii furnizate. În anumite cazuri şi în funcţie de tipul de upgrade sau actualizare, vă vor fi oferite notificări (prin mesaje pop-up sau alte mijloace), care vă pot solicita iniţierea upgrade-ului sau a actualizării.
- **3. SOFTWARE SUPLIMENTAR**. Acest acord ALUF se aplică actualizărilor sau suplimentelor la Produsul software original furnizat de HP, dacă HP nu furnizează alţi termeni împreună cu actualizarea sau suplimentul. În cazul unui conflict între astfel de termeni, ceilalţi termeni vor prevala.
- **4. TRANSFER**.
	- **a.** Terţi. Utilizatorul iniţial al Produsului software poate să facă un transfer unic al Produsului software către alt utilizator final. Orice transfer va include toate părțile componente, suporturile media, materialele imprimate, acordul ALUF şi, dacă este cazul, Certificatul de autenticitate. Transferul nu poate fi un transfer indirect, precum o încredinţare. Înainte de transfer, utilizatorul final care primeşte produsul transferat trebuie să fie de acord cu toţi termenii ALUF. Din momentul transferului Produsului software, licenţa dvs. îşi pierde automat valabilitatea.
	- **b.** Restricţii. Nu aveţi permisiunea să închiriaţi, să oferiţi în leasing sau să împrumutaţi Produsul software, nici să îl utilizați în regim de partajare a timpului sau în servicii de tip oficiu. Nu aveți dreptul să sublicențiați, să atribuiți sau să transferați licența sau Produsul software cu excepția celor prevăzute în mod expres în acest ALUF.
- **5. DREPTURI DE PROPRIETATE**. Toate drepturile de proprietate intelectuală pentru Produsul software şi documentaţia de utilizator sunt deţinute de HP sau de furnizorii săi şi sunt protejate de lege, inclusiv, dar fără a se limita la legea drepturilor de autor din Statele Unite, legislaţia privind secretul comercial şi cea referitoare la mărcile comerciale, precum şi alte legi şi tratate internaţionale aplicabile. Nu vi se permite să eliminaţi din Produsul software elementele de identificare ale produsului, avizele referitoare la drepturile de autor sau restricţiile referitoare la proprietate.
- **6. LIMITARE PRIVIND REFACEREA CODULUI SURSĂ**. Nu aveţi permisiunea să refaceţi codul sursă, să decompilati sau să dezasamblați Produsul software, cu excepția cazului și numai în măsura în care dreptul de a face acest lucru este permis de legislaţia în vigoare, fără a ţine seama de această limitare, sau dacă este prevăzut în mod expres în acest ALUF.
- **7. TERMENUL**. Acest ALUF este valabil până la încheierea sau respingerea acestuia. Prezentul ALUF, va înceta, de asemenea, în cazul îndeplinirii unor condiţii stipulate în altă parte a prezentului ALUF sau dacă nu respectaţi vreun termen sau vreo condiţie a acestui ALUF.
- **8. NOTIFICARE PRIVIND COLECTAREA DE DATE**.

### **CONSIMŢĂMÂNTUL DE A COLECTA/UTILIZA DATELE**.

**a.** Sunteţi de acord că HP şi companiile afiliate pot colecta, combina şi utiliza informaţiile despre dispozitiv și despre utilizatorul individual pe care le furnizați în legătură cu serviciile de asistență pentru Produsul software. HP este de acord să nu utilizeze aceste informaţii pe piaţă fără acordul dumneavoastră. Aflaţi mai multe despre practicile HP de colectare de date la [www.hp.com/go/](https://www.hp.com/go/privacy) [privacy](https://www.hp.com/go/privacy)

HP va utiliza module cookie și alte instrumente web pentru colectarea anonimă a informațiilor tehnice legate de Software-ul HP şi de Produsul dumneavoastră HP. Aceste date vor fi utilizate pentru a furniza upgrade-urile și asistența corelată sau alte servicii descrise în Secțiunea 2. De asemenea, HP va colecta informaţii personale, inclusiv adresa dumneavoastră de protocol de Internet sau alte informaţii unice de identificare asociate cu Produsul dumneavoastră HP şi cu datele furnizate de dumneavoastră la înregistrarea Produsului HP. Pe lângă oferirea de upgradeuri și asistență asociată sau alte servicii, aceste date vor fi utilizate și pentru a vă trimite comunicări de marketing (cu consimțământul dvs. expres în fiecare situație, dacă legislația aplicabilă prevede acest lucru).

În limitele permise de legislația în vigoare, prin acceptarea acestor termeni și condiții vă acordați consimțământul pentru colectarea și utilizarea datelor anonime și personale de către HP, filialele și afiliaţii săi, conform descrierii din acest ALUF şi descrierii detaliate din cadrul politicii de confidențialitate HP: [www.hp.com/go/privacy](https://www.hp.com/go/privacy)

- **b.** Colectarea/utilizarea datelor de către terți. Anumite programe software incluse în Produsul dvs. HP vă sunt furnizate, cu licență separată, de către furnizori terți ("Software de la terți"). Software-ul de la terti poate fi instalat și poate functiona pe Produsul dvs. HP, chiar dacă alegeți să nu activați/ achiziţionaţi un astfel de software. Software-ul de la terţi poate colecta şi transmite informaţii tehnice despre sistemul dvs. (de ex., adresa IP, identificatorul unic al dispozitivului, versiunea de software instalată etc.) și alte informații despre sistem. Aceste informații sunt utilizate de către terți pentru a identifica atributele tehnice ale sistemului și pentru a se asigura că în sistemul dvs. a fost instalată cea mai recentă versiune a software-ului. Dacă nu doriți ca Software-ul de la terți să colecteze aceste informaţii tehnice şi să vă trimită în mod automat actualizări ale versiunilor, trebuie să dezinstalați software-ul înainte de a vă conecta la internet.
- **9. CLAUZĂ DE NEGARE A GARANŢIILOR**. ÎN MĂSURA MAXIMĂ PERMISĂ DE LEGISLAŢIA APLICABILĂ, HP ŞI FURNIZORII SĂI FURNIZEAZĂ PRODUSUL SOFTWARE "CA ATARE" ŞI FĂRĂ NICIO EROARE ŞI PRIN PREZENTA EXCLUD TOATE CELELALTE GARANŢII, OBLIGAŢII ŞI CONDIŢII, EXPRESE, IMPLICITE SAU IMPUSE PRIN LEGE, INCLUZÂND, FĂRĂ LIMITARE, GARANŢIILE: (i) PRIVIND TITLUL DE PROPRIETATE ŞI DE NEÎNCĂLCARE; (ii) DE VANDABILITATE; (Iii) DE ADECVARE PENTRU UN ANUMIT SCOP; (iv) PRIVIND FUNCŢIONAREA PRODUSULUI SOFTWARE CU CONSUMABILE SAU ACCESORII NON-HP; ŞI (iv) PRIVIND INEXISTENŢA VIRUŞILOR, TOATE PENTRU PRODUSUL SOFTWARE. Anumite state/jurisdictii nu permit excluderea garantiilor implicite sau limitările asupra duratei garanţiilor implicite, prin urmare, excluderea de mai sus poate să nu vi se aplice în întregime.
- **10. LIMITAREA RĂSPUNDERII**. Sub rezerva respectării legilor din Republica Populară Chineză, fără a se ţine seama de orice daune pe care le-aţi putea suferi, întreaga răspundere a companiei HP şi a tuturor furnizorilor săi în contextul prezentului ALUF şi remediul dumneavoastră exclusiv pentru toate cele de mai sus se va limita la suma mai mare dintre suma plătită de dumneavoastră separat pentru Produsul software şi 5,00 USD. ÎN MĂSURA MAXIMĂ PERMISĂ DE LEGISLAŢIA APLICABILĂ, HP ŞI FURNIZORII SĂI NU VOR FI RĂSPUNZĂTORI ÎN NICIO SITUAŢIE PENTRU NICIUN FEL DE DAUNE SPECIALE, ACCIDENTALE, INDIRECTE SAU REZULTATE PE CALE DE CONSECINŢĂ (INCLUSIV, DAR FĂRĂ A SE LIMITA, LA DAUNE PENTRU PIERDERI DE PROFIT SAU DE INFORMAŢII CONFIDENŢIALE SAU DE ALTĂ NATURĂ, PENTRU ÎNTRERUPEREA ACTIVITĂŢII COMERCIALE, PENTRU VĂTĂMARE CORPORALĂ SAU PENTRU PIERDEREA CONFIDENŢIALITĂŢII) APĂRUTE ÎN URMA UTILIZĂRII SAU INCAPACITĂŢII DE UTILIZARE A PRODUSULUI SOFTWARE SAU CORELATE ÎN ALT MOD CU VREUNA DINTRE PREVEDERILE PREZENTULUI ACORD EULA, CHIAR DACĂ HP SAU ORICARE DINTRE FURNIZORII SĂI AU FOST AVIZAŢI ÎN LEGĂTURĂ CU POSIBILITATEA

PRODUCERII UNOR ASTFEL DE DAUNE ŞI CHIAR DACĂ REMEDIUL DE MAI SUS NU ÎŞI ATINGE SCOPUL ESENŢIAL. Unele state/jurisdicţii nu permit excluderea sau limitarea daunelor accidentale sau rezultate pe cale de consecință, așa că este posibil ca limitarea sau excluderea de mai sus să nu vi se aplice dumneavoastră.

- **11. CLIENŢI DIN CADRUL GUVERNULUI S.U.A.**. În conformitate cu FAR 12.211 şi FAR 12.212, software-ul pentru computere comerciale, documentaţia software-ului pentru computer şi datele tehnice pentru articolele comerciale sunt oferite Guvernului S.U.A. sub licenţă conform acordului de licenţă comercial HP.
- **12. CONFORMITATEA CU LEGILE PRIVIND EXPORTUL**. Trebuie să vă conformaţi tuturor legilor şi reglementărilor din Statele Unite și din alte țări ("Legi privind exportul") pentru a vă asigura că Produsul software nu este (1) exportat, în mod direct sau indirect, încălcând legile privind exportul, sau (2) utilizat în orice scop interzis de legile privind exportul, inclusiv, dar fără a se limita la proliferarea armelor nucleare, chimice sau biologice.
- **13. CAPACITATEA ŞI AUTORITATEA CONTRACTANTĂ**. Declaraţi că sunteţi persoană majoră în ţara de reședință și că, dacă este cazul, sunteți autorizat de angajatorul dvs. să încheiați acest contract.
- **14. LEGISLAŢIA APLICABILĂ**. Acest ALUF este guvernat de legile din ţara în care a fost achiziţionat echipamentul.
- **15. ÎNTREGUL ACORD**. Acest ALUF (inclusiv orice anexă sau amendament la acest ALUF, livrate împreună cu Produsul HP) reprezintă întregul acord între dvs. şi HP cu privire la Produsul software şi înlocuieşte toate comunicările, ofertele sau reprezentările prealabile, pe cale orală sau scrisă, în ceea ce priveşte Produsul software sau orice alt aspect acoperit de acest ALUF. În măsura în care termenii oricăror politici sau programe HP pentru servicii de asistenţă intră în conflict cu termenii prezentului ALUF, termenii prezentului ALUF vor avea întâietate.
- **16. DREPTURILE CONSUMATORULUI**. Consumatorii din unele ţări, state sau teritorii pot avea avantajul anumitor drepturi statutare şi compensaţii în baza legislaţiei privind protecţia consumatorului, faţă de care răspunderea HP nu poate fi exclusă sau limitată din punct de vedere legal. Dacă ați achiziționat software-ul în calitate de consumator în înțelesul legislației relevante privitoare la consumatorii din țara, statul sau teritoriul dumneavoastră, dispoziţiile acestui acord ALUF (inclusiv exonerări de răspundere, limitări sau excluderi ale răspunderii) trebuie interpretate în corelaţie cu legea în vigoare şi aplicate în limitele permise de acea legislaţie în vigoare.

**Consumatorii din Australia**: Dacă aţi achiziţionat software-ul în calitate de consumator în înţelesul "Legii consumatorului din Australia" aflată sub incidența normativului "Australian Competition and Consumer Act 2010 (Cth)", atunci, în pofida altor dispoziţii din acest acord ALUF:

- **a.** Software-ul se livrează cu garanții care nu pot fi excluse în condițiile Legii privind protecția consumatorilor australieni, inclusiv faptul că bunurile vor fi de o calitate acceptabilă şi serviciile vor fi furnizate cu grijă şi pricepere. Aveţi dreptul la o înlocuire sau la o rambursare în cazul unei defecțiuni majore și la o compensare a oricăror altor pierderi sau daune previzibile în mod rezonabil. Sunteţi îndreptăţit la remedierea sau înlocuirea Software-ului dacă acesta nu are o calitate acceptabilă şi problema nu conduce la o defecţiune majoră.
- **b.** nimic din acest acord ALUF nu exclude, nu limitează și nu modifică niciun drept sau compensație și nicio garanţie sau alţi termeni şi condiţii implicite sau impuse de Legea consumatorului din Australia, care nu pot fi excluse sau limitate din punct de vedere legal; şi
- **c.** avantajele care vă sunt oferite prin garanţiile explicite din acest acord ALUF sunt în completarea altor drepturi şi compensaţii în favoarea dumneavoastră, sub incidenţa Legii consumatorului din Australia. Drepturile dumneavoastră, care decurg din Legea consumatorului din Australia, prevalează în măsura în care ele nu intră în conflict cu orice limitări conţinute în garanţia explicită.

Software-ul poate fi capabil să păstreze date generate de utilizator. Prin prezentul document HP vă informează că, dacă HP vă repară Software-ul, acea reparaţie poate conduce la pierderea acelor date. Până la limita maximă permisă de legislație în privința unor astfel de pierderi de date, se aplică limitările şi excluderile răspunderii HP aflate în acest acord ALUF.

În cazul în care credeţi că sunteţi îndreptăţit la orice garanţie din acest acord sau la orice compensaţii descrise mai sus, contactaţi compania HP:

> HP PPS Australia Pty Ltd Rhodes Corporate Park, Building F, Level 5 1 Homebush Bay Drive Rhodes, NSW 2138 Australia

Pentru a iniția o cerere de asistență sau de despăgubire în garanție, vă rugăm să apelați 13 10 47 (în Australia) sau +61 2 8278 1039 (dacă efectuaţi un apel internaţional) sau să vizitaţi [www8.hp.com/](https://www8.hp.com/au/en/contact-hp/phone-assist.html) [au/en/contact-hp/phone-assist.html](https://www8.hp.com/au/en/contact-hp/phone-assist.html) pentru cea mai recentă listă de numere de asistenţă telefonică.

Dacă sunteți un consumator în înțelesul "Legii consumatorului din Australia" și achiziționați Software-ul sau garanția și serviciile de asistență pentru Software care nu sunt de tipul achizițiilor obișnuite pentru utilizare sau consum personal, casnic sau în gospodărie, atunci, în pofida oricăror alte dispoziţii din cadrul acestui acord ALUF, HP limitează răspunderea sa la defecţiuni, pentru a o pune în acord cu garanția consumatorului, după cum urmează:

- **a.** asigurarea garanţiei sau serviciilor de asistenţă pentru Software: la una sau mai multe dintre următoarele: prestarea din nou a serviciilor sau plata costurilor pentru prestarea din nou a serviciilor;
- **b.** furnizarea Software-ului: la una sau mai multe dintre următoarele: înlocuirea Software-ului sau furnizarea unui software echivalent; repararea Software-ului; plata costurilor pentru înlocuirea Software-ului sau pentru achiziţionarea unui software echivalent; sau plata costurilor pentru repararea Software-ului; şi
- **c.** în alte situații, până la limita maximă permisă de lege.

**Consumatorii din Noua Zeelandă**: În Noua Zeelandă, Software-ul este însoţit de garanţii care nu pot fi excluse, prin efectul normativului "Consumer Guarantees Act 1993". În Noua Zeelandă, Tranzacție a consumatorului înseamnă o tranzacţie care implică o persoană care cumpără bunuri pentru consum sau uz personal, casnic sau în gospodărie şi nu în scop comercial. Consumatorii din Noua Zeelandă care achiziţionează bunuri pentru consum sau uz personal, casnic sau în gospodărie şi nu în scop comercial ("Consumatorii din Noua Zeelandă") sunt îndreptăţiţi la o reparaţie, înlocuire sau rambursare pentru o defecțiune și la compensații pentru alte tipuri de pierderi sau pagube care pot fi anticipate în mod rezonabil. Un consumator din Noua Zeelandă (cum s-a definit mai sus) poate recupera costurile cu returnarea produsului la locul de achiziţie, dacă există o lacună în legea consumatorului din Noua Zeelandă; mai mult decât atât, dacă acest cost de returnare a bunurilor către HP este semnificativ pentru consumatorul din Noua Zeelandă, HP va colecta astfel de bunuri pe cheltuiala proprie. Acolo unde furnizarea de produse sau servicii este în scop comercial, sunteți de acord că normativul "Consumer Guarantees Act 1993" nu se aplică şi, dată fiind natura şi valoarea tranzacţiei, acest lucru este corect şi rezonabil.

© Copyright 2020 HP Development Company, L.P.

Informaţiile din acest document pot fi modificate fără înştiinţare prealabilă. Toate celelalte nume de produse menționate în prezentul document pot fi mărci comerciale ale companiilor deținătoare respective. În măsura

permisă de legislaţia aplicabilă, singurele garanţii pentru produsele şi serviciile HP sunt cele stabilite explicit prin certificatele de garanţie care însoţesc respectivele produse şi servicii. Nicio prevedere din acest document nu trebuie să fie interpretată ca reprezentând o garanţie suplimentară. În măsura permisă de legislaţia în vigoare, compania HP nu va fi răspunzătoare pentru erorile tehnice sau editoriale ori pentru omisiunile din documentul de faţă.

# <span id="page-115-0"></span>**Serviciul de garanţie cu reparare de către client**

Produsele HP sunt proiectate cu multe componente care pot fi reparate de clienți (CSR) pentru a diminua timpul de reparare şi pentru a permite o flexibilitate sporită în înlocuirea componentelor defecte. Dacă, în timpul perioadei de diagnostic, HP determină că reparația poate fi efectuată utilizând o componentă CSR, HP vă va livra direct componenta respectivă pentru a o înlocui. Există două categorii de componente CSR: 1) Componente pentru care reparaţia trebuie efectuată obligatoriu de către client. Dacă cereţi companiei HP să înlocuiască piesele respective, veţi fi taxat pentru cheltuielile de deplasare şi de manoperă ale operaţiei de service. 2) Componente pentru care reparația efectuată de către client este opțională. Aceste componente sunt, de asemenea, proiectate în scopul reparării de către client. Dacă, totuși, aveți nevoie ca HP să înlocuiască piesele pentru dvs., acest lucru poate fi realizat fără costuri suplimentare, conform tipului de garantie corespunzător produsului dvs.

În funcţie de disponibilitate şi în cazul în care aşezarea geografică permite acest lucru, componentele CSR vor fi livrate într-o zi lucrătoare. În cazul în care locația permite acest lucru, este posibil să vi se ofere opțiunea de livrare în aceeaşi zi sau cea de livrare în patru ore, în schimbul unui tarif suplimentar. Dacă aveţi nevoie de asistenţă specializată, centrul HP de asistenţă tehnică şi un tehnician vă vor îndruma prin telefon. HP specifică în materialele livrate cu o piesă de schimb de tip CSR, dacă piesa defectă trebuie returnată companiei. În cazurile în care este necesar să returnaţi componenta defectă, acest lucru trebuie realizat într-o anumită perioadă de timp, de obicei cinci (5) zile lucrătoare. Piesa defectă trebuie returnată împreună cu documentaţia asociată acesteia, furnizată în materialul livrat. Dacă nu returnaţi componenta defectă, este posibil ca HP să vă solicite contravaloarea piesei de schimb. În cazul reparaţiilor efectuate de clienţi, HP va achita toate costurile de livrare şi de returnare ale componentei şi va stabili curierul care va fi utilizat.

# <span id="page-116-0"></span>**Asistenţă pentru clienţi**

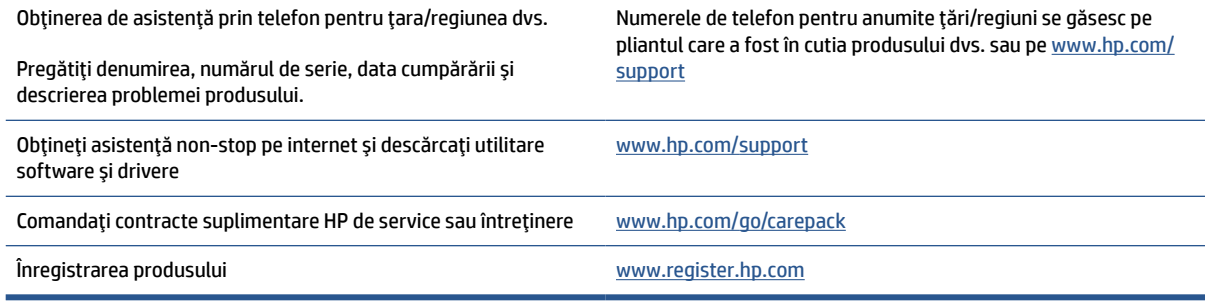

# <span id="page-117-0"></span>**C Programul de protecţie a mediului**

- [Protejarea mediului](#page-118-0)
- [Producerea de ozon](#page-118-0)
- [Consum de energie](#page-118-0)
- [Consumul de toner](#page-118-0)
- [Utilizarea](#page-119-0) hârtiei
- [Materiale](#page-119-0) plastice
- [Consumabile pentru imprimarea cu echipamente HP LaserJet](#page-119-0)
- [Hârtie](#page-119-0)
- [Restricţii pentru materiale](#page-119-0)
- [Eliminarea de către utilizatori a echipamentelor uzate \(UE şi](#page-120-0) India)
- [Reciclarea componentelor hardware electronice](#page-120-0)
- [Informaţii despre reciclarea](#page-121-0) hardware-ului (Brazilia)
- [Substanţe chimice](#page-121-0)
- Date privind alimentarea [produsului, conform Regulamentului 1275/2008 al Comisiei Europene](#page-121-0)
- [Informaţii pentru utilizatori](#page-122-0) privind eticheta ecologică SEPA (China)
- Reglementarea implementării privind [eticheta de energie necesară în China pentru imprimantă](#page-122-0) şi [copiator](#page-122-0)
- Declaraţie privind [restricţionarea substanţelor periculoase](#page-122-0) (India)
- [WEEE \(Turcia\)](#page-122-0)
- [Tabelul cu substanţele/elementele periculoase](#page-123-0) şi conţinutul acestora (China)
- Fişa de date privind siguranţa [materialelor \(MSDS\)](#page-123-0)
- [EPEAT](#page-124-0)
- Declaraţie privind [condiţia de prezenţă a marcajului de substanţe interzise](#page-125-0) (Taiwan)
- [Pentru mai multe informaţii](#page-126-0)

# <span id="page-118-0"></span>**Protejarea mediului**

HP şi-a luat angajamentul de a furniza produse de calitate, într-o manieră care contribuie la protejarea mediului. Acest produs a fost proiectat cu anumite caracteristici pentru a minimiza impactul asupra mediului.

## **Producerea de ozon**

Emisiile de ozon în aer pentru acest produs au fost măsurate în conformitate cu un protocol standardizat şi, când aceste date despre emisii se aplică într-un scenariu anticipat de utilizare intensă într-un spaţiu de birou, HP a determinat că nu există o cantitate apreciabilă de ozon generată în timpul imprimării şi că nivelurile se încadrează în limitele standardelor şi recomandărilor actuale privind calitatea aerului din interior.

Referinţe –

Metoda de testare pentru determinarea emisiilor de la dispozitivele de copiere pe hârtie, referitoare la acordarea etichetei de mediu pentru dispozitivele de birou cu funcţie de imprimare; DE-UZ 205 – BAM; Ianuarie 2018.

Pe baza concentraţiei de ozon când se imprimă 2 ore pe zi într-o cameră de 30,6 metri cubi, cu o rată de ventilare de 0,68 de modificări ale aerului pe oră, cu consumabile de imprimare HP.

# **Consum de energie**

Consumul de energie scade semnificativ în modurile Pregătit, Repaus sau Oprit, fapt care determină economisirea resurselor naturale şi a celor materiale, fără a afecta nivelul ridicat de performanţă al acestui produs. Echipamentele de imprimare și prelucrare a imaginilor HP marcate cu sigla ENERGY STAR® sunt calificate conform specificaţiilor ENERGY STAR ale Agenţiei pentru Protecţia Mediului din S.U.A., referitoare la echipamentele de prelucrare a imaginilor. Marcajul următor va apărea pe produsele de prelucrare a imaginilor care sunt certificate ENERGY STAR:

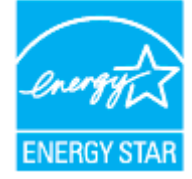

Informaţii suplimentare despre modelele de produsele calificate ENERGY STAR sunt disponibile la:

[www.hp.com/go/energystar](https://www.hp.com/go/energystar)

# **Consumul de toner**

Modul economic utilizează mai puţin toner, fapt care poate prelungi durata de viaţă a cartuşului de imprimare. HP nu recomandă utilizarea continuă a Modului economic. Dacă Modul economic este utilizat continuu, este posibil ca tonerul să reziste mai mult decât părţile mecanice ale cartuşului de imprimare. În cazul în care calitatea imprimării începe să se degradeze şi nu mai este acceptabilă, luaţi în considerare înlocuirea cartuşului de imprimare.

# <span id="page-119-0"></span>**Utilizarea hârtiei**

Funcția duplex (manuală sau automată) a acestui produs și capabilitatea de imprimare a N pagini pe coală pot reduce consumul de hârtie şi, drept urmare, consumul de resurse naturale.

## **Materiale plastice**

Componentele din plastic mai grele de 25 de grame sunt marcate în funcţie de standardele internaţionale, ceea ce îmbunătăţeşte capacitatea de a identifica materialele plastice, în scopul reciclării la sfârşitul duratei de viaţă a produsului.

## **Consumabile pentru imprimarea cu echipamente HP LaserJet**

Consumabilele originale HP au fost proiectate ţinându-se cont de protejarea mediului. În timpul operaţiilor de imprimare, HP facilitează conservarea resurselor şi a hârtiei. Iar când se termină consumabilele, cu ajutorul nostru puteți să reciclați simplu și gratuit.<sup>1</sup>

Toate cartuşele HP returnate la HP Planet Partners trec printr-un proces de reciclare cu mai multe faze, unde materialele sunt separate şi purificate pentru a fi utilizate ca materii prime în noile cartuşe originale şi produsele de zi cu zi de la HP. Niciun cartuş original HP returnat prin programul HP Planet Partners nu este trimis la groapa de gunoi şi compania HP nu reumple şi nu revinde niciodată cartuşele originale HP.

**Pentru a participa la programul de returnare şireciclare HP Planet Partners, vizitaţi** [www.hp.com/recycle](https://www.hp.com/recycle)**. Selectaţiţara/regiunea dumneavoastră, pentru informaţiireferitoare la modalitatea de returnare a consumabilelor de imprimare HP. Informaţii şi instrucţiuni multilingve despre program sunt incluse şi în pachetul fiecărui cartuş de imprimare HP LaserJet nou.**

<sup>1</sup> Disponibilitatea programului variază. Pentru informații suplimentare, accesați [www.hp.com/recycle](https://www.hp.com/recycle)

# **Hârtie**

Acest produs este capabil să utilizeze hârtie reciclată şi hârtie uşoară (EcoFFICIENT™), dacă hârtia îndeplineşte indicaţiile din *Ghidul cu suporturi de imprimare pentru familia de imprimante HP Laser*. Acest produs este indicat pentru utilizarea hârtiei reciclate şi a hârtiei uşoare (EcoFFICIENT™) în conformitate cu EN12281:2002.

# **Restricţii pentru materiale**

Acest produs HP nu contine mercur adăugat.

# <span id="page-120-0"></span>**Eliminarea de către utilizatori a echipamentelor uzate (UE şi India)**

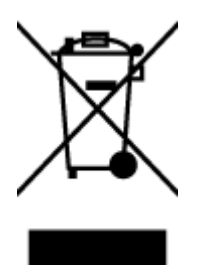

Acest simbol înseamnă că produsul nu trebuie aruncat la gunoi împreună cu deşeurile menajere. Pentru a proteja sănătatea celorlalţi şi mediul, trebuie să predaţi echipamentul uzat la un punct de colectare special pentru reciclarea echipamentelor electrice şi electronice uzate. Pentru mai multe informații, contactați serviciul de salubritate local sau accesați: [www.hp.com/recycle](https://www.hp.com/recycle)

# **Reciclarea componentelor hardware electronice**

HP încurajează clienţii să recicleze componentele hardware electronice uzate. Pentru mai multe informaţii despre programele de reciclare, accesaţi: [www.hp.com/recycle](https://www.hp.com/recycle)

# <span id="page-121-0"></span>**Informaţii despre reciclarea hardware-ului (Brazilia)**

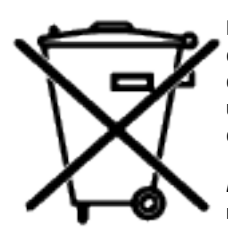

Este produto eletrônico e seus componentes não devem ser descartados no lixo comum, pois embora estejam em conformidade com padrões mundiais de restrição a substâncias nocivas, podem conter, ainda que em quantidades mínimas, substâncias impactantes ao meio ambiente. Ao final da vida útil deste produto, o usuário deverá entregá-lo à HP. A não observância dessa orientação sujeitará o infrator às sanções previstas em lei.

Após o uso, as pilhas e/ou baterias dos produtos HP deverão ser entregues ao estabelecimento comercial ou rede de assistência técnica autorizada pela HP.

Não descarte o produto eletrônico em lixo comum

Para maiores informações, inclusive sobre os pontos de recebimento, acesse:

[www8.hp.com/br/pt/ads/planet-partners/index.html](https://www8.hp.com/br/pt/ads/planet-partners/index.html)

# **Substanţe chimice**

HP se angajează să le ofere clienților săi informații despre substanțele chimice din produsele noastre, așa cum este necesar pentru a respecta cerinţele legale precum Regulamentul REACH (Regulamentul CE Nr. 1907/2006 al Parlamentului European şi al Consiliului European). Un raport cu informaţii despre substanţele chimice pentru acest produs este disponibil la adresa: [www.hp.com/go/reach](https://www.hp.com/go/reach)

# **Date privind alimentarea produsului, conform Regulamentului 1275/2008 al Comisiei Europene**

Pentru date referitoare la alimentarea cu energie electrică a produsului, inclusiv consumul de energie al produsului în mod standby conectat în reţea, dacă toate porturile de reţea cablată sunt conectate şi toate porturile de rețea wireless sunt activate, consultați secțiunea P14 "Additional Information" (Informații suplimentare) din Declarația IT ECO pentru produs, de la [www.hp.com/hpinfo/globalcitizenship/environment/](https://www.hp.com/hpinfo/globalcitizenship/environment/productdata/itecodesktop-pc.html) [productdata/itecodesktop-pc.html](https://www.hp.com/hpinfo/globalcitizenship/environment/productdata/itecodesktop-pc.html)

# <span id="page-122-0"></span>**Informaţii pentru utilizatori privind eticheta ecologică SEPA (China)**

中国环境标识认证产品用户说明

噪声大于 63.0 dB(A)的办公设备不宜放置于办公室内,请在独立的隔离区域使用。

如需长时间使用本产品或打印大量文件,请确保在通风良好的房间内使用。

如您需要确认本产品处于零能耗状态,请按下电源关闭按钮,并将插头从电源插座断开。

您可以使用再生纸,以减少资源耗费。

## **Reglementarea implementării privind eticheta de energie necesară în China pentru imprimantă şi copiator**

依据"复印机、打印机和传真机能源效率标识实施规则",本打印机具有中国能效标签。根据"复印机、 打印机和传真机能效限定值及能效等级" ("GB21521") 决定并计算得出该标签上所示的能效等级和 TEC (典型能耗) 值。

1. 能效等级

能效等级分为三个等级,等级 1 级能效最高。根据产品类型和打印速度标准决定能效限定值。

2. 能效信息

2.1 激光打印机及一体机和高性能喷墨打印机及一体机

● 典型能耗

典型能耗是正常运行 GB21521 测试方法中指定的时间后的耗电量。此数据表示为每周千瓦时 (kWh) 。

标签上所示的能效数字按涵盖根据"复印机、打印机和传真机能源效率标识实施规则"选择的登记装置中 所有配置的代表性配置测定而得。因此,本特定产品型号的实际能耗可能与标签上所示的数据不同。

有关规范的详情信息,请参阅 GB21521 标准的当前版本。

# **Declaraţie privind restricţionarea substanţelor periculoase (India)**

This product, as well as its related consumables and spares, complies with the reduction in hazardous substances provisions of the "India E-waste Rule 2016." It does not contain lead, mercury, hexavalent chromium, polybrominated biphenyls or polybrominated diphenyl ethers in concentrations exceeding 0.1 weight % and 0.01 weight % for cadmium, except where allowed pursuant to the exemptions set in Schedule 2 of the Rule.

# **WEEE (Turcia)**

Türkiye Cumhuriyeti: AEEE Yönetmeliğine Uygundur

# <span id="page-123-0"></span>**Tabelul cu substanţele/elementele periculoase şi conţinutul acestora (China)**

产品中有害物质或元素的名称及含量 The Table of Hazardous Substances/Elements and their Content

根据中国《电器电子产品有害物质限制使用管理办法》 As required by China's Management Methods for Restricted Use of Hazardous Substances in Electrical and Electronic Products

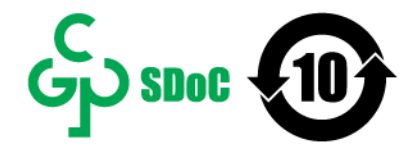

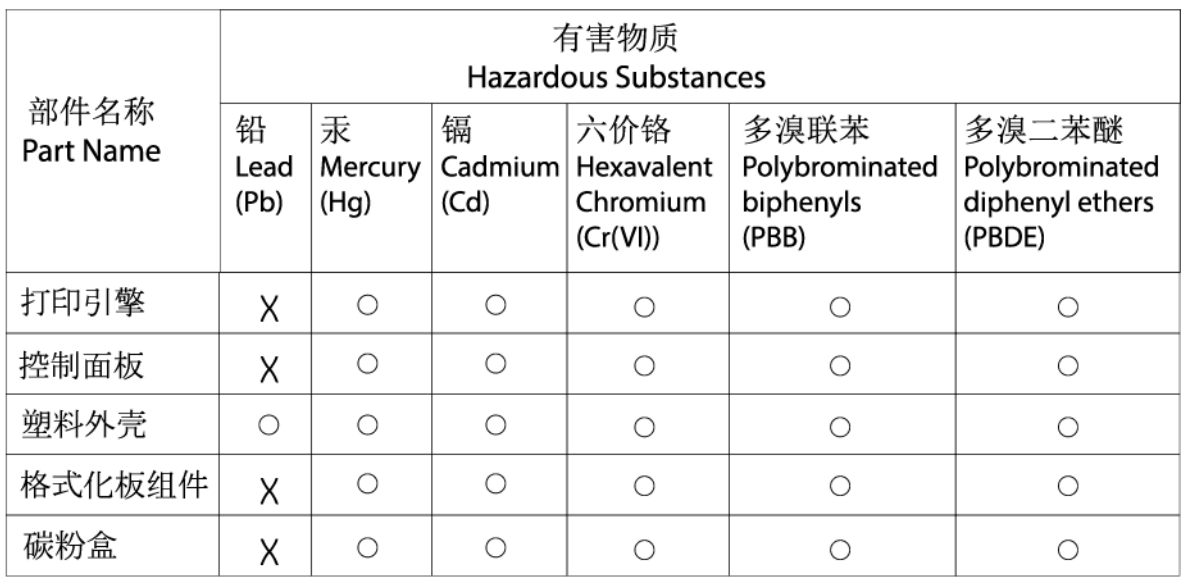

CHR-LJ-PK-SF-02

表格依据SI/T 11364 的规定编制。

This form has been prepared in compliance with the provisions of SJ/T 11364.

○: 表示该有害物质在该部件所有均质材料中的含量均在GB/T 26572 规定的限量要求以下。  $\bigcirc$ : Indicates that the content of said hazardous substance in all of the homogenous materials in the component is within the limits required by GB/T 26572.

X: 表示该有害物质至少在该部件的某一均质材料中的含量超出GB/T 26572 规定的限量要求。 X: Indicates that the content of said hazardous substance exceeds the limits required by GB/T 26572 in at least one homogenous material in the component.

此表中所有名称中含 "X" 的部件均符合中国 RoHS达标管理目录限用物质应用例外清单的豁免。 All parts named in this table with an "X" are in compliance with the China RoHS "List of Exceptions to RoHS Compliance Management Catalog (or China RoHS Exemptions)".

此表中所有名称中含 "X" 的部件均符合欧盟 RoHS 立法。

All parts named in this table with an "X" are in compliance with the European Union's RoHS Legislation.

注: 环保使用期限的参考标识取决于产品正常工作的温度和湿度等条件

Note: The referenced Environmental Protection Use Period Marking was determined according to normal operating use conditions of the product such as temperature and humidity.

# **Fişa de date privind siguranţa materialelor (MSDS)**

Fisele de date privind siguranta materialelor (MSDS) pentru consumabilele ce contin substante chimice (de exemplu, tonerul) pot fi obtinute accesând site-ul Web HP la adresa [www.hp.com/go/msds.](https://www.hp.com/go/msds)

# <span id="page-124-0"></span>**EPEAT**

Multe produse HP sunt proiectate pentru a îndeplini specificaţiile EPEAT. EPEAT este un sistem cuprinzător de evaluare a impactului asupra mediului, care contribuie la identificarea echipamentelor electronice mai ecologice. Pentru mai multe informații despre EPEAT, accesați [www.epeat.net.](https://www.epeat.net) Pentru informații despre produsele HP cu înregistrare EPEAT, accesaţi [www8.hp.com/us/en/hp-information/global-citizenship/](https://www8.hp.com/us/en/hp-information/global-citizenship/index.html) [index.html](https://www8.hp.com/us/en/hp-information/global-citizenship/index.html)

# <span id="page-125-0"></span>**Declaraţie privind condiţia de prezenţă a marcajului de substanţe interzise (Taiwan)**

台灣 限用物質含有情況標示聲明書

### Taiwan Declaration of the Presence Condition of the Restricted Substances Marking

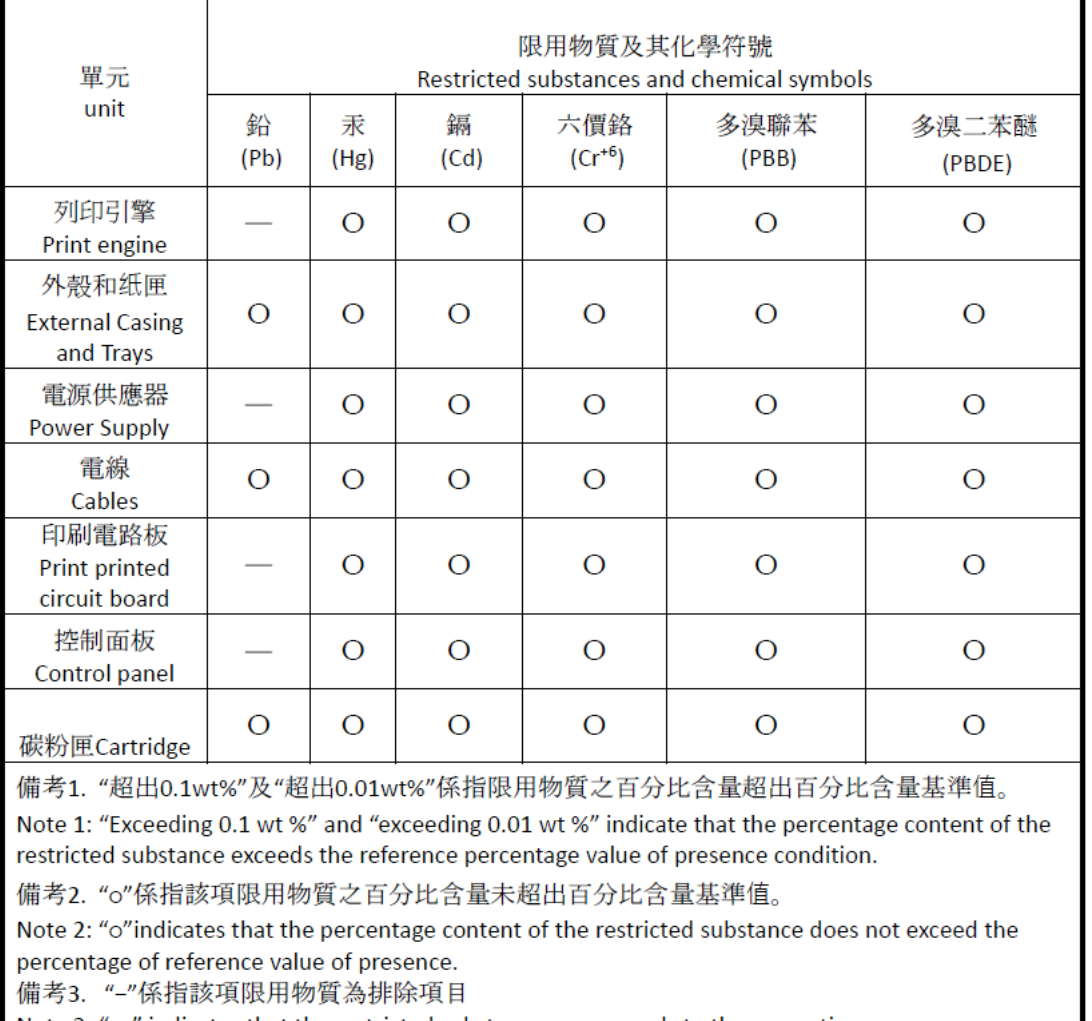

Note 3: "-" indicates that the restricted substance corresponds to the exemption.

若要存取產品的最新使用指南或手冊,請前往 [www.support.hp.com](http://www.support.hp.com)。選取搜尋您的產品,然後依照 畫 面上的指示繼續執行。

To access the latest user guides or manuals for your product, go to [www.support.hp.com.](http://www.support.hp.com) Select **Find your product**, and then follow the onscreen instructions.

# <span id="page-126-0"></span>**Pentru mai multe informaţii**

Pentru a obţine informaţii despre aceste subiecte referitoare la mediu:

- Specificaţii legate de protecţia mediului pentru acest produs şi pentru alte produse HP corelate
- Angajamentul HP privind protecţia mediului
- Sistemul HP de management ecologic
- Programul HP de returnare şi reciclare a produselor la sfârşitul duratei de viaţă a acestora
- Fişe de date privind siguranţa materialelor

Vizitaţi [www.hp.com/go/environment](https://www.hp.com/go/environment)

De asemenea, vizitaţi [www.hp.com/recycle](https://www.hp.com/recycle)

# **D Informaţii de reglementare**

- [Declaraţii de reglementare](#page-128-0)
- Declaraţii privind [comunicaţiile](#page-133-0) wireless

# <span id="page-128-0"></span>**Declaraţii de reglementare**

## **Notificare pentru Uniunea Europeană şi Regatul Unit**

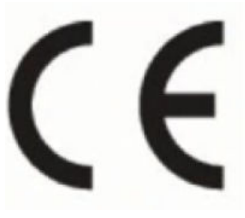

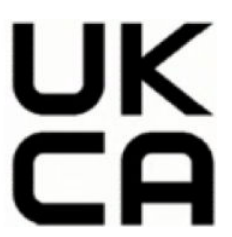

Produsele care poartă marcajul CE şi marcajul UKCA se conformează cu una sau mai multe din următoarele directive UE şi/sau instrumente de reglementare echivalente din UK, după caz: Directiva 2014/35/UE referitoare la echipamentele de joasă tensiune, directiva EMC 2014/30/UE, directiva Eco Design 2009/125/CE, RED 2014/53/UE, directiva RoHS 2011/65/UE. Conformitatea cu aceste directive este evaluată utilizând Standardele europene armonizate aplicabile. Declarația de conformitate pentru UE și UK poate fi găsită în forma sa integrală la următorul site web: www.hp.com/go/certificates (Căutaţi cu numele de model al produsului sau cu numărul de model de reglementare (RMN – Regulatory Model Number), care poate fi găsit pe eticheta de reglementare.)

Punctul de contact pentru aspecte legate de reglementări este: E-mail techregshelp@hp.com

Punctul de contact din UE pentru probleme de reglementare este:

HP Deutschland GmbH, HP HQ-TRE, 71025 Boeblingen, Germania

Punctul de contact din UK pentru probleme de reglementare este:

HP Inc UK Ltd, Regulatory Enquiries, Earley West, 300 Thames Valley Park Drive, Reading, RG6 1PT

## <span id="page-129-0"></span>**Numere de identificare pentru modelele de reglementare**

În scopul identificării conform reglementărilor, produsul dumneavoastră are asociat un număr de model de reglementare. Numerele de model de reglementare nu trebuie confundate cu denumirile de marketing sau cu codurile de produse.

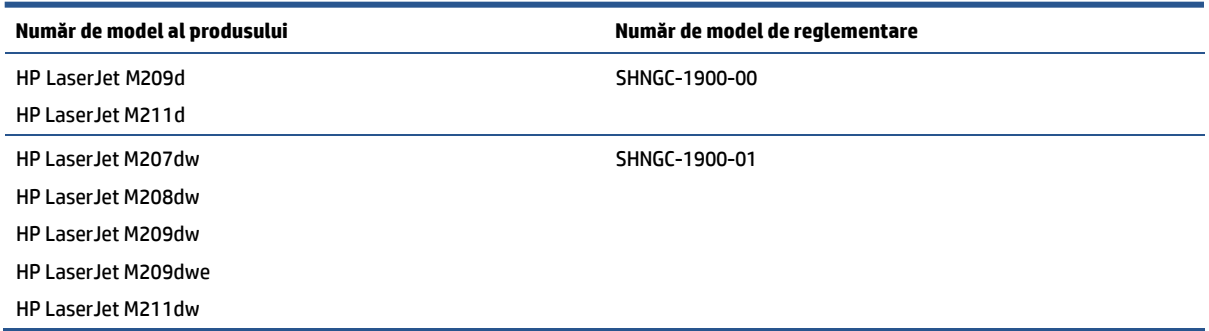

## **Reglementări FCC**

Acest echipament a fost testat şi corespunde limitelor pentru dispozitive digitale din Clasa B, conform Capitolului 15 din regulamentul FCC. Aceste limite sunt stabilite astfel încât să ofere o protecţie rezonabilă împotriva interferenţelor dăunătoare în cazul instalării la domiciliu. Acest echipament generează, foloseşte şi poate emite energie de radiofrecvenţă. Dacă nu este instalat şi utilizat în conformitate cu instrucţiunile, poate să cauzeze interferenţe dăunătoare comunicaţiilor radio. Totuşi, nu există nicio garanţie că nu se vor produce interferenţe într-o instalaţie particulară. Dacă acest echipament cauzează interferenţe dăunătoare recepţiei radio sau TV, lucru care poate fi determinat prin oprirea şi pornirea echipamentului, utilizatorul este încurajat să încerce să corecteze interferenţa luând una sau mai multe din măsurile următoare:

- Reorientarea sau schimbarea poziţiei antenei de recepţie.
- Mărirea distanţei dintre echipament şi receptor.
- Conectarea echipamentului la o priză aflată pe alt circuit decât cel pe care se află receptorul.
- Consultaţi furnizorul sau un tehnician radio/TV experimentat.

**W NOTĂ:** Orice schimbări sau modificări aduse imprimantei, care nu sunt aprobate în mod explicit de HP, pot anula dreptul utilizatorului de a opera acest echipament.

Pentru a corespunde parametrilor Clasei B, conform Capitolului 15 din regulamentul FCC, este obligatorie utilizarea unui cablu de interfaţă ecranat.

## **Canada - Industry Canada ICES-003 - Declaraţie de conformitate**

CAN ICES-3(B)/NMB-3(B)

## **Instrucţiuni cu privire la cablul de alimentare**

Asiguraţi-vă că sursa de alimentare corespunde tensiunii nominale a produsului. Tensiunea nominală este menționată pe eticheta produsului. Produsul utilizează fie 110 – 127 V c.a., fie 220-240 V c.a. și 50/60 Hz.

Conectaţi cablul de alimentare între produs şi o priză de c.a. cu împământare.

**ATENŢIE:** Pentru a preveni deteriorarea produsului, utilizaţi numai cablul de alimentare care a fost livrat împreună cu produsul.

## <span id="page-130-0"></span>**Siguranţa laserului**

Center for Devices and Radiological Health (CDRH), departament al Food and Drug Administration din SUA a implementat regulamente pentru produse cu laser fabricate începând cu 1 august 1976. Conformitatea este obligatorie pentru produsele vândute în Statele Unite. Dispozitivul este certificat ca fiind un produs laser "Clasa 1" de către U.S. Department of Health and Human Services (DHHS) Radiation Performance Standard în conformitate cu Radiation Control for Health and Safety Act din 1968. Deoarece radiaţia emisă în interiorul dispozitivului este limitată complet de carcasa protectoare şi capacele externe, raza laser nu poate ajunge în afara dispozitivului în nici una dintre fazele funcţionării normale.

**AVERTISMENT!** Folosirea comenzilor, realizarea ajustărilor sau a procedurilor altele decât cele specificate în acest ghid de utilizare poate conduce la expunerea la radiaţii periculoase.

Pentru alte aspecte de reglementare pentru SUA/Canada, contactaţi:

HP Inc.

HP Inc. 1501 Page Mill Rd, Palo Alto, CA 94304, S.U.A.

Contact prin e-mail: (techregshelp@hp.com) sau contact prin telefon: +1 (650) 857-1501

## **Declaraţie privind laserul pentru Finlanda**

#### **Luokan 1 laserlaite**

HP LaserJet M207–M212, laserkirjoitin on käyttäjän kannalta turvallinen luokan 1 laserlaite. Normaalissa käytössä kirjoittimen suojakotelointi estää lasersäteen pääsyn laitteen ulkopuolelle. Laitteen turvallisuusluokka on määritetty standardin EN 60825-1 (2014) mukaisesti.

#### **VAROITUS !**

Laitteen käyttäminen muulla kuin käyttöohjeessa mainitulla tavalla saattaa altistaa käyttäjän turvallisuusluokan 1 ylittävälle näkymättömälle lasersäteilylle.

#### **VARNING !**

Om apparaten används på annat sätt än i bruksanvisning specificerats, kan användaren utsättas för osynlig laserstrålning, som överskrider gränsen för laserklass 1.

#### **HUOLTO**

HP LaserJet M207–M212 - kirjoittimen sisällä ei ole käyttäjän huollettavissa olevia kohteita. Laitteen saa avata ja huoltaa ainoastaan sen huoltamiseen koulutettu henkilö. Tällaiseksi huoltotoimenpiteeksi ei katsota väriainekasetin vaihtamista, paperiradan puhdistusta tai muita käyttäjän käsikirjassa lueteltuja, käyttäjän tehtäväksi tarkoitettuja ylläpitotoimia, jotka voidaan suorittaa ilman erikoistyökaluja.

#### **VARO !**

Mikäli kirjoittimen suojakotelo avataan, olet alttiina näkymättömällelasersäteilylle laitteen ollessa toiminnassa. Älä katso säteeseen.

#### **VARNING !**

Om laserprinterns skyddshölje öppnas då apparaten är i funktion, utsättas användaren för osynlig laserstrålning. Betrakta ej strålen.

Tiedot laitteessa käytettävän laserdiodin säteilyominaisuuksista: Aallonpituus 775-795 nm Teho 5 m W Luokan 3B laser.

## <span id="page-131-0"></span>**Declaraţia GS (Germania)**

Das Gerät ist nicht für die Benutzung im unmittelbaren Gesichtsfeld am Bildschirmarbeitsplatz vorgesehen. Um störende Reflexionen am Bildschirmarbeitsplatz zu vermeiden, darf dieses Produkt nicht im unmittelbaren Gesichtsfeld platziert werden.

Das Gerät ist kein Bildschirmarbeitsplatz gemäß BildscharbV. Bei ungünstigen Lichtverhältnissen (z. B. direkte Sonneneinstrahlung) kann es zu Reflexionen auf dem Display und damit zu Einschränkungen der Lesbarkeit der dargestellten Zeichen kommen.

Die Bilddarstellung dieses Gerätes ist nicht für verlängerte Bildschirmtätigkeiten geeignet.

## **Declaraţii valabile în ţările Nordice (Danemarca, Finlanda, Norvegia, Suedia)**

#### **Danemarca:**

Apparatets stikprop skal tilsuttes en stikkontakt med jord, som giver forbindelse til stikproppens jord.

#### **Finlanda:**

Laite on liitettävä suojakoskettimilla varustettuun pistorasiaan.

#### **Norvegia:**

Apparatet må tilkoples jordet stikkontakt.

#### **Suedia:**

Apparaten skall anslutas till jordat uttag.

## **Conformitate pentru Eurasia (Armenia, Belarus, Kazahstan, Kârgâzstan, Rusia)**

#### **Производитель и дата производства**

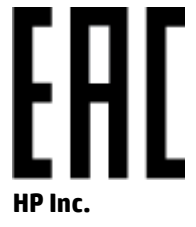

Адрес: 1501 Page Mill Road, Palo Alto, California 94304, U.S.

Дата производства зашифрована в 10-значном серийном номере, расположенном на наклейке со служебной информацией изделия. 4-я, 5-я и 6-я цифры обозначают год и неделю производства. 4-я цифра обозначает год, например, «3» обозначает, что изделие произведено в «2013» году. 5-я и 6-я цифры обозначают номер недели в году производства, например, «12» обозначает «12-ю» неделю.

### **Өндіруші жəне өндіру мерзімі**

#### **HP Inc.**

Мекенжайы: 1501 Page Mill Road, Palo Alto, California 94304, U.S.

Өнімнің жасалу мерзімін табу үшін өнімнің қызмет көрсету жапсырмасындағы 10 таңбадан тұратын сериялық нөмірін қараңыз. 4-ші, 5-ші жəне 6-шы сандар өнімнің жасалған жылы мен аптасын көрсетеді. 4-ші сан жылын көрсетеді, мысалы «3» саны «2013» дегенді білдіреді. 5-ші жəне 6-шы

сандары берілген жылдың қай аптасында жасалғанын көрсетеді, мысалы, «12» саны «12-ші» апта дегенді білдіреді.

#### **Местные представители**

**Россия:** ООО "Эйч Пи Инк",

Российская Федерация, 125171, г . Москва, Ленингра дское шоссе, 1 6А, стр.3,

Телефон/факс: +7 495 797 35 00 / +7 499 92132 50

**Казахстан:** Филиал компании "ЭйчПи Глобал Трэйдинг Би.Ви.", Республика Казахстан, 050040, г. Алматы, Бостандыкский район, проспект Аль-Фараби, 77/7,

Телефон/факс: + 7 7 27 355 35 52

## **Жергілікті өкілдіктері**

**Ресей:** ООО "Эйч Пи Инк",

Ресей Федерациясы, 125171, Мәскеу, Ленинград шоссесі, 16A блок 3,

Телефон/факс: +7 495 797 35 00 / +7 499 92132 50

**Қазақстан:** "ЭйчПи Глобал Трэйдинг Би.Ви." компаниясынын Қазақстандағы филиалы, Қазақстан Республикасы, 050040, Алматы к., Бостандык ауданы, Əл- Фараби даңғылы, 77/7,

Телефон/факс: +7 727 355 35 52

# <span id="page-133-0"></span>**Declaraţii privind comunicaţiile wireless**

Declaraţiile din această secţiune se aplică numai la imprimantele cu capabilitate wireless.

## **Declaraţia de conformitate cu FCC – Statele Unite**

#### **Exposure to radio frequency radiation**

ATENTIE: The radiated output power of this device is far below the FCC radio frequency exposure limits. Nevertheless, the device shall be used in such a manner that the potential for human contact during normal operation is minimized.

In order to avoid the possibility of exceeding the FCC radio frequency exposure limits, human proximity to the antenna shall not be less than 20 cm during normal operation.

This device complies with Part 15 of FCC Rules. Operation is subject to the following two conditions: (1) this device may not cause interference, and (2) this device must accept any interference, including interference that may cause undesired operation of the device.

**ATENŢIE:** Based on Section 15.21 of the FCC rules, changes of modifications to the operation of this product without the express approval by HP may invalidate its authorized use.

## **Declaraţie Australia**

This device incorporates a radio-transmitting (wireless) device. For protection against radio transmission exposure, it is recommended that this device be operated no less than 20 cm from the head, neck, or body.

## **Declaraţie pentru Belarus**

В соответствии с Постановлением Совета Министров Республики Беларусь от 24 мая 2017 года № 383 (об описании и порядке применения знака соответствия к техническому регламенту Республики Беларусь) продукция, требующая подтверждения соответствия техническому регламенту Республики Беларусь, размещенная на рынке Республики Беларусь, должна быть маркирована знаком соответствия ТР BY.

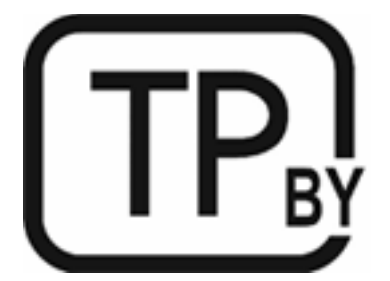

## **Declaraţia ANATEL pentru Brazilia**

Este equipamento não tem direito à proteção contra interferência prejudicial e não pode causar interferência em sistemas devidamente autorizados.

Para maiores informações consulte o site da ANATEL – [www.anatel.gov.br](https://www.anatel.gov.br)

## <span id="page-134-0"></span>**Declaraţii pentru Canada**

**For Indoor Use**. This digital apparatus does not exceed the Class B limits for radio noise emissions from digital apparatus as set out in the radio interference regulations of the Canadian Department of Communications. The internal wireless radio complies with RSS 210 of Industry Canada.

**Pour ĺusage d´intérieur**. Le présent appareil numérique ńémet pas de bruits radioélectriques dépassant les limites applicables aux appareils numériques de Classe B prescribes dans le règlement sur le brouillage radioélectrique édicté par le Ministère des Communications du Canada. Le composant RF interne est conforme à la norme CNR-210 d´Industrie Canada.

## **Declaraţii privind comunicaţiile wireless CMIIT pentru China**

中国无线电发射设备通告

型号核准代码显示在产品本体的铭牌上。

## **Declaraţie pentru Coreea**

무선 전용제품:

해당 무선설비는 전파혼신 가능성이 있음으로 인명안전과 관련된 서비스는 할 수 없음. (무선모듈제품이 설치되어있는경무)

## **Declaraţie pentru Taiwan (chineză tradiţională)**

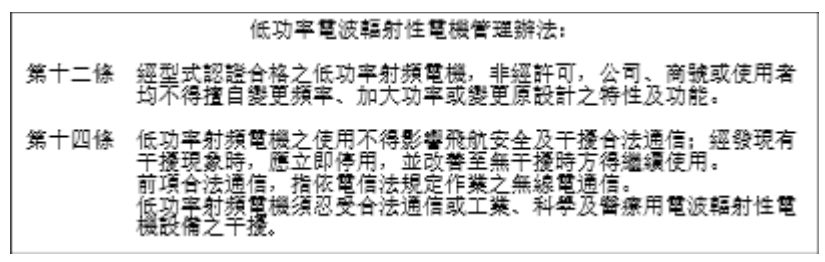

在 5.25-5.35 秭赫頻帶內操作之無線資訊傳輸設備, 限於室內使用。

## **Produse care funcţionează la 5 GHz, Industry Canada**

**ATENŢIE:** When using IEEE 802.11a wireless LAN, this product is restricted to indoor use, due to its operation in the 5.15- to 5.25-GHz frequency range. Industry Canada requires this product to be used indoors for the frequency range of 5.15 GHz to 5.25 GHz to reduce the potential for harmful interference to cochannel mobile satellite systems. High-power radar is allocated as the primary user of the 5.25- to 5.35-GHz and 5.65- to 5.85-GHz bands. These radar stations can cause interference with and/or damage to this device.

Lors de l'utilisation d'un réseau local sans fil IEEE 802.11a, ce produit est réservé à une utilisation en intérieur en raison de sa plage de fréquences, comprise entre 5,15 et 5,25 GHz. Industrie Canada recommande l'utilisation en intérieur de ce produit pour la plage de fréquences comprise entre 5,15 et 5,25 GHz afin de réduire les interférences nuisibles potentielles avec les systèmes de satellite portables utilisant le même canal. Le radar à haute puissance est défini comme étant le principal utilisateur des bandes 5,25 à 5,35 GHz et 5,65 à 5,85 GHz. Ces stations radar peuvent provoquer des interférences sur ce périphérique et/ou l'endommager.

## <span id="page-135-0"></span>**Declaraţie NCC pentru Taiwan:(numai pentru 5 GHz)**

應避免影響附沂雷達系統之操作。

## **Expunerea la radiaţii de radiofrecvenţă (Canada)**

- AVERTISMENT! Exposure to Radio Frequency Radiation. The radiated output power of this device is below the Industry Canada radio frequency exposure limits. Nevertheless, the device should be used in such a manner that the potential for human contact is minimized during normal operation.
- **AVERTISMENT!** Exposition aux émissions de fréquences radio. La puissance de sortie émise par ce périphérique est inférieure aux limites fixées par Industrie Canada en matière d'exposition aux fréquences radio. Néanmoins, les précautions d'utilisation du périphérique doivent être respectées afin de limiter tout risque de contact avec une personne.

To avoid the possibility of exceeding the Industry Canada radio frequency exposure limits, human proximity to the antennas should not be less than 20 cm.

Pour éviter tout dépassement des limites fixées par Industrie Canada en matière d'exposition aux fréquences radio, la distance entre les utilisateurs et les antennes ne doit pas être inférieure à 20 cm (8 pouces).

## **Notificare privind reglementările din Europa**

Funcţionalitatea pentru telecomunicaţii a acestui produs poate fi utilizată în următoarele ţări/regiuni din Europa:

Austria, Belgia, Bulgaria, Cipru, Republica Cehă, Danemarca, Estonia, Finlanda, Franţa, Germania, Grecia, Ungaria, Islanda, Irlanda, Italia, Letonia, Liechtenstein, Lituania, Luxemburg, Malta, Olanda, Norvegia, Polonia, Portugalia, România, Republica Slovacă, Slovenia, Spania, Suedia, Elveţia şi Marea Britanie.

## **Notificare pentru utilizare în Rusia**

Существуют определенные ограничения по использованию беспроводных сетей (стандарта 802.11 b/g) с рабочей частотой 2,4 ГГц: Данное оборудование может использоваться внутри помещений с использованием диапазона частот 2400-2483,5 МГц (каналы 1-13). При использовании внутри помещений максимальная эффективная изотропно–излучаемая мощность (ЭИИМ) должна составлять не более 100мВт.

## **Declaraţie pentru Mexic**

Aviso para los usuarios de México

"La operación de este equipo está sujeta a las siguientes dos condiciones: (1) es posible que este equipo o dispositivo no cause interferencia perjudicial y (2) este equipo o dispositivo debe aceptar cualquier interferencia, incluyendo la que pueda causar su operación no deseada."

Para saber el modelo de la tarjeta inalámbrica utilizada, revise la etiqueta regulatoria de la impresora.

## **Declaraţie pentru Thailanda**

เครื่องวิทยุคมนาคมนี้มีระดับการแผ่คลื่นแม่เหล็กไฟฟ้าสอดคล้องตามมาตรฐานความปลอดภัยต่อสุขภาพของมนุษย์จากการใช้เครื่องวิทยุคมนาคมที่คณะกรรมการกิจการ โทรคมนาคมแห่งชาติประกาศกำหนด

<span id="page-136-0"></span>This radio communication equipment has the electromagnetic field strength in compliance with the Safety Standard for the Use of Radio Communication Equipment on Human Health announced by the National Telecommunications Commission.

## **Vietnam Telecom**

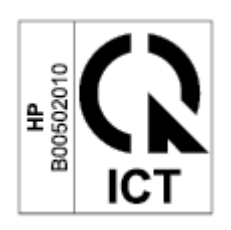

**W** NOTĂ: Marcaj wireless Telecom pentru produse aprobate de tipul ICTQC.

# **Index**

## **A**

accesorii comandare [33](#page-38-0) numere de reper [33](#page-38-0) asistenţă online [111](#page-116-0) asistenţă clienţi garanţie [40](#page-45-0) asistenţă online [111](#page-116-0) asistenţă pentru clienţi online [111](#page-116-0) asistenţă tehnică online [111](#page-116-0) Australia [88](#page-93-0)

### **B**

blocaj de hârtie. *Vezi* blocaje blocaje locaţii [53](#page-58-0) sertar de ieşire, eliminare [61](#page-66-0) tavă, eliminare [55](#page-60-0) butoane, panou de control [4](#page-9-0) buton de pornire/oprire, amplasare [2](#page-7-0)

## **C**

calitate imagine verificarea stării cartuşului de toner [63](#page-68-0) capace, amplasare [2](#page-7-0) cartuş de toner setări prag mic [49](#page-54-0) utilizarea când nivelul este scăzut [49](#page-54-0) cartuşe garanţie [100](#page-105-0) non-HP [101](#page-106-0) reciclare [114](#page-119-0)

cartuşe de toner cipuri de memorie [103](#page-108-0) garanție [100](#page-105-0) non-HP [101](#page-106-0) numere de reper [33](#page-38-0) reciclare [114](#page-119-0) cartuşe originale HP [35](#page-40-0) cerințe de sistem [80](#page-85-0) cip de memorie, cartuş de toner descriere [103](#page-108-0) comandă consumabile şi accesorii [33](#page-38-0) comutator de alimentare, amplasare [2](#page-7-0) conditii specifice [88,](#page-93-0) [90](#page-95-0) condiţii specifice specifice ţării [88](#page-93-0), [90](#page-95-0) conexiune alimentare amplasare [3](#page-8-0) conformitate pentru Eurasia [126](#page-131-0) consumabile comandare [33](#page-38-0) contrafăcute [102](#page-107-0) non-HP [101](#page-106-0) numere de reper [33](#page-38-0) reciclare [114](#page-119-0) setări prag mic [49](#page-54-0) utilizarea când nivelul este scăzut [49](#page-54-0) consumabile anticontrafacere [102](#page-107-0) consumabile contrafăcute [102](#page-107-0) consumabile non-HP [101](#page-106-0) curătare

## **D**

declarație ANATEL [128](#page-133-0)

traseu hârtie [64](#page-69-0)

declaraţie de conformitate cu FCC [128](#page-133-0) declaraţie privind siguranţa laserului pentru Finlanda [125](#page-130-0) declaraţii de siguranţă [125](#page-130-0) declaraţii privind siguranţa [125](#page-130-0) declaraţii privind siguranţa laserului Finlanda [125](#page-130-0) depanare LED, combinații de LED-uri [41](#page-46-0) LED, erori [41](#page-46-0) probleme alimentare hârtie [50](#page-55-0) reţea wireless [73](#page-78-0) verificarea stării cartuşului de toner [63](#page-68-0) dimensiuni, imprimantă [81](#page-86-0)

## **E**

eliminare deşeuri [115](#page-120-0) Embedded Web Server (EWS) atribuire parole [30](#page-35-0) caracteristici [28](#page-33-0) Embedded Web Server (EWS) HP caracteristici [28](#page-33-0) energie consum [82](#page-87-0) etichetă orientare [20](#page-25-0) etichetă număr de serie amplasare [3](#page-8-0) etichetă produs şi număr de serie amplasare [3](#page-8-0) etichete imprimare pe [20](#page-25-0) etichete, încărcare [20](#page-25-0)

## **F**

fantă alimentare prioritară pentru o coală încărcare etichete [20](#page-25-0) Fişa de date privind siguranţa materialelor (MSDS) [118](#page-123-0)

#### **G**

garanție [40](#page-45-0) cartuşe de toner [100](#page-105-0) licenţă [104](#page-109-0) produs [87](#page-92-0) reparare de către client [110](#page-115-0) greutate, imprimantă [81](#page-86-0)

#### **H**

hârtie încărcare [16](#page-21-0) selectare [64](#page-69-0) hârtie, comandă [33](#page-38-0) HP Customer Care [111](#page-116-0) HP Device Toolbox, utilizare [28](#page-33-0) HP EWS, utilizare [28](#page-33-0)

#### **I**

ICES-003 notificare [124](#page-129-0) interferenţă reţea wireless [76](#page-81-0)

### **Î**

întârziere oprire setare [31](#page-36-0) întârziere repaus activare [30](#page-35-0) dezactivare [30](#page-35-0)

#### **L**

licență, software [104](#page-109-0) listă de verificare conectivitate wireless [73](#page-78-0)

#### **N**

notificări Brazilia [128](#page-133-0) Canada [129](#page-134-0), [130](#page-135-0) FCC [124,](#page-129-0) [128](#page-133-0) marcaj CE [123](#page-128-0) Mexic [130](#page-135-0) Rusia [130](#page-135-0) Statele Unite ale Americii [128](#page-133-0) ţările Nordice [126](#page-131-0) UE [123](#page-128-0)

Uniunea Europeană [130](#page-135-0) Vietnam [131](#page-136-0) notificări pentru Canada ICES-003 conformitate [124](#page-129-0) Noua Zeelandă [90](#page-95-0) numere de reper [33](#page-38-0) accesorii [33](#page-38-0) consumabile [33](#page-38-0)

#### **O**

oprire după întârziere setare [31](#page-36-0)

#### **P**

panou de control amplasare [2](#page-7-0) butoane [4](#page-9-0) caracteristici [4](#page-9-0) combinaţii de LED-uri [41](#page-46-0) plic, încărcare [19](#page-24-0) plic, orientare [19](#page-24-0) politica privind cartuşele [35](#page-40-0) port de reţea amplasare [3](#page-8-0) porturi de interfaţă amplasare [3](#page-8-0) port USB amplasare [3](#page-8-0) probleme de calitate a imaginii exemple şi soluţii [66](#page-71-0) probleme preluare hârtie rezolvare [50](#page-55-0), [52](#page-57-0) program de protecţie a mediului [112](#page-117-0)

### **R**

reciclare [114](#page-119-0) componente hardware electronice [115](#page-120-0) reciclare componente hardware electronice [115](#page-120-0) reciclare hardware, Brazilia [116](#page-121-0) reţea wireless depanare [73](#page-78-0) reţele compatibile [79](#page-84-0) rezolvarea blocajelor locaţii [53](#page-58-0)

#### **S**

SEOLA - numere de identificare conform reglementărilor [124](#page-129-0) sertar, ieşire blocaje, eliminare [61](#page-66-0) sertar de ieşire amplasare [2](#page-7-0) sertare, ieşire amplasare [2](#page-7-0) setări economisire [30](#page-35-0) siguranţă laser [125](#page-130-0) sisteme de operare (SO) compatibile [79](#page-84-0) sisteme de operare acceptate [80](#page-85-0) Site-ul Web HP antifraudă [102](#page-107-0) site-uri web asistenţă pentru clienţi [111](#page-116-0) Fişa de date privind siguranţa materialelor (MSDS) [118](#page-123-0) site-uri Web rapoarte de fraudă [102](#page-107-0) site Web antifraudă [102](#page-107-0) SO (sistem de operare) compatibil [79](#page-84-0) software acord de licenţă pentru software [104](#page-109-0) specificaţii cerințe de sistem [80](#page-85-0) electrice şi acustice [82](#page-87-0) specificaţii acustice [82](#page-87-0) specificații electrice [82](#page-87-0) stare indicatoare luminoase de pe panoul de control [41](#page-46-0)

#### **T**

tavă blocaje, eliminare [55](#page-60-0) tavă de intrare amplasare [2](#page-7-0)

#### **W**

Windows cerinţe de sistem [80](#page-85-0)